# Farbkorrektur und Profilierung einer Digitalkamera mittels Approximation

Diplomarbeit im Fachbereich Photoingenieurwesen und Medientechnik an der Fachhochschule Köln

> Autorin: Nina Kürten Bergisch Gladbach Matr.-Nummer: 11038041

Referent: Prof. Dr. -Ing. Gregor Fischer Korreferent: Prof. Dr. rer. nat. Manfred Schrey

Köln, Januar 2008

# Color correction and profiling of a digital camera by approximation

Diploma Thesis at the Institute of Imaging Sciences and Media Technology University of Applied Sciences Cologne

> Author: Nina Kürten Bergisch Gladbach Matr.-Number: 11038041

First Reviewer: Prof. Dr. -Ing. Gregor Fischer Second Reviewer: Prof. Dr. rer. nat. Manfred Schrey

Cologne, January 2008

## Kurzbeschreibung

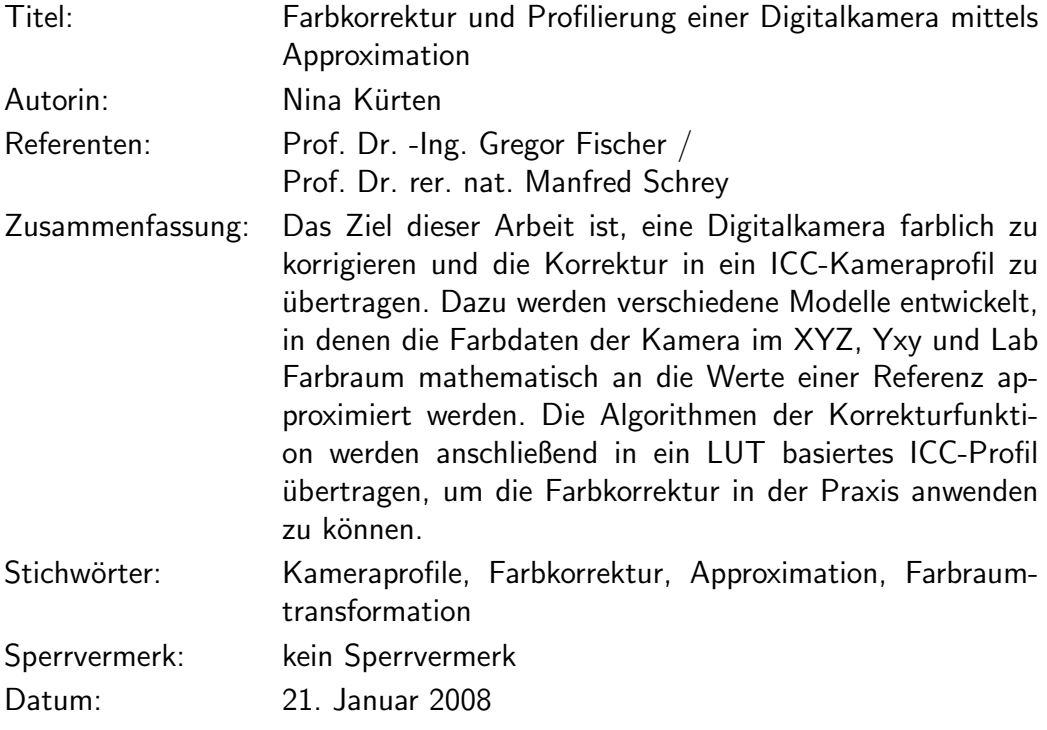

## Abstract

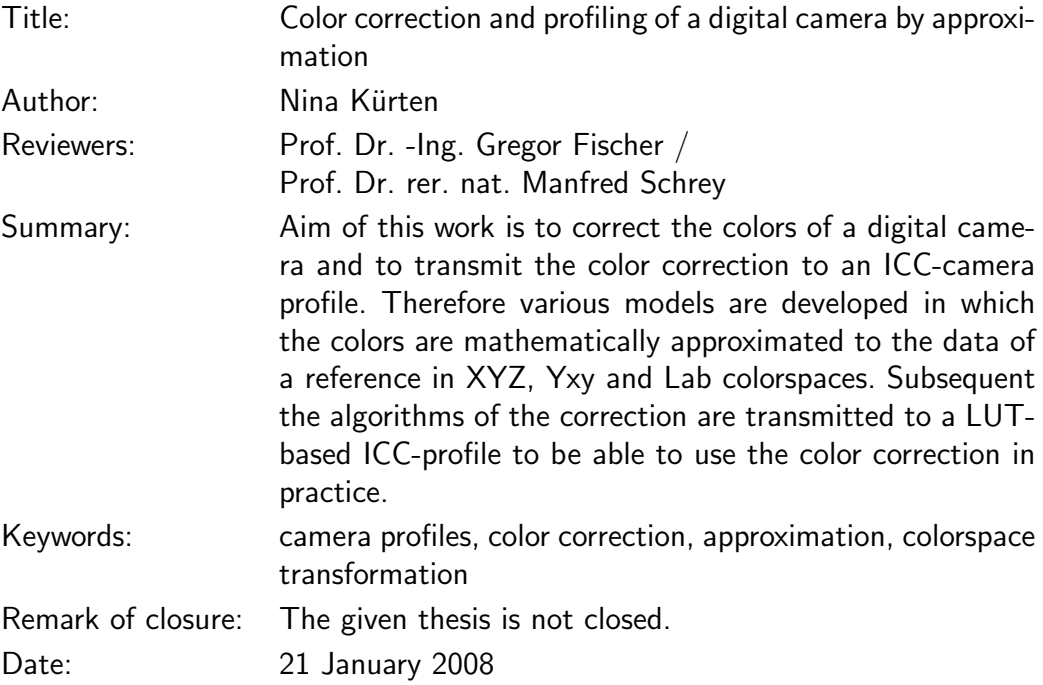

# Inhaltsverzeichnis

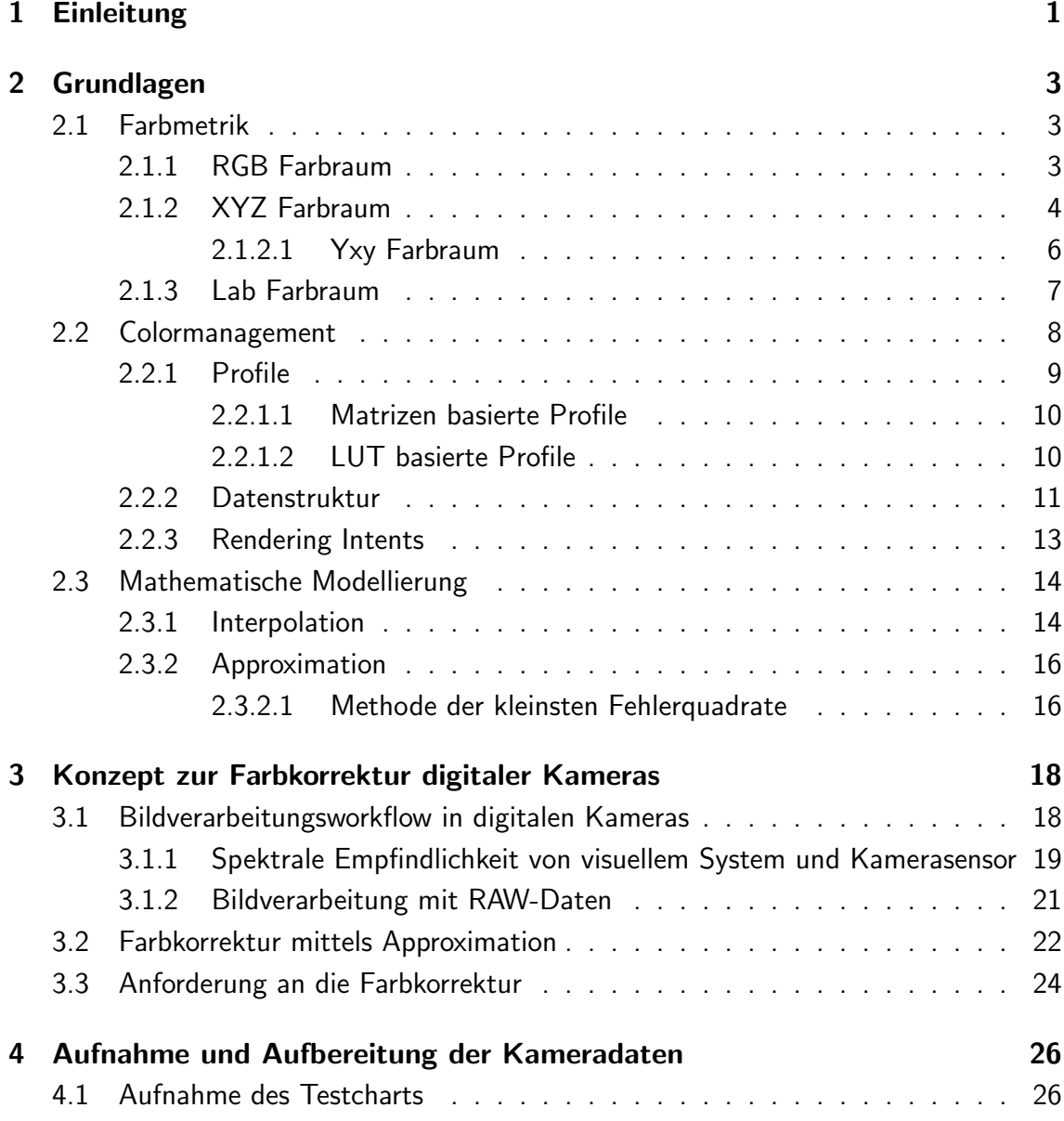

#### INHALTSVERZEICHNIS

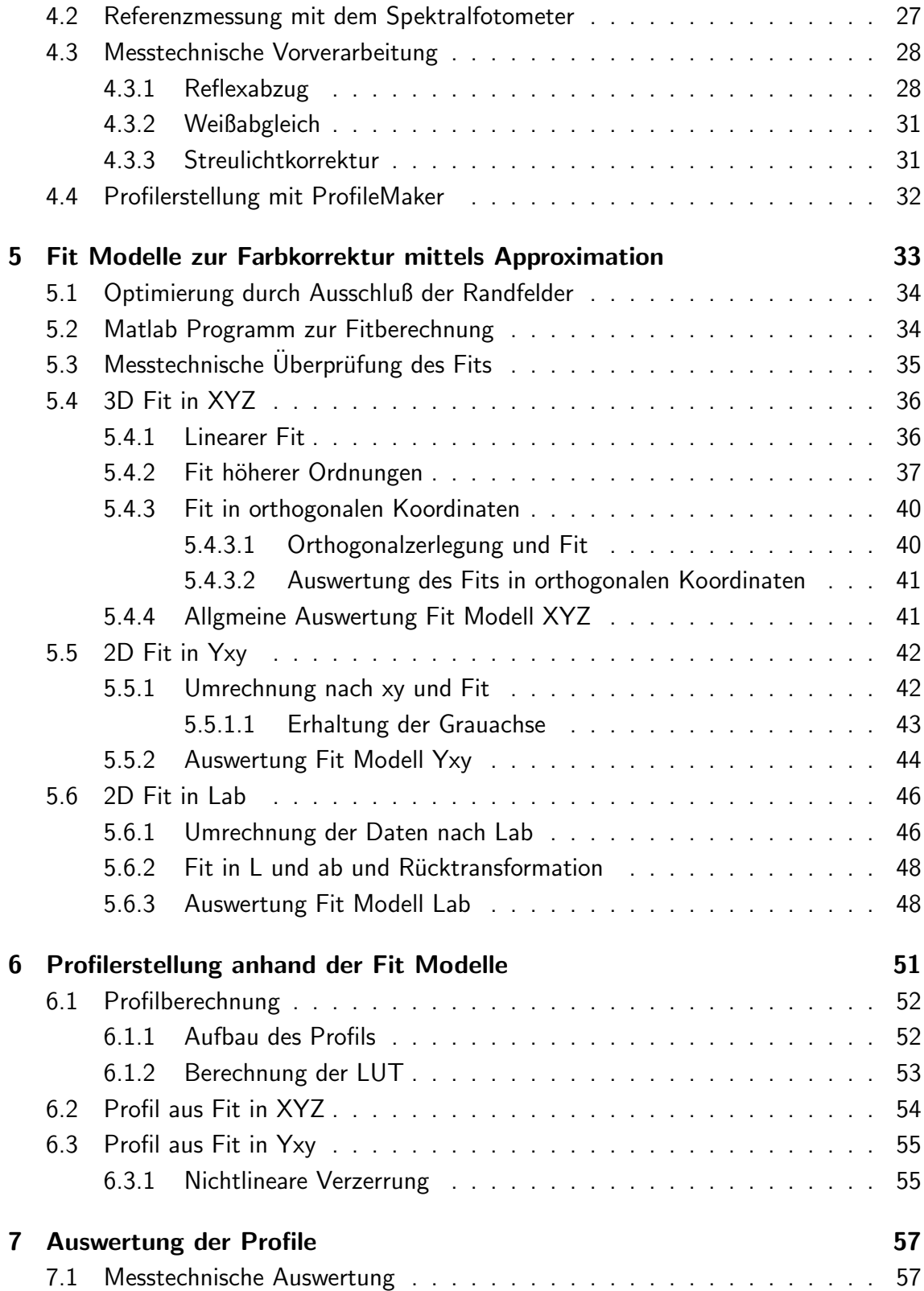

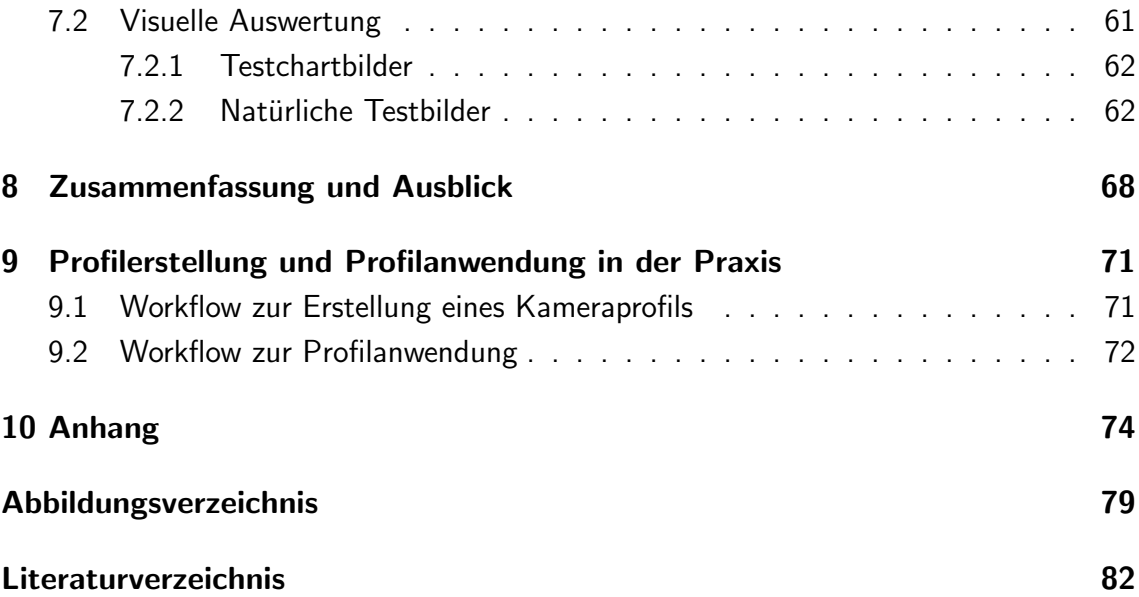

# Kapitel 1

# Einleitung

In der heutigen Zeit, in der Bilder und Grafiken technisch problemlos auf beliebigen Ein- und Ausgabesystemen bearbeitet und dargestellt werden können, wird die korrekte Wiedergabe der Farben auf allen Geräten immer wichtiger. Aufgrund der Vielfalt an technischen Darstellungsmöglichkeiten ist Colormanagement ein bedeutendes Thema, da mit dessen Hilfe Farben unabhängig vom benutzten Gerät weitgehend reproduzierbar werden.

Während für Scanner, Monitore oder Drucker durchaus praxistaugliche Colormanagementsysteme einschließlich Geräteprofilen vorhanden sind, ist die Erstellung und Anwendung von Kameraprofilen mit einigen Problemen behaftet. So sind etwa vorhandene Testcharts, z.B. zur Scannerprofilierung, nicht unbedingt zur Profilierung einer Digitalkamera geeignet. Ein weiteres Problem stellt die Beleuchtung des Testcharts bei der Aufnahme dar. Diese muss möglichst gleichmäßig erfolgen und unerwünschte Reflexe vermieden werden. Außerdem ist zu beachten, dass für jede Lichtsituation (Tageslicht, Kunstlicht, Blitzgerät usw.) ein anderes Kameraprofil benötigt wird, wodurch die Anwendung von Profilen in Digitalkameras über lange Zeit nur für Studioaufnahmen mit reproduzierbaren Lichtsituationen sinnvoll erschien. Inzwischen gehen Nutzer aber dazu uber, Profile im Vergleich zur Emulsion von analogen Filmen anzusehen. Wie die auf ¨ Kunstlicht oder Tageslicht sensibilisierten Diafilme können auch Profile für allgemeine Lichtsituationen erstellt werden, um dann je nach gegebenem Licht verwendet zu werden.

Die auf dem Markt verfügbaren Produkte zur Profilierung einer Digitalkamera sind aufgrund der genannten Problematiken noch nicht ausgereift und werden allgemein selten eingesetzt. In vielen Fällen können Farben nur ungenügend wiedergegeben werden. Die Algorithmen, die zur Erstellung eines Profils verwendet werden, sowie von der Software vorgegebene Einstellungsmöglichkeiten sind oft unübersichtlich. Der Anwender hat nur bedingt Kontrolle über Berechnung und Wirkungsweise seiner Profile.

Ziel dieser Arbeit ist deshalb die Erstellung eines Kameraprofils, das auf einer vorher bestimmten Farbkorrektur basiert. Es wird eine Methode zur Farbkorrektur gesucht, die Daten einer Kamera (aus einer Testchartaufnahme) mathematisch möglichst gut den Daten einer Referenz (des selben Testcharts) anpasst. Das mathematische Konzept zur Farbkorrektur mittels Approxiamtion, das in dieser Arbeit verwendet wird, ist in Kapitel 3 erläutert. Zur Umsetzung des Konzeptes werden mehrere Modelle entwickelt, in denen die Daten in verschiedene Farbräume (XYZ, Lab, Yxy) transformiert werden, um im jeweiligen Farbraum die Anpassung zu bestimmen. Die Modelle, deren unterschiedliche Eigenschaften in Bezug auf die Farbkorrektur, sowie die Güte der Farbangleichung sind in Kapitel 5 erklärt. Ist die Farbanpassung genügend genau erfolgt, werden die Korrekturparameter zur Berechnung der LUT eines ICC-Profils benutzt. Dadurch kann die Farbkorrektur, die anhand der geringen Anzahl der Testchartfarben berechnet wird, auf natürliche Bilder mit wesentlich mehr Farbabstufungen übertragen werden. Der Anwender hat dabei direkten Einfluss auf die Güte des Profils und kann die Farbwiedergabe der Kamera möglichst farbgetreu steuern. Die Erstellung der Profile ist in Kapitel 6 beschrieben. Die Auswertung folgt in Kapitel 7 und wird sowohl anhand der Testchartbilder, als auch mit natürlichen Aufnahmen durchgeführt.

Das Verfahren zur Aufnahme des Testcharts sowie die messtechnische Bearbeitung der Daten bauen auf der vorhergehenden Diplomarbeit "Untersuchung zum Einfluss der Beleuchtungsgeometrie auf die Profilierung von Digitalkameras" von Isabel Hintzen [9] auf und werden in Kapitel 4 dieser Arbeit kurz erläutert, da beide Bearbeitungsschritte Einfluss auf die Farbkorrektur sowie auf die daraus resultierenden Profile haben.

# Kapitel 2

# Grundlagen

### 2.1 Farbmetrik

Um Farben reproduzierbar und vergleichbar zu machen, müssen sie eindeutig beschreibbar sein. Die visuelle Empfindung "Farbe" soll mit mathematischen Methoden definiert werden, um sie präzise berechnen zu können. In der Farbmetrik wird diese zahlenmäßige Beschreibung von Farbe in systematischen Modellen zusammengefasst. Schon Hermann Grassmann stellte dazu in seiner Abhandlung "Zur Theorie der Farbenmischung" von 1853 (die sogenannten Grassmanschen Gesetze) unter anderem fest, dass drei Parameter ausreichen, um eine Farbe zu beschreiben. Auch die heute gebräuchlichen Farbmodelle beruhen auf drei Parametern, mit denen Farben ausreichend definiert werden können. In den Bereichen der Digitalfotografie und Bildbearbeitung wird hauptsächlich mit RGB-, XYZ- und Lab-Farbräumen gearbeitet. Weitere Farbräume sind zum Beispiel cmyk oder HSB (Hue, Saturation, Brightness).

#### 2.1.1 RGB Farbraum

Der RGB Farbraum wird für Systeme benutzt, in denen die Farben durch additive Mischung erzeugt werden. Digitalkameras, Scanner und Monitore (CRT) arbeiten beispielsweise im RGB Farbraum. Durch additive Uberlagerung der drei Primärfarben Rot, Grün und Blau sind die anderen Farben mischbar. Werden alle Grundfarben gleichzeitig in hoher Intensität überlagert, ergibt sich Weiß. Für die räumliche Darstellung bietet sich der Farbenwürfel von Alfred Hickethier an, der die Grundfarben in ein dreidimensionales Koordinatensystem überträgt, siehe Abbildung 2.1. Die acht Eckpunkte des entstehenden Würfels werden durch die Primärfarben Rot, Grün und Blau besetzt, sowie durch deren Mischfarben yellow, magenta und cyan. Schwarz liegt im Nullpunkt des Koordinatensystems, die weiße Ecke hat (in einem Einheitswurfel) die Koordinaten 1;1;1, so dass ¨ die unbunten Farben, also die Grautöne, auf der Raumdiagonalen zwischen Schwarz und Weiß liegen.

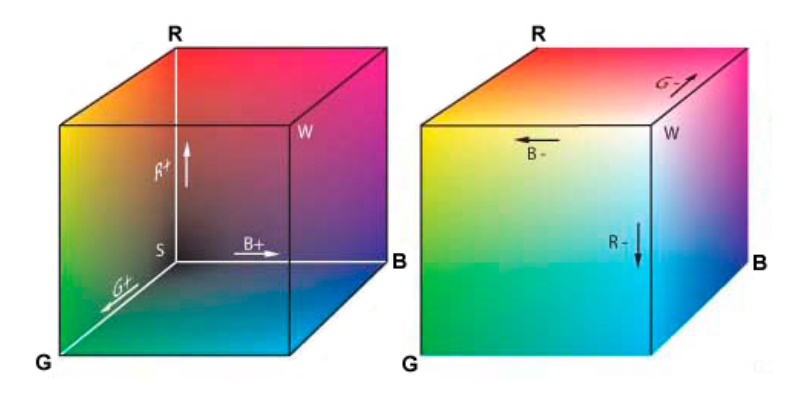

Abbildung 2.1: RGB Farbmodell: Farbwürfel [4]

Allerdings sind nicht alle vom Menschen wahrnehmbaren Farbempfindungen im RGB Farbraum enthalten. Einige Farben erfordern negative Farbwiedergabeanteile (uneigentliche Mischung), die zwar theoretisch auftreten, aber nicht praktisch zur Farbsynthese umsetzbar sind.

Nur mit der Angabe der drei RGB-Werte ist außerdem keine Farbe auf verschiedenen Geräten zuverlässig reproduzierbar. Mit den Werten wird lediglich das Verhältnis von Rot, Grün und Blau zueinander beschrieben. Auf verschiedenen technischen Geräten wird eine Farbe auch mit gleichen Ansteuerwerten für RGB aufgrund der unterschiedlichen physikalischen Entstehung immer unterschiedlich aussehen. Um absolute Werte zu erhalten, die für eine exakte Wiedergabe eines Farbtones erforderlich sind, muss zusätzlich die genaue Lage der Primärfarben sowie ein Weißwert definiert werden. In RGB Farbräumen wie sRGB (standard RGB) oder AdobeRGB ist diese Normierung gegeben. [2, 3, 4]

### 2.1.2 XYZ Farbraum

Die CIE<sup>1</sup> legte 1931 willkürlich drei einheitliche Primärvalenzen (Grundfarben in einem additiven Farbmischsystem) für Rot, Grün und Blau fest:

- $R = 700.0$  nm
- $G = 546.1$  nm
- $B = 435.8$  nm

 $1$ Commission Internationale de L'Eclairage, Internationale Kommission für Beleuchtung

Aus diesen Primärvalenzen ist theoretisch jeder beliebige Farbton durch additive Mischung mischbar. Praktisch müsste aber ebenfalls auf eine uneigentliche Mischung zurückgegriffen werden, da aufgrund der zu geringen Sättigung der Primärvalenzen negative Werte zustande kommen. Um die negativen Werte zu vermeiden und alle vom Menschen wahrnehmbaren Farben darstellen zu können, werden theoretische übersättigte Normprimärvalenzen  $X$  (virtuelles Rot), Y (virtuelles Grün) und Z (virtuelles Blau) definiert. Die Angaben der Werte werden auch als Tristimulus Werte bezeichnet. Bei einem Wert  $Y=100$  entsteht Weiß bzw. im Falle eines energiegleichen Spektrums bei  $X=Y=Z=100$ . Neutrale Grautöne sind durch identische Werte von X, Y und Z gekennzeichnet. [2, 3]

Zusätzlich veröffentlichte die CIE die Normspektralwertkurven zur Beschreibung der spektralen Empfindlichkeit eines 2◦ Standardbeobachters:

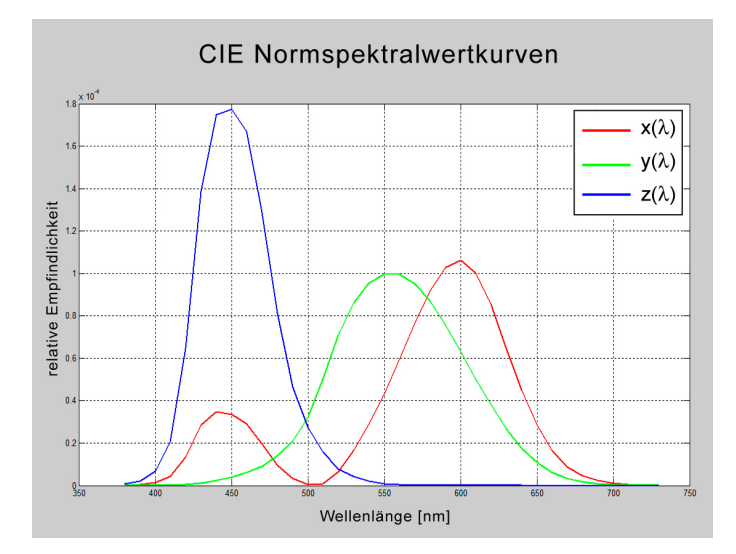

Abbildung 2.2: Normspektralwertkurven der CIE von 1931

Mit Hilfe der Normspektralwertkurven  $x(\lambda)$ ,  $y(\lambda)$  und  $z(\lambda)$  ist es möglich, für jede Spektralfarbe die CIE Normprimärvalenzen X, Y und Z zu bestimmen:

$$
X = k * \int \phi(\lambda)x(\lambda)d\lambda
$$
  
\n
$$
Y = k * \int \phi(\lambda)y(\lambda)d\lambda
$$
  
\n
$$
Z = k * \int \phi(\lambda)z(\lambda)d\lambda
$$

Dabei ist  $\phi$  ( $\lambda$ ) die Farbreizfunktion. Bei Lichtfarben handelt es sich bei der Farbreizfunktion um die spektrale Strahlungsverteilung der Lichtquelle. Bei Körperfarben sind die Farbreizfunktionen selber Produkte aus der spektralen Strahlungsverteilung der beleuchtenden Lichtquelle und der spektralen Reflexionsfunktion der betreffenden Oberfläche. Die zugehörigen Werte für  $x(\lambda)$ ,  $y(\lambda)$  und  $z(\lambda)$  sind tabellarisch im Anhang verzeichnet (in 10nm Intervalle unterteilt). Anschaulicher sind allerdings die grafisch dargestellten Normspektralwertkurven in Abbildung 2.2. Besondere Bedeutung hat die  $y(\lambda)$ -Kurve. Sie wurde so gewählt, dass sie mit der spektralen Empfindlichkeit des helladaptierten Auges eines Normalbeobachters übereinstimmt. Der Normfarbwert Y ermöglicht so eine direkte Aussage über die Helligkeit einer Farbe. [2, 12]

#### 2.1.2.1 Yxy Farbraum

Um den XYZ Farbraum grafisch darstellen zu können, werden aus den Normfarben XYZ die Normfarbwertanteile x, y und z berechnet, die das Verhältnis der Anteile von X, Y und Z an einem Farbwert angeben:

$$
x = \frac{X}{X+Y+Z} \qquad y = \frac{Y}{X+Y+Z} \qquad z = \frac{Z}{X+Y+Z}
$$

Aus den Gleichungen geht hervor, dass die Summe der Normfarbwertanteile immer 1 ist:  $x + y + z = 1$ . Die Umrechnung ermöglicht, Farbton und Sättigung einer Farbe mit nur zwei Zahlen anzugeben, da der dritte Wert aus den anderen beiden berechnet werden kann. Der dreidimensionale Farbraum XYZ kann mit Hilfe dieser Umrechnung in einer zweidimensionalen Darstellung visualisiert werden, in dem die Werte für  $x$  und  $y$  in ein karthesisches Koordinatensystem eingetragen werden. Wie in Abbildung 2.3 zu sehen, ergeben die Werte einen Kurvenzug, der aufgrund seiner Form auch als "Schuhsohle" bezeichnet wird.

Auf dem äußeren Rand der Kurve liegen die Farben mit der höchsten Sättigung, also die Farborte der reinen Spektralfarben von von 380nm bis 770nm. Auf der Geraden zwischen Rot und Blau liegen die Magentatöne, die im natürlichen Spektrum des Sonnenlichtes nicht enthalten sind, sondern erst in der menschlichen Wahrnehmung durch Mischung von Rot- und Blauanteilen zustande kommen. Die Verbindungsgerade wird auch als Purpurlinie bezeichnet. Innerhalb der geschlossenen Fläche liegen alle vom Menschen visuell unterscheidbaren Farbvalenzen.

Allerdings kann in diesem System nur eine kombinierte Aussage über Farbton und Sättigung gemacht werden, jedoch nicht über die Helligkeit. Dafür muss die Darstellung um eine dritte Dimension erweitert werden, die Y-Komponente. Diese verläuft durch die sogenannte Mittelpunktvalenz E (in Abbildung 2.3 mit "White Point" gekennzeichnet), die an der Stelle liegt, an der die Anteile von x, y und z gleich sind  $(x=1/3; y=1/3;$  $z=1/3$ ). Genau wie im XYZ Farbraum liegt der Maximalwert bei Y=100, der minimale Wert für Schwarz bei Y=0. Um eine Farbe eindeutig mit Farbton, Sättigung und Helligkeit zu beschreiben sind hier ebenfalls drei Werte x,y und Y nötig, weshalb das Modell auch als Yxy Farbraum bezeichnet wird. [2, 3]

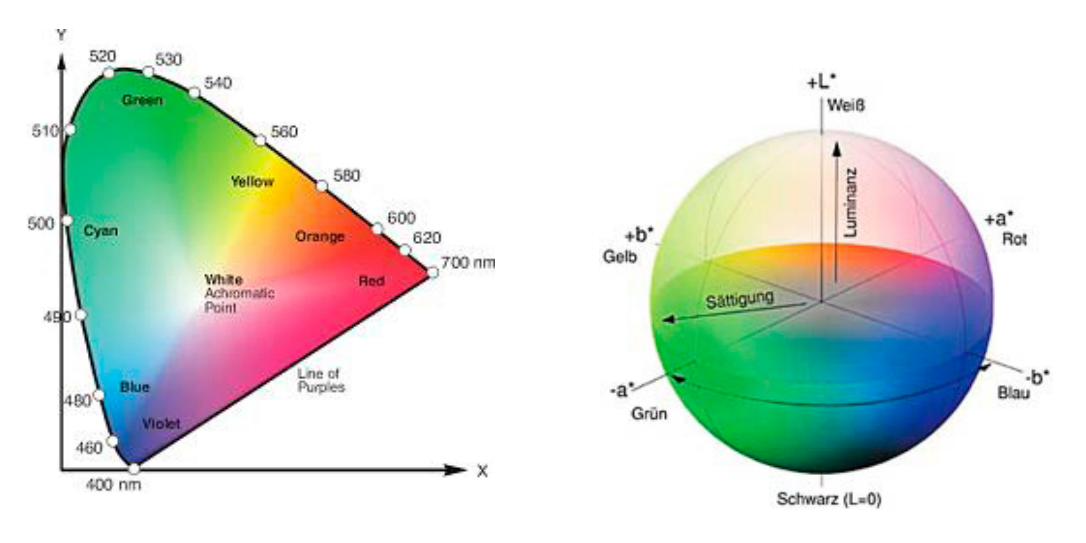

Abbildung 2.3: xy Farbraum [5] Abbildung 2.4: Lab Farbraum [6]

#### 2.1.3 Lab Farbraum

Der XYZ Farbraum ist geometrisch gleichabständig, d.h. mathematisch gleichmäßige Anderungen in Farbe oder Helligkeit werden als nicht gleichmäßig empfunden.

Um ein System zu schaffen, das der menschlichen Empfindung von Farbe und Farbdifferenzen entspricht, muss ein empfindungsgemäß gleichabständiger Farbraum erstellt werden. 1976 führte die CIE zu diesem Zweck das CIELab System ein, das über die folgenden Formeln aus dem XYZ Farbraum berechnet werden kann:

$$
L = 116 * f(\frac{Y}{Y_n}) - 16
$$
  
\n
$$
a = 500 * \left[ f\left(\frac{X}{X_n}\right) - f\left(\frac{Y}{Y_n}\right) \right]
$$
  
\n
$$
b = 200 * \left[ f\left(\frac{Y}{Y_n}\right) - f\left(\frac{Z}{Z_n}\right) \right]
$$

mit

$$
f(\omega) = \begin{cases} (\omega)^{1/3} & \omega > 0.008856 \\ 7.787(\omega) + \left(\frac{16}{116}\right) & \omega \le 0.008856 \end{cases}
$$

Der Wert L (Luminanz) beschreibt die Helligkeit von Weiß (L=100) über die Grautöne bis Schwarz (L=0). Der Mittelwert L=50 steht für ein mittleres Grau. Wie in Abbildung 2.4 zu sehen, stellen die Werte a und b die Farbkomponenten im Lab Farbraum dar. Dabei werden zwei Achsen aufgespannt, eine Grün-Rot-Achse (a) sowie eine Blau-Gelb-Achse (b). Negative a-Werte beschreiben grüne Farbwerte, rote Farbwerte sind durch positive a-Werte gekennzeichnet. Entsprechend stehen negative b-Werte für blaue Farbwerte, positive b-Werte für gelbe Farbwerte. An den Endpunkten der Achsen liegen die jeweils reinen Farben Grün, Rot, Blau und Gelb mit voller Sättigung (siehe Abbildung 2.4). Im visuell gleichabständigen Lab Farbraum ist es möglich, Farbabweichungen zwischen zwei Farbproben nummerisch zu erfassen. Der Farbabstand ∆E ist die Distanz zwischen zwei Farbproben im Farbraum und ist nicht vorzeichenbehaftet. Die Farbtondifferenz (oder auch Buntheitsdifferenz) C dagegen kann positiv oder negativ sein, je nach dem in welche Richtung die Farbproben voneinander abweichen.

Farbabstand

\n
$$
\Delta E = \sqrt{\Delta L^2 + \Delta a^2 + \Delta b^2}
$$
\nFarbtondifferenz

\n
$$
C = \sqrt{\Delta a^2 + \Delta b^2}
$$

Die rechnerisch ermittelten Differenzen zwischen Farben entsprechen dem vom Menschen empfundenen Abstand. Um den mathematischen Wert einordnen zu können, sind folgende Grenzwerte anerkannt:

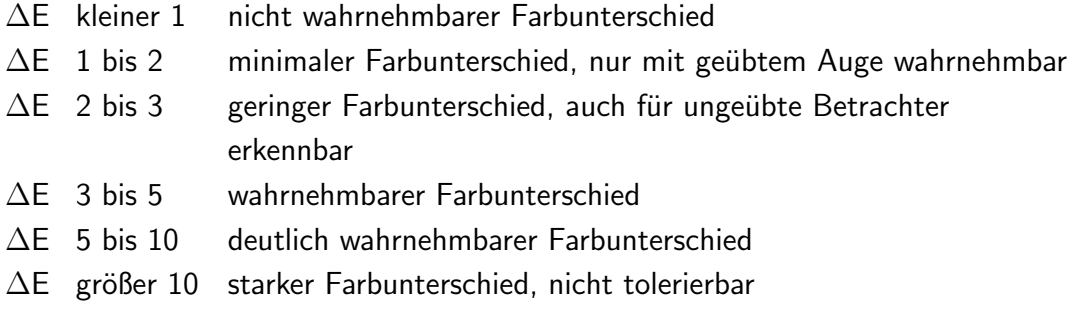

Die Definition der Farbabweichung hat immer dann Bedeutung, wenn eine Farbe möglichst genau reproduziert werden soll (z.B. bei Markenlogos) und ein vorgegebener Farbabstand nicht überschritten werden darf. [2, 3, 8]

### 2.2 Colormanagement

Allgemeines Ziel des Colormanagements ist ein System zu schaffen, das eine Uber- ¨ einstimmung in der farblichen Darstellung von der Eingabe bis zur Ausgabe in den verschiedenen Ein- und Ausgabegeräten ermöglicht. Eingabegeräte wie Kamera oder Scanner sollen Farben erzeugen, die mit der Darstellung auf einem Monitor und der Ausgabe auf einem beliebigen im Colormanagementsystem integrierten Ausgabesystem übereinstimmen. Um die Daten auf den unterschiedlichen Geräten mit ihren jeweils spezifischen Gerätefarbräumen gleich ein- und auszugeben, werden sie in einen geräteunabhängigen und eindeutig definierten Farbraum transformiert, wie z.B. CIELab oder CIEXYZ. Die geräteunabhängigen Farbräume dienen als Verbindungsfarbraum zwischen Quell- und Zielfarbraum. Im Colormanagement werden diese Verbindungsfarbräume als PCS (Profile Connection Space) bezeichnet. Von dem geräteunabhängigen Farbraum ausgehend werden die Abweichungen zu den jeweiligen Gerätefarbräumen ermittelt und als Farbprofil gespeichert.

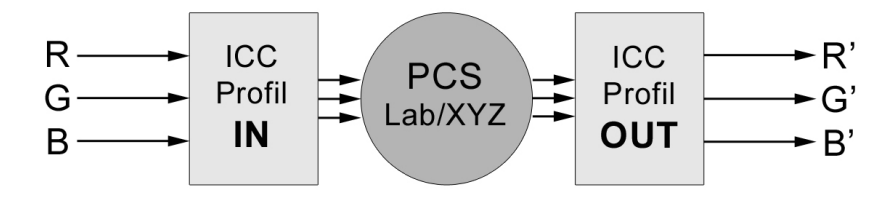

Abbildung 2.5: IN und OUT Profile

Jedes Gerät verfügt über mehrere Profile, die bei jeder Transformation der Daten von einem zum anderen Farbraum zur Umrechnung dienen und so die Farbwiedergabe steuern und optimieren sollen. So enthält ein Kameraprofil beispielsweise die Abweichung der Farbwerte, die die Kamera gemessen hat, zu den Farbwerten eines vorher ausgemessenen Testcharts, das als Referenz dient. Kameraprofile sind IN Profile und werden zur Umrechnung in den PCS benötigt. Zur vollständigen Information über eine Farbe gehören der zahlenmäßige Farbwert und das Profil.

#### 2.2.1 Profile

Ein Profil ist eine binäre Datei, die die spezifischen Farbwiedergabeeigenschaften eines Gerätes beschreibt und die geforderten Umrechnungsmechanismen zur Transformation zwischen Quell- und Zielfarbräumen zur Verfügung stellt. Farbprofile sind an der Endung \*.icc oder \*.icm erkennbar und kommen als eigenständige Datei oder in Bilddateien eingebettet vor.

Die Einbettung von Profilen in Bilder wird unter anderem von den Dateiformaten Tiff, JPG, EPS oder PSD unterstützt und erlaubt den farbrichtigen Datenaustausch zwischen Computern, Netzwerken oder innerhalb offener Systeme. Die Farbdaten können unabhängig davon, ob das benötigte Profil im System vorhanden ist, ausgetauscht und dargestellt werden.

Das ICC<sup>2</sup> unterscheidet zwischen zwei Methoden zur Farbtransformation: den Matrizen basierten Profilen, sowie den auf Stützstellen, sogenannten Look-up-Tables (LUTs), aufgebauten Profilen. [2, 3]

#### 2.2.1.1 Matrizen basierte Profile

Profile auf der Basis von Matrizen sind zur Umrechnung von Geräten vorgesehen, die im RGB Farbraum arbeiten, wie Kameras, Scanner und Monitore. Die Umrechnung erfolgt uber eine 3x3 Matrix nach CIEXYZ und entspricht einer linearen Transformation. Die ¨ Rechnung ist invertierbar, so dass RGB und XYZ beliebig oft verlustfrei in beide Richtungen ineinander umgerechnet werden können.

$$
\begin{pmatrix} X \\ Y \\ Z \end{pmatrix} = M * \begin{pmatrix} R \\ G \\ B \end{pmatrix} \Longleftrightarrow \begin{pmatrix} R \\ G \\ B \end{pmatrix} = M^{(-1)} * \begin{pmatrix} X \\ Y \\ Z \end{pmatrix}
$$

Zusätzlich werden die eingehenden RGB-Werte über Tone Reproduction Curves (TRC) vor der Umrechnung linearisiert (siehe Abbildung 2.6). In einem Profil ist dann genau eine Matrix und je eine TRC pro Kanal vorhanden. Matrizen basierte Profile haben eine geringe Dateigröße und erlauben, da die Transformation erster Ordnung mathematisch einfach ist, eine schnelle Transformation.

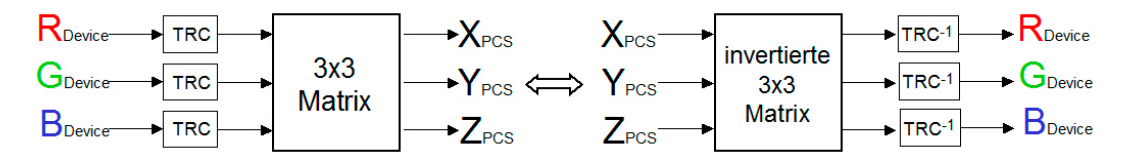

Abbildung 2.6: Transformation über ein Matrizen basiertes Profil

#### 2.2.1.2 LUT basierte Profile

Für komplexere Farbraumtransformationen reicht die lineare Angleichung über Matrizen nicht aus. In solchen Fällen wird auf LUT (Look-up-Table) basierte Profile zurückgegriffen, die eine genauere Transformation ermöglichen. Die Umrechnung in dieser Art der Profile erfolgt über mehrdimensionale Tabellen, in denen für einen Eingabewert der entsprechende Ausgabewert nachgeschlagen wird. Jede Tabelle enthält eine Anzahl an

<sup>2</sup> ICC=International Color Consortium, http://www.icc.org

Stützstellen, die direkten Einfluss auf Profilgüte und Dateigröße haben: je größer die Zahl an Stützstellen, desto größer die Dateigröße und desto genauer das Profil. 8-Bit-LUTs verfügen beispielsweise über 256 Stützstellen, bei 16-Bit-LUTs ist eine variable Anzahl an Stützstellen möglich. In 3D-LUTs sind 33x33x33 Stützstellen pro Kanal üblich.

Der endlichen Anzahl an Stützstellen steht eine größere Anzahl an Eingangsfarbwerten gegenüber, so dass nicht alle Eingangsfarbwerte in der Tabelle definiert sind. Die zwischen den Stützstellen liegenden Werte müssen interpoliert werden. Für jeden Rendering Intent (siehe Kapitel 2.2.3) wird eine eigene LUT benötigt, ebenso für beide Transformationsrichtungen in und aus dem PCS, so dass bei 3 Rendering Intents (colormetric, perceptual, saturation) bis zu 6 mehrdimensionale LUTs in einem Profil vorhanden sein können.

Als Zielfarbraum ist in der Regel Lab vorgesehen, aber nicht notwendig. Des Weiteren besteht eine mehrdimensionale LUT nach ICC-Spezifikation nicht nur aus der eigentlichen Umrechnungstabelle, sondern verfügt zusätzlich über 1D Input- und Outputkurven, die die Farbwerte vor und nach der Umrechnung in der LUT anpassen (siehe Abbildung 2.7) und zum Beispiel den Einfluss des Tonwertzuwachs im Druck berucksichtigen. ¨

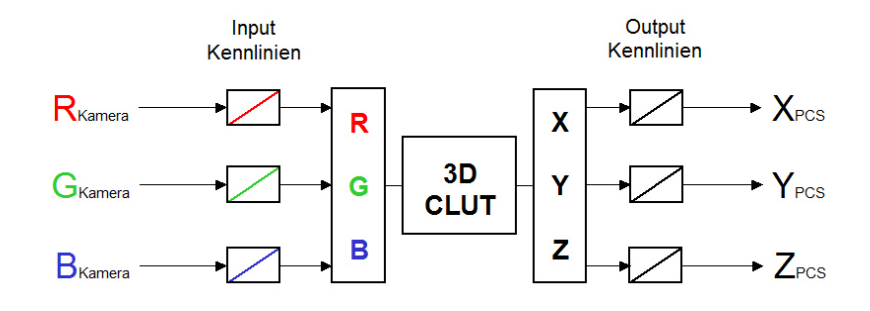

Abbildung 2.7: Farbtransformation uber eine 3D LUT (RGB nach XYZ) mit 1D Kennlinien [10] ¨

Im Gegensatz zur Umrechnung über Matrizen handelt es sich hier um eine nichtlineare Transformation, für die der Rechenaufwand größer ist, deren Farbanpassung aber genauer ist. [10, 14]

#### 2.2.2 Datenstruktur

Alle im Profil vorhandenen Elemente (Daten und Dateitypen) werden als "Tags" bezeichnet. Bestandteile eines Profils sind Header, Tag Table Definition und Tagged Element Data. Im Header stehen allgemeine Informationen über das Profil, die Tag Table Definition ist das Inhaltsverzeichnis der Tags und im größten Teil eines Profils, der Tagged Element Data, stehen die eigentlichen Umrechnungsinformationen.

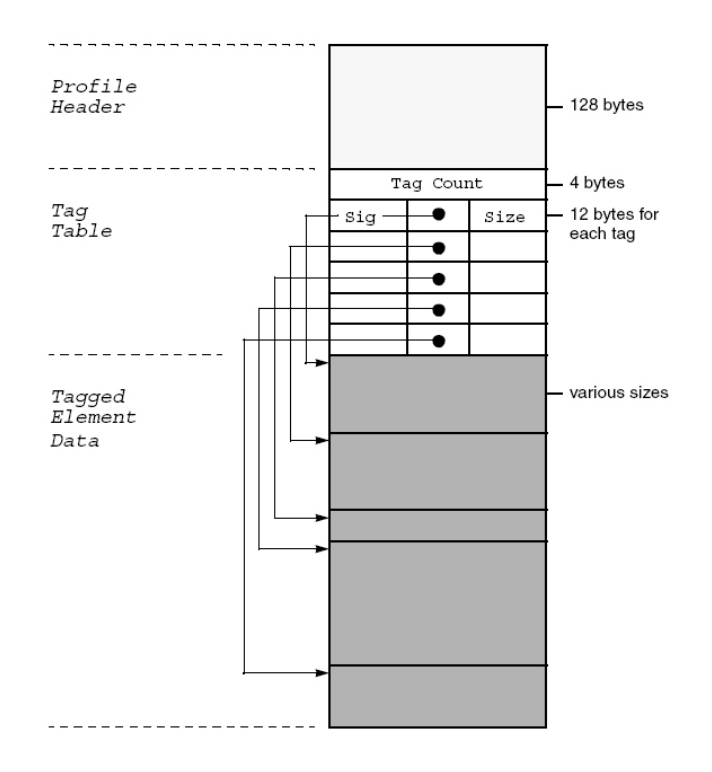

Abbildung 2.8: Aufbau eines ICC Profils [10]

Der 128 Byte große Header muss in jedem Profil vorhanden sein und enthält genaue Informationen über das Profil, die vom Anwender ausgelesen werden können.

Die Gesamtgröße des Profils, eine Beschreibung der Profilklasse (Display, Input, Output), Arbeitsfarbraum und PCS, verwendeter Rendering Intent oder Hersteller und Modell des Gerätes, für das das Profil gilt, sind Angaben, die im Header enthalten sind. In der Tag Table Definition sind die verwendeten Tags, deren Größe und Speicherposition eingetragen. Die entsprechenden Daten zu jedem verzeichneten Tag stehen unter der Tagged Element Data. Innerhalb der Tags unterscheidet die ICC-Spezifikation [1] zwischen 3 verschiedenen Gruppen von Tags:

- Required Tags
- Optional Tags
- Private Tags

Required Tags müssen in jedem Profil enthalten sein und beschreiben die erforderlichen Daten für die Farbraumtransformationen der unterschiedlichen Profiltypen, wie Monitor-, Drucker- oder Kameraprofil. AToB-Tags definieren dabei die Transformationrichtung vom

Gerätefarbraum zum PCS, während BToA-Tags die Gegenrichtung, also vom PCS in den Gerätefarbraum, beschreiben. Der Tag "AToB0" wird beispielsweise für ein LUT basiertes Profil verwendet, das die Umrechnung vom Gerätefarbraum in den Profile Connection Space steuert und mit dem Rendering Intent *perceptual* rechnet. In einem Profil sind ublicherweise zwischen 5 und 12 Tags vorhanden; insgesamt in der ICC-Spezifikation ¨ definiert sind 43 Tags. Eine Liste der wichtigsten Tags ist im Anhang verzeichnet. Zusätzliche Informationen, die in der ICC-Spezifikation definiert sind, sind die Optional Tags. Diese können die Qualität der Farbraumtransformation verbessern. Private Tags dagegen sind nicht Bestandteil der ICC-Spezifikation, sondern können von den Herstellern der Geräte oder Profile zugefügt werden, um zusätzliche Informationen an die Kunden weiter zu geben. Private Tags sind allerdings nur erlaubt, wenn sie die Funktionalität des ganzen Profils nicht beeinflussen. Damit soll der offene ICC-Standard gewährleistet bleiben. [1, 10]

#### 2.2.3 Rendering Intents

Ein Problem in Colormanagementsystemen ist durch die unterschiedliche Größe der Gerätefarbräume aller im System integrierten Geräte gegeben. Vor allem bei der Transformation von einem großen Quellfarbraum in einen kleineren Zielfarbraum, wie bei der Umwandlung von RGB nach cmyk, können nicht alle im Quellfarbraum vorhandenen Farbabstufungen im Zielfarbraum dargestellt werden. Die Strategien, mit denen einzelne Farben eines Bildes von einem Farbraum in einen anderen überführt werden, heißen Rendering Intents. Es gibt 4 verschiedene Rendering Intents:

- perceptual wahrnehmungsorientiert: der farbliche Gesamteindruck eines Bildes bleibt erhalten, während die Farben verändert werden.
- relative colormetric relativ farbmetrisch: alle Farbwerte innerhalb des Zielfarbraums werden exakt reproduziert. Die Farbwerte außerhalb werden auf möglichst nahe, reproduzierbare Farbwerte abgebildet. Der Weißpunkt des Quellfarbraums wird dem Weißpunkt des Zielfarbraums angepasst.
- absolut colormetric absolut farbmetrisch: funktioniert gleich wie der relativ farbmetrische Rendering Intent; jedoch mit dem Unterschied, dass der Weißpunkt des Quellfarbraums nicht dem Weißpunkt des Zielfarbraums angepasst wird.
- saturation sättigungserhaltend: anstelle der Farbtöne bleiben die relativen Sättigungswerte erhalten. Die Farben werden während der Transformation verändert.

Je nach Zielsetzung und gewünschtem Ergebnis können die Rendering Intents eingesetzt werden. Die wahrnehmungsorientierte Strategie wird häufig zur Konvertierung von Bildern benutzt, da der Eindruck der Bilder gleichwertig erhalten bleibt. Zur Simulation der Farbdarstellung eines kleineren Farbraums auf einem Gerät mit größerem Farbraum, z.B. beim Digitalproof, wird der relativ farbmetrische Rendering Intent verwendet. Soll zusätzlich zu den Farben auch der Weißpunkt (von Papier oder zu bedruckenden Stoffen) simuliert werden, transformiert der absolut farbmetrische Rendering Intent die Farbdaten vom Quell- zum Zielfarbraum. Sehr selten wird die Strategie zur Erhaltung der Sättigung eingesetzt. Dieser Rendering Intent eignet sich zwar für Geschäftsgrafiken, die keine genaue Farbwiedergabe erfordern, für die Fotografie oder Druckvorstufe ist er allerdings ungeeignet.

In ICC-Profilen sind grundsätzlich alle Rendering Intents verzeichnet. Durch einen zusätzlichen Eintrag wird der bevorzugte Rendering Intent definiert, der zur Umwandlung in den vom Profil beschriebenen Farbraum verwendet werden soll. Sind keine speziellen Angaben über die Umwandlungsstrategie gemacht worden, wird dieser bevorzugte Rendering Intent eingesetzt. [11]

### 2.3 Mathematische Modellierung

Als Resultat einer Messreihe, zum Beispiel in der Physik, ist eine endliche Menge an Werten gegeben. Mit Hilfe verschiedener Algorithmen zur Kurvenanpassung, wie Interpolation oder Approximation, können die einzelnen Werte durch eine kontinuierliche Kurve beschrieben werden. So wird es möglich, die zwischen den gegebenen Werten liegenden unbekannten Stellen abzuschätzen und dadurch Rückschlüsse auf die gesamte Funktion zu ziehen. Die Wahl des Verfahrens zur Kurvenanpassung hängt von der jeweiligen Aufgabenstellung ab, denn Interpolation und Approximation verfolgen unterschiedliche Strategien und führen zu unterschiedlichen Ergebnissen. Mathematisch einfacher ist oftmals eine Interpolation. Die Approximation dagegen liefert meist realistischere Werte und wird verwendet, wenn die gegebenen Werte statistisch fehlerbehaftet sind (z.B. durch Messungenauigkeiten oder auch Rauschen in Bilddaten). [7]

#### 2.3.1 Interpolation

Soll die Kurvenanpassung genau die gegebenen Werte beinhalten, wird ein Interpolationsverfahren gewählt. Bei der Interpolation wird eine Funktion ermittelt, die durch die gegebenen Punkte verläuft und mit deren Hilfe auch unbekannte Funktionswerte, die zwischen den definierten Punkten liegen, geschätzt werden können.

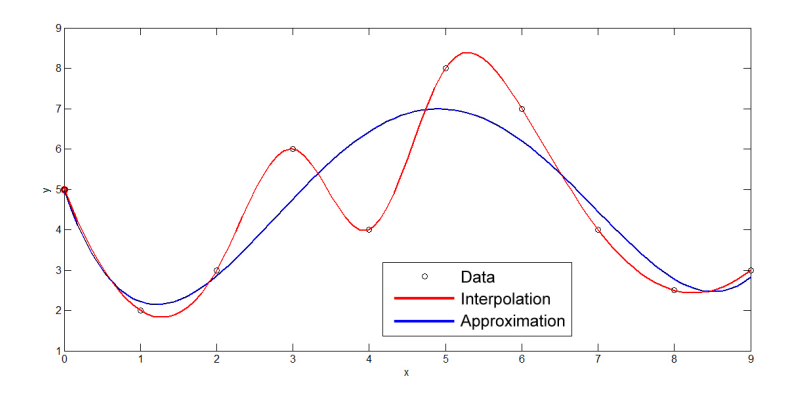

Abbildung 2.9: Vergleich Interpolation - Approximation

Im einfachsten Fall verbindet die interpolierende Funktion zwei aufeinander folgende Stützpunkte durch eine Strecke. Diese lineare Interpolation ist einfach und wird häufig verwendet. Wie gut die anzunähernde Funktion dadurch abgebildet wird, ist von der Anzahl der Stützstellen abhängig. Sind nur wenige Stützstellen vorhanden oder liegen sie weit auseinander, können wichtige Informationen über den Funktionsverlauf verloren gehen. Ein glatterer und genauerer Verlauf der Kurve entsteht durch Polynomiale Interpolation. Zu  $n+1$  Stützstellen ist immer ein Polynom n-ten Grades zu finden, das die Stützstellen enthält und sie durch eine Kurve miteinander verbindet. Die Funktion ist im Gegensatz zur linearen Interpolation stetig.

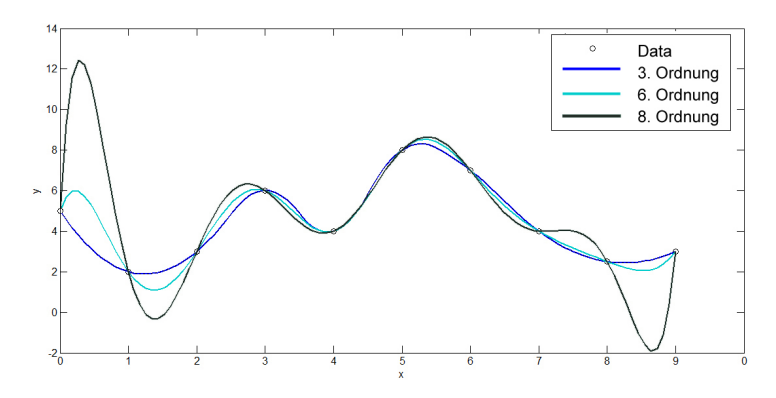

Abbildung 2.10: Spline Interpolation verschiedener Ordnungen

Bei Polynomen höherer Ordnung kann es zu Problemen kommen, da Polynome mit steigender Ordnung instabiler werden und anfangen, zwischen zwei Interpolationspunkten zu oszillieren (schwingen), wie in Abbildung 2.10 erkennbar. Vermeiden lässt sich dieses Problem durch Spline Interpolation. Dabei wird nicht ein einziges Interpolationspolynom, das alle Stützstellen enthält, ermittelt, sondern stückweise zwischen den Stützstellen

interpoliert. Für einen glatten Verlauf der gesamten Interpolationsfunktion müssen die Kurvenstücke stetig (ohne Sprung) und differenzierbar (ohne Knick) sein, damit die Enden der Splines aneinander passen. Splines, die Polynome zweiter Ordnung verwenden, werden als quadratische Splines bezeichnet, bei Polynomen dritter Ordnung spricht man von kubischen Splines. Der Rechenaufwand für die stückweise Interpolation ist größer, der Verlauf der Kurve aber glatter und weniger stark oszillierend.

Je nach Anwendungszweck werden weitere Interpolationsverfahren eingesetzt, für die Polynom- oder Spline Interpolationen oftmals die Grundlage bilden. In der Bildbearbeitung kommen unter anderem Interpolationsverfahren wie z.B. bilineare oder trigonometrische Interpolation vor. [16, 7]

#### 2.3.2 Approximation

Bei der Approximation wird eine Modellfunktion gesucht, die die gegebenen Werte annähert, diese aber im Gegensatz zur Interpolationsfunktion nicht enthalten muss. Die Methode ist immer dann von Vorteil, wenn die gegebenen Werte fehlerbehaftet sind und diese Fehler ausgeglichen werden sollen. Die Approximation wird deshalb auch als Ausgleichsrechnung oder Fit bezeichnet. Eine Interpolationsfunktion bildet alle Fehler mit ab und kann die entstehende Funktion verfälschen. Eine Approximationsfunktion dagegen soll die gegebenen Werte möglichst gut annähern, wobei die vorhandenen Fehler nicht übermäßig berücksichtigt werden bzw. deren Einfluss auf die Gesamtfunktion abschätzbar ist.

#### 2.3.2.1 Methode der kleinsten Fehlerquadrate

Das mathematische Standardverfahren für eine Ausgleichsrechnung ist die Methode der kleinsten Fehlerquadrate (Least Squares). Hierbei wird die anzunähernde Funktion so gewählt, dass die Summe der quadratischen Abweichungen zwischen der Kurve und den gegebenen Werten minimiert wird.

Die gesuchte Modellfunktion  $y_m$  ist abhängig von mehreren vorgegebenen Variablen  $t_1$ bis  $t_q$ , sowie von weiteren Parametern  $x_1$  bis  $x_p$ , die der Näherung der Funktion an die gegebenen Daten dienen.

$$
y_m = f(t_1 \ldots t_q; x_1 \ldots x_p)
$$

Ziel ist es, die Parameter so zu wählen, dass die Funktion die Daten bestmöglich approximiert, dabei aber große Abweichungen weniger stark berucksichtigt als kleine Abweichun- ¨ gen. Als Vorraussetzung für diesen Ansatz wird davon ausgegangen, dass alle Messfehler (Residuen) normalverteilt und mit gleicher Varianz vorhanden sind. Daraus folgt das Kriterium, dass durch die Wahl der Parameter die Summe der quadratischen Abweichungen zwischen Funktion und Daten klein wird im Vergleich zu anderen möglichen Wahlen der Parameter.  $y_i$  sind dabei die gegebenen Werte.

$$
\min_{\vec{x}} \sum_{i=1}^{n} (y_m - y_i)^2
$$

Neben dem linearen Modell, bei dem ein lineares Gleichungssystem auf den kleinsten-Quadrat-Ansatz zurückgeführt wird, gewinnen mit dem Aufkommen leistungsfähiger Rechner auch nichtlineare Approximationsfunktionen an Bedeutung. Der Approximationssatz besagt, dass eine (nichtperiodische) stetige Funktion beliebig genau mit algebraischen Polynomen approximiert werden kann, d.h. im Prinzip können Daten an jede Gleichung der Form  $y = f(x)$  angeglichen werden. Da die Gleichungen Kurven beschreiben, wird in diesem Zusammenhang auch von "curve fitting" gesprochen. Manche nichtlinearen Probleme können durch geeignete Substitution in lineare Gleichungen überführt werden. Eine andere Möglichkeit ist der Einsatz von Ausgleichspolynomen der Form:

$$
y \approx x_0 + x_1 t + x_2 t^2 + \ldots + x_q t^q
$$

Setzt man für die Potenzen Zahlen ein, ergibt sich ebenfalls ein lineares Gleichungssystem.

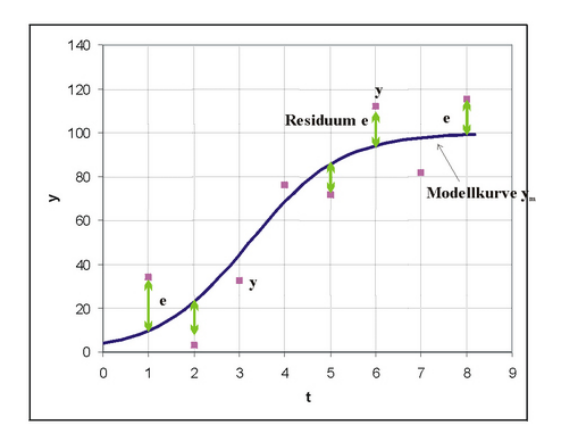

Abbildung 2.11: Kurvenanpassung mit der Least Squares Methode [17]

Allgemein ist der Kurvenverlauf einer approximierten Kurve glatter im Vergleich zu einer interpolierten Kurve. Die Annäherung der Kurve an die gegebenen Daten wird mit steigender Ordnung exakter und kann in die Interpolation über gehen (wenn die Anzahl der Stützstellen gering ist und der Anzahl der Funktionsparameter entspricht). Approximierte Kurven sind außerdem stabiler, das Problem des Oszillieres tritt erst bei höheren Ordnungen auf. [17, 18]

# Kapitel 3

# Konzept zur Farbkorrektur digitaler Kameras

### 3.1 Bildverarbeitungsworkflow in digitalen Kameras

Wird ein Motiv fotografiert, erwartet der Fotograf in seiner Aufnahme die Darstellung "schöner" Farben. Farben werden immer dann als "schön" oder "richtig" empfunden, wenn die technische Wiedergabe der Farben der menschlichen Wahrnehmung entspricht. Eine Kamera soll die Farben so wiedergeben, wie sie vom Menschen empfunden werden. Um das zu erreichen, mussen die Farbdaten der Kamera der menschlichen Farbemp- ¨ findung angepasst werden. Je nach benutzter Kamera und Einstellung der Kamera hat der Fotograf bei der Aufnahme mehr oder weniger Einfluss auf die Korrektur der Farben. Schon bei der Wahl des Dateiformats entscheidet sich, ob die Farbwerte entweder kameraintern, also automatisch, oder manuell durch externe Bildbearbeitung korrigiert werden sollen. In Abbildung 3.1 sind die unterschiedlichen Bearbeitungswege mit oder ohne automatische Bildverarbeitung in der Kamera verdeutlicht.

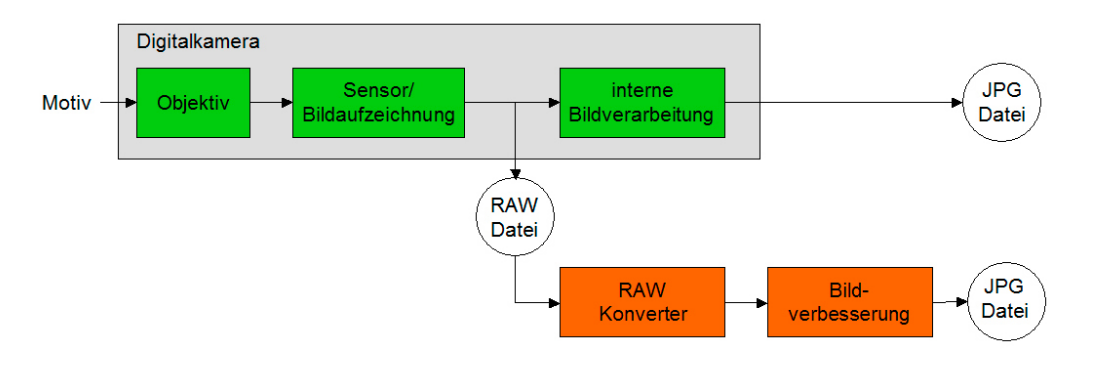

Abbildung 3.1: Fotografischer Workflow [13]

Das fotografierte Motiv wird durch das optische System auf den Sensor der Kamera abgebildet. Im Gegensatz zum visuellen System des Menschen $^1$  sind Fotosensoren für das gesamte sichtbare Spektrum und Teile des Infrarotbereiches sensibilisiert. Eine Differenzierung der Farben erfolgt deshalb mit Hilfe von Infrarot-Sperrfiltern und RGB-Farbfiltern, die uber dem Sensor liegen. Die Unterschiede zwischen der spektralen ¨ Empfindlichkeit des Kamerasensors und der menschlichen Farbwahrnehmung, sowie die Folgen dieser Unterschiede für die Bildverarbeitung, sind in den folgenden Unterpunkten erläutert (Kapitel  $3.1.1$  und  $3.1.2$ ).

Für den weiteren Weg der Daten ist entscheidend, welches Dateiformat gewählt wurde. Ist als Speicherformat beispielsweise JPG oder Tiff eingestellt, durchlaufen die vom Sensor kommenden Daten eine kamerainterne Bildverarbeitung. Automatische Korrekturschritte sind unter anderem Weißabgleich, Farbe, Sättigung, Schärfe und gegebenenfalls Kompression, verlustbehaftet oder verlustfrei. Der Anwender hat nur bedingten Einfluß auf diese Korrekturen. Im Menü der Kamera können die vom Hersteller gelieferten Automatiken zwar in gewissen Maßen eingestellt werden, die genauen Algorithmen sind aber nicht feststellbar. Gespeichert werden die bearbeiteten und komprimierten Daten.

Eine andere Möglichkeit der Speicherung bietet das RAW-Format. Speichert man die aufgenommenen Bilder als RAW-Datei, werden die Farbwerte unverändert und mit voller Farbtiefe vom Sensor übernommen. Die automatische Bildverarbeitung wird so umgangen, der Anwender kann alle folgenden Schritte selber steuern und das finale Bild in bestmöglicher Qualität speichern.

#### 3.1.1 Spektrale Empfindlichkeit von visuellem System und Kamerasensor

Jeder Bildsensor in einer digitalen Kamera hat eine "Farbfehlsichtigkeit" im Vergleich zur menschlichen Wahrnehmung. Diese Farbfehlsichtigkeit ist sensorspezifisch und kann von Hersteller zu Hersteller aber auch zwischen verschiedenen Modellen eines Herstellers variieren. Der Grund für diese Fehlsichtigkeit liegt in der spektralen Empfindlichkeit des Kamerasensors, die sich von der spektralen Empfindlichkeit des menschlichen visuellen Systems unterscheidet.

Mathematisch kann aus den Normspektralwertkurven  $x(\lambda)$ ,  $y(\lambda)$  und  $z(\lambda)$ , die die spektrale Empfindlichkeit des Menschen beschreiben (siehe Kapitel 2.1.2), die spektrale Empfindlichkeit einer Kamera hergeleitet werden. Der einfachste Zusammenhang zwischen den RGB-Werten der Kamera und den XYZ-Normfarbwerten ist eine lineare Transformation über eine Matrix  $M$  (Kapitel 5.4.1), siehe Gleichung 3.2. Multipliziert man die

 $1$ Die Zäpfchen auf der Netzhaut des Auges sind für bestimmte Wellenlängen sensibilisiert, d.h. es gibt rotempfindliche, grünempfindliche und blauempfindliche Zäpfchen.

Normspektralwertfunktionen mit der inversen Transformationsmatrix, erhält man als Ergebnis die (angenäherte) spektrale Empfindlichkeit des Kamerasensors r( $\lambda$ ), g( $\lambda$ ) und  $b(\lambda)$ .

$$
\begin{pmatrix}\nX \\
Y \\
Z\n\end{pmatrix} = \int \Phi(\lambda) * \begin{pmatrix}\nx(\lambda) \\
y(\lambda) \\
z(\lambda)\n\end{pmatrix} d\lambda
$$
\n(3.1)

$$
\begin{pmatrix}\nR \\
G \\
B\n\end{pmatrix} = M^{(-1)} * \begin{pmatrix}\nX \\
Y \\
Z\n\end{pmatrix}
$$
\n(3.2)

$$
\begin{pmatrix}\nR \\
G \\
B\n\end{pmatrix} = \int \Phi(\lambda) * M^{(-1)} * \begin{pmatrix}\nx(\lambda) \\
y(\lambda) \\
z(\lambda)\n\end{pmatrix} d\lambda
$$
\n(3.3)

$$
\begin{pmatrix} r(\lambda) \\ g(\lambda) \\ b(\lambda) \end{pmatrix} = M^{(-1)} * \begin{pmatrix} x(\lambda) \\ y(\lambda) \\ z(\lambda) \end{pmatrix}
$$
 (3.4)

Zur grafischen Darstellung wird jeweils die relative Empfindlichkeit gegen die Wellenlänge aufgetragen. In Abbildung 3.2 ist die spektrale Empfindlichkeit des Menschen der Empfindlichkeit der verwendeten Kamera (Fujifilm FinePix S3 Pro) gegenübergestellt. Die zugehörigen Werte können der Tabelle im Anhang entnommen werden.

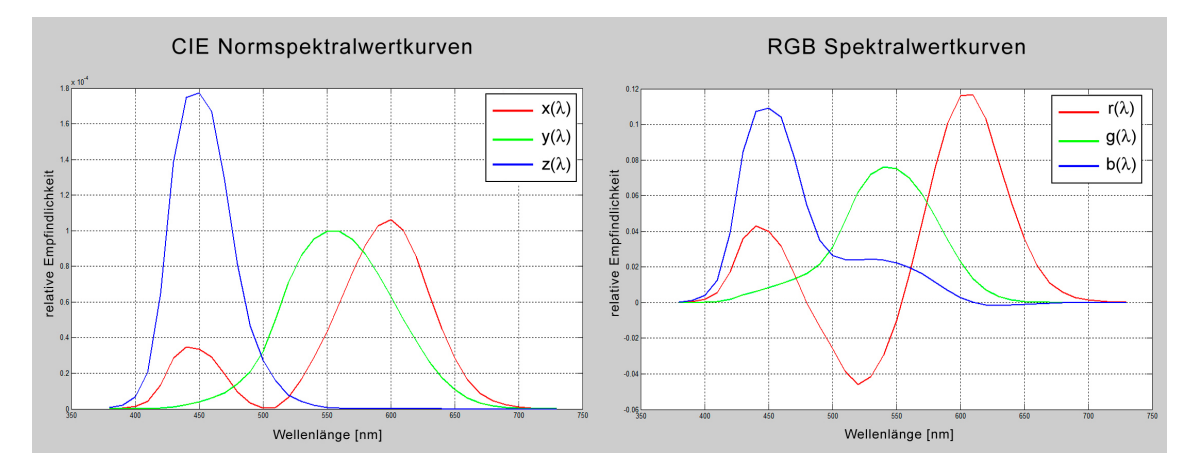

Abbildung 3.2: Vergleich der spektralen Emfindlichkeit Auge-Kamerasensor

Da die Angleichung rein synthetisch ist und auf den virtuellen Primärvalenzen XYZ beruht, entstehen bei der Transformation nach RGB auch negative Werte in bestimmten Wellenlängenbereichen. Diese können in der Realität nicht vorkommen; physikalisch kann es keine negative Empfindlichkeit in Fotosensoren geben. Die Gegenüberstellung dient deshalb ausschließlich der Verdeutlichung der Unterschiede in der spektralen Empfindlichkeit.

Auffällig ist der sehr ähnliche Verlauf der y( $\lambda$ )- und g( $\lambda$ )-Kurven, während die r( $\lambda$ )- und b( $\lambda$ )-Kurven stark von den x( $\lambda$ )- und z( $\lambda$ )-Kurven abweichen. Die Hellempfindlichkeit der Kamera ist demnach recht gut an die Hellempfindung des Menschen angepasst, die durch die  $y(\lambda)$ -Kurve beschreiben wird. Die spektrale Empfindung von Farben dagegen ist unterschiedlich. Die im Kamerasensor entstehenden Farben weichen von der Farbempfindung des Menschen ab und müssen korrigiert werden, um als "richtig" empfunden zu werden. [13, 2]

#### 3.1.2 Bildverarbeitung mit RAW-Daten

Die beste Möglichkeit zur manuellen farblichen Korrektur der Daten bietet das RAW-Format. Wird zur Speicherung der Kameradaten ein Rohdatenformat gewählt, werden die linearen Daten direkt nach der A/D Wandlung ohne Korrekturen vom Sensor abgegriffen. Die Farbfehlsichtigkeit des Sensors wird so direkt im Bild sichtbar, das durch unnatürliche Farbdarstellungen gekennzeichnet ist. RAW-Daten werden in der Literatur auch als "digitale Negative" bezeichnet, die durch verschiedene Korrekturen "entwickelt" werden müssen - entsprechend der Filmentwicklung und Vergrößerung analoger Fotos im Labor. RAW-Daten bringen Vorteile gegenüber JPG und Tiff mit sich: sie verfügen über die volle Bittiefe, die der Sensor misst, sämtliche Korrekturschritte sind direkt vom Anwender steuerbar und es kommt nicht zu Qualitätsverlusten durch Kompression, wie bei JPG.

Um RAW-Daten verarbeiten zu können, werden sie in spezielle RAW-Konverter geladen. Der Konverter interpoliert die Daten (Demosaiking) und erzeugt RGB-Daten. Je nach Konverter erfolgen während der Konvertierung vorher eingestellte Bildbearbeitungsschritte, wie Weißabgleich, Belichtungskorrektur, optionale Filter für Rausch- und Moirée-Entfernung, Schärfung sowie Helligkeits-, Kontrast- und Sättigungskorrektur. Sind Korrekturen bei der Konvertierung nicht erwünscht, erfolgt lediglich die Interpolation in RGB-Daten. Alle weiteren Korrekturschritte können dann in jeder Software vorgenommen werde, die JPG (komprimierte Daten) oder Tiff (unkomprimierte Daten) verarbeiten kann, wie z.B. Photoshop. [20]

Die in dieser Arbeit verwendeten Bilddateien werden ebenfalls im RAW-Modus der Kamera aufgenommen und ohne Korrekturen durch den Konverter in 16 Bit RGB-Daten konvertiert. In der messtechnischen Vorverarbeitung, die der Verbesserung der Daten dient, werden Weißabgleich, Reflexabzug und Streulichtkorrektur durchgeführt. Der Weißabgleich gleicht die spektrale Verteilung der Beleuchtung aus, der Reflexabzug soll den Einfluß der Beleuchtung auf die Aufnahme verkleinern und durch die Streulichtkorrektur werden die Daten linearisiert. Die vorgenommenen Korrekturschritte erfolgen in Matlab und werden in Kapitel 4.3 erklärt.

### 3.2 Farbkorrektur mittels Approximation

Um die Farbwiedergabe einer Kamera zu korrigieren, wird eine als ideal anzusehende Referenz benötigt, an die die Werte der Kamera angeglichen werden sollen. Die Referenz entsteht durch die Messung eines Testcharts mit einem Spektralfotometer (siehe Kapitel 4.2). Dazu wird das sichtbare Spektrum in 10nm Intervalle zerlegt und die Lichtintensitäten für jedes Lichtintervall einzeln gemessen. Lichtart (D50) und Beobachtungswinkel (2◦ ) werden festgelegt. Mit diesen Parametern wird eine mathematische Simulation der 3 Rezeptoren des CIE-Normalbeobachters durchgefuhrt und so die Anzahl der spektralen ¨ Intensitätsdaten  $\rho(\lambda)$  mittels Spektralabtastung auf die definierten Größen CIE-XYZ reduziert. Ergebnis der Messung ist ein Datensatz von XYZ-Werten, der als Referenzdatei gespeichert wird. [21]

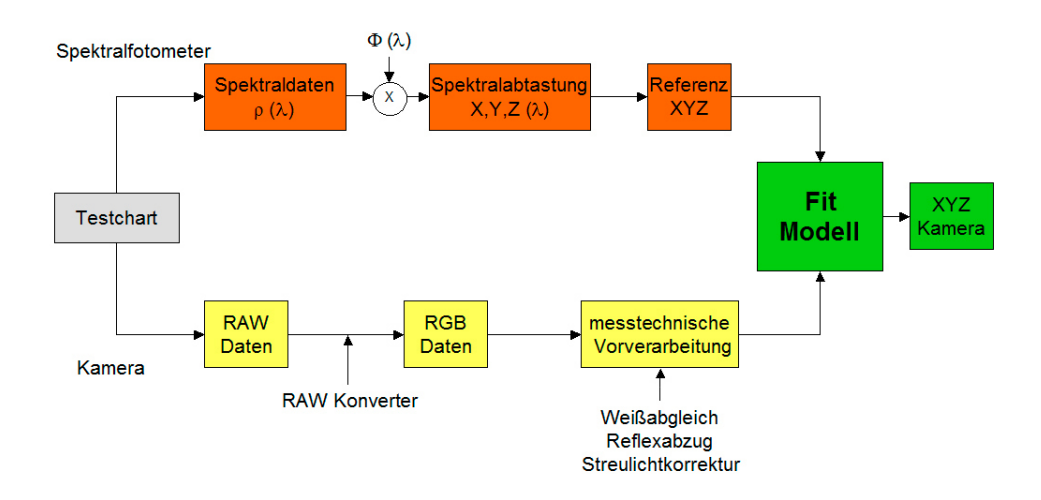

Abbildung 3.3: Workflow zur Berechnung der Farbkorrektur mittels Approximation (Fit) [13]

Wie in Abbildung 3.3 erkennbar, liefert die Aufnahme der Kamera von dem selben Testchart RAW-Daten, die die Konvertierung nach RGB und Korrekturen in der messtechnischen Vorverarbeitung durchlaufen. Damit unerwunschte Reflexe in der Aufnahme ¨ die Bestimmung der Farbkorrekturfunktion nicht verfälschen, muss die Ausleuchtung möglichst gleichmäßig erfolgen. Die zu diesem Ziel durchgeführten Schritte bei der Aufnahme und in der Bearbeitung der Daten sind in Kapitel 4 erläutert.

Gegeben ist schließlich ein Datensatz von XYZ-Werten aus der Spektralfotometermessung, sowie ein Datensatz von RGB-Werten, die aus der Kameraaufnahme resultieren. Ziel ist die Approximation der Kamera-RGBs an die XYZ-Werte der Referenz, sowie die Ausgabe der angeglichenen Kamera-XYZs. Dazu wird eine Korrekturfunktion  $f_3$  gesucht, die die Ist-Werte der Kamera möglichst gut auf die Soll-Werte abbildet:

$$
XYZ_{\text{SolI}} = f_3(R, G, B)_{\text{lst}}
$$

Mit Hilfe der mathematischen Modellierung (siehe Kapitel 2.3) kann diese Funktion bestimmt werden. Damit eventuelles Bildrauschen die Korrekturfunktion nicht verfälscht, wird die Funktion in den gegebenen Stützstellen, die durch die Farbfelder des Testcharts definiert sind, approximiert und für die restlichen Werte interpoliert. Die gesamten Algorithmen zur Angleichung werden als Fit bezeichnet.

Der Ansatz für die Farbberechnungen ist eine Potenzreihe n-ter Ordnung. Mit den Optimierungsparametern  $a_{ikl}$  ergibt sich die Korrekturfunktion  $f_i$ .

$$
f_i = a_{000} + a_{100} * R^1 + a_{010} * G^1 + a_{001} * B^1 + a_{110} * R^1 * G^1 + \dots + a_{00n} * B^n
$$
  
= 
$$
\sum_{j,k,l}^n * a_{jkl} * R^j * G^k * B^l
$$

Bei der Wahl der Parameter ist beachten, dass der letzte Summand  $a_{00n}$  sein sollte (und nicht a<sub>nnn</sub>). Damit ist gewährleistet, dass die Summe jkl kleiner gleich der Ordnung n ist. Für eine Farbprobe i werden die angenäherten Werte wie folgt berechnet:

$$
X_i = \begin{pmatrix} 1 & R_i^1 & G_i^1 & B_i^1 & R_i^1 & G_i^1 & \dots & B_i^n \end{pmatrix} * \begin{pmatrix} a_{000} & a_{010} & a_{001} & a_{010} & a_{010} & \dots & a_{00n} \end{pmatrix}^T
$$
  
\n
$$
Y_i = \begin{pmatrix} 1 & R_i^1 & G_i^1 & B_i^1 & R_i^1 & G_i^1 & \dots & B_i^n \end{pmatrix} * \begin{pmatrix} b_{000} & b_{100} & b_{001} & b_{001} & b_{110} & \dots & b_{00n} \end{pmatrix}^T
$$
  
\n
$$
Z_i = \begin{pmatrix} 1 & R_i^1 & G_i^1 & B_i^1 & R_i^1 & G_i^1 & \dots & B_i^n \end{pmatrix} * \begin{pmatrix} c_{000} & c_{100} & c_{010} & c_{001} & c_{110} & \dots & c_{00n} \end{pmatrix}^T
$$

Es entsteht ein lineares Gleichungssystem, bei dem die Anzahl der Farbproben der Anzahl der Gleichungen entspricht bzw. die Anzahl der Unbekannten der Anzahl der Terme. Sind genügend Testfarben vorhanden, ist das Gleichungssystem überbestimmt. Die Parameter  $a_{ikl}$ ,  $b_{ikl}$ ,  $c_{ikl}$ , auch als Koeffizienten bezeichnet, werden durch einen Least Squares Fit berechnet (Methode der kleinsten Fehlerquadrate).

Die Güte der Farbangleichung steht in direktem Zusammenhang zur gewählten Ordnung des Fits: je höher die Ordnung, desto genauer die Angleichung. Ist die Ordnung allerdings zu hoch, fängt das System an zu oszillieren und die Differenzen zwischen Kamera- und Referenzwerten vergrößern sich, die Angleichung wird schlechter.

Die Farbangleichung ist nicht nur im Zusammenhang mit einer Transformation von RGB nach XYZ, wie im Berechnungsbeispiel gezeigt, möglich. Der Fit kann in unterschiedlichen Farbräumen erfolgen, d.h. es werden verschiedene Fit Modelle entwickelt, die auf die gleichen Methoden zur Farbberechnung zurückgreifen, die Daten dafür aber in andere Farbräume transformieren. Die Berechnungen werden in XYZ, Yxy und Lab durchgeführt. Die Unterschiede in der Berechnung und die Auswirkungen der Wahl des Farbraumes auf die Güte des Fits werden in Kapitel 5 näher erläutert.

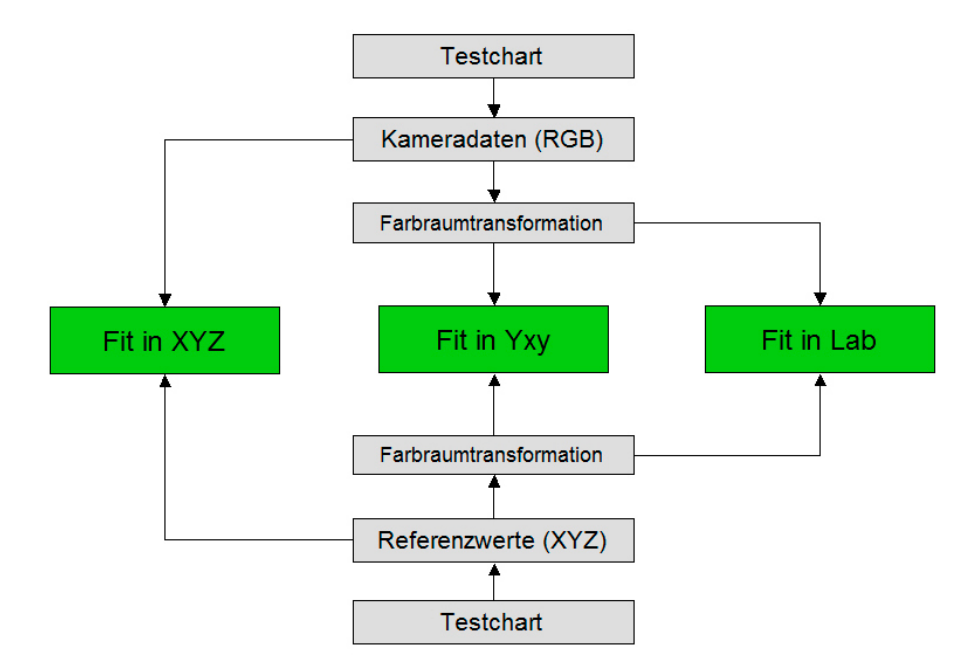

Abbildung 3.4: Fit Modelle

Sind die Farbangleichungen genügend genau erfolgt, wird aus den gefitteten Kameradaten, bzw. genauer gesagt aus den Optimierungsparametern (Koeffizienten), ein ICC-Profil erzeugt. Die Farbangleichung, deren Berechnung auf der vom Testchart vorgegebenen Anzahl an Farbwerten beruht, kann so auch auf naturliche Bilder angewendet werden, in ¨ denen eine naturgemäß größere Anzahl an Farbwerten vorkommt.

### 3.3 Anforderung an die Farbkorrektur

Abgesehen davon, dass die eingehenden Werte der Kamera durch den Fit möglichst gut den Referenzwerten angenähert werden sollen, gibt es weitere Anforderungen an eine Farbkorrektur. So ist es zum Beispiel wünschenswert, dass die Farbkorrektur von der Helligkeit unabhängig ist. Wird die Helligkeit einer Farbe kameraseitig verändert (z.B. durch die Verteilung von Licht und Schatten), so darf sich durch den Fit und nach der Profilierung die Farbe ebenfalls nur in der Helligkeit bzw. entsprechend der Helligkeitsänderung der Eingangswerte verändern. Der Farbton an sich soll unverändert bleiben. Dafür wird ein Fit Modell benötigt, in dem Luminanz und Chrominanz getrennt sind, und so der Fit luminanz-invariant bestimmt werden kann. Sowohl im Lab- als auch im Yxy-Modell ist diese Trennung gegeben.

Desweiteren soll ein Fit Modell möglichst robust gegenüber unbekannten Eingangswerten (z.B. durch Farbverschiebungen) sein und außerdem auch in höheren Fitordnungen stabil bleiben, d.h. nicht oszillieren.

# Kapitel 4

# Aufnahme und Aufbereitung der Kameradaten

Die vorliegende Arbeit baut auf der vorhergenden Diplomarbeit von Isabel Hintzen auf: "Untersuchung zum Einfluss der Beleuchtungsgeometrie auf die Profilierung von Digitalkameras". Die Kameraaufnahmen und messtechnische Vorverarbeitung wurden zum größten Teil davon übernommen und werden im folgenden Kapitel kurz erläutert. Nährere Informationen über Aufbau, Durchführung und Auswertung sind der Diplomarbeit von Isabel Hintzen zu entnehmen. [9]

## 4.1 Aufnahme des Testcharts

Grundlage für alle Überlegungen und Bearbeitungsschritte ist eine Kameraaufnahme eines Testchart von GretagMacbeth, dem Digital ColorChecker SG.

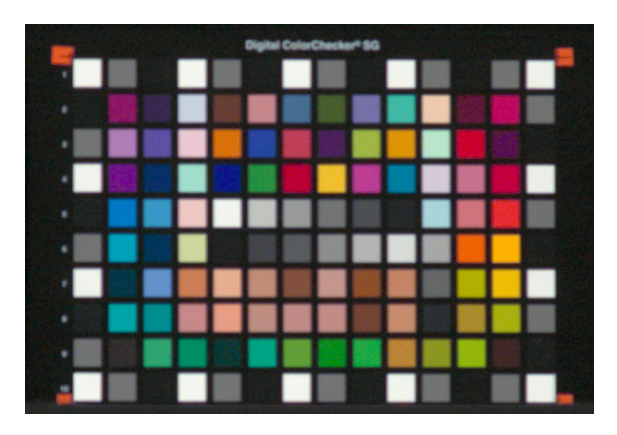

Abbildung 4.1: Digital ColorChecker SG [9]

Die Farbtafel besteht aus 140 Farbfeldern, darin enthalten ein Graukeil, mehrere Hauttöne und eine Umrandung aus abwechselnden Schwarz- Grau- und Weißfeldern.

Das Testchart ist mit einem Aufnahmewinkel von 0° im RAW-Modus mit der digitalen Spiegelreflexkamera (Fujifilm FinePix S3 Pro) fotografiert worden. In einem abgedunkelten Raum ist die Beleuchtung ebenfalls frontal im 0° Winkel und mit dem größtmöglichen Abstand von 6m erfolgt, um so eine gleichmäßige Ausleuchtung zu erreichen. Das verwendete Licht wird mit einer Polarisationsfolie, die vor der Lichtquelle angebracht ist, polarisiert. Da auch auf dem Kameraobjektiv ein Polarisationsfilter befestigt ist, können mit den gleichen Aufnahmeeinstellungen (Blende/Zeit) und nur durch das Verändern der Filterstellung an der Kamera zwei Aufnahmen gemacht werden, die sich durch die auftretenden Reflexe voneinander unterscheiden. Ein Bild ist mit möglichst wenigen Reflexen überlagert, während das andere deutliche Reflexe aufweist.

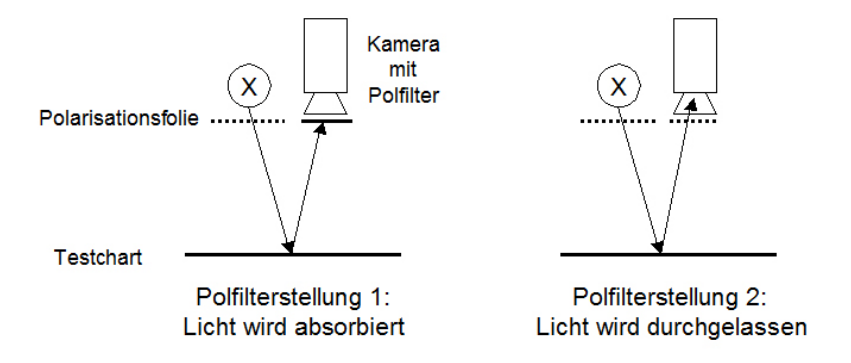

Abbildung 4.2: Aufbau zur Aufnahme des Testchart mit polarisiertem Licht

Wird das polarisierte Licht der Lichtquelle vom Polfilter der Kamera absorbiert, ist der Anteil an Reflexen in der Aufnahme gering. Ist der Polfilter dagegen so eingestellt, dass das vom Testchart reflektierte, polarisierte Licht auf den Kamerasensor gelangt, ist die Aufnahme mit deutlichen Refelxen überlagert.

### 4.2 Referenzmessung mit dem Spektralfotometer

Mit dem Spektralfotometer I1 wird das verwendete Testchart ausgemessen und so eine Referenzdatei zu den Aufnahmen der Kamera erstellt. Dazu wird das MeasureTool, das Bestandteil der ProfileMakerProfessional Software ist, aufgerufen und die Farbfelder nach vorgegebener Reihenfolge gemessen. Die Messwerte speichert das MeasureTool als \*.txt Datei.

### 4.3 Messtechnische Vorverarbeitung

Trotz der durchgefuhrten Maßnahmen -wie die Verwendung von polarisiertem Licht oder ¨ ein großer Beleuchtungsabstand- ist es nicht möglich, ein völlig reflexfreies Kamerabild zu erzeugen. Die Helligkeit ist nicht ideal gleichmäßig über das Testchart verteilt, und Reflexe führen vor allem in den dunklen Feldern zur Verfälschung der Messwerte. Bei der Referenzerstellung mit dem Spektralfotometer werden zwar ebenfalls Reflexe gemessen, da diese aber vom I1 selber verursacht werden, sind sie nicht ortsabhängig, sondern in jedem gemessenen Feld gleich.

Mit dem Ziel ein möglichst ideales Kamerabild zu erhalten, bei dem die Helligkeit gleichmäßig konstant über das Testchart verteilt ist, wird die Aufnahme auf verschiedene Weisen messtechnisch vorberarbeitet.

#### 4.3.1 Reflexabzug

Reflexe verursachen in dunklen Feldern stärkere Helligkeitsunterschiede als in hellen Feldern. Anhand der Schwarzfelder der originalen Aufnahme mit wenigen Reflexen wird deutlich, wie sehr die Helligkeit zwischen den Schwarzfeldern variieren kann. In der Abbildung 4.3 sind die auf 100 normierten schwarzen Felder, die auf dem Rand des Testcharts liegen, in Abhängigkeit von ihrer relativen Helligkeit dargestellt.

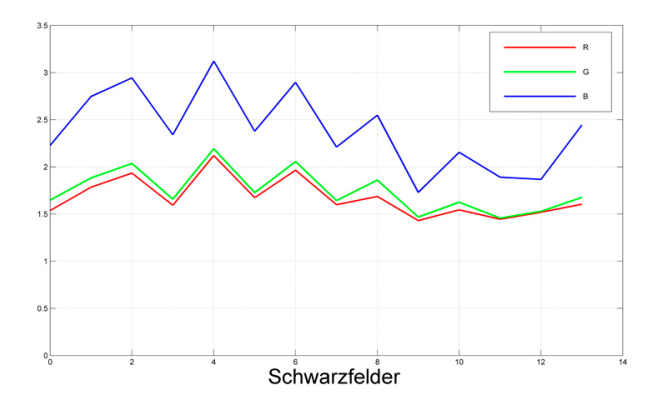

Abbildung 4.3: Schwarzfelder im Originalbild (Bild mit wenigen Reflexen)

Um die sichtbar vorhandenen Schwankungen zu minimieren, wird der sogenannte Reflexabzug durchgeführt: ein natürliches Bild besteht aus einem homogenen Anteil und einem mit Reflexen überlagerten, siehe Abbildung 4.4. Um den homogenen Anteil zu erhalten, müssen Aufnahme und Reflexbild voneinander abgezogen werden.

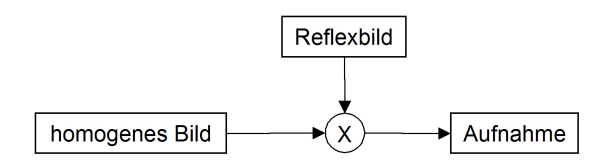

Abbildung 4.4: Modellerklärung: Reflexbild

Das Reflexbild, das die Reflexion an jedem Punkt des Bildes darstellt, kann wiederum durch den gegebenen Aufbau bei der Aufnahme ermittelt werden, indem das Differenzbild aus den beiden Aufnahmen, eine mit wenigen Reflexen, die andere mit vielen Reflexen überlagert, gebildet wird (Aufnahme2 - Aufnahme1). Beide Aufnahmen sind mit dem selben Reflex überlagert, der lediglich in seiner Intensität variiert (je nach Polfilterstellung).

> Homogenes Bild  $=$  Aufnahme - Reflexbild  $Reflexbild = x * (Aufnahme2 - Aufnahme1)$

Eine Gewichtung des Reflexanteils wird schließlich durch den Reflexfaktor x erreicht, der vor der Subtraktion beider Aufnahmen voneinander mit der Aufnahme mit vielen Reflexen multipliziert wird. Anhand des jeweils hellsten und dunkelsten Schwarzfeldes (Wertetabellen siehe Anhang) wird der Reflexfaktor bestimmt:

OriginalBild<sub>max</sub> - x \* ReflexBild<sub>max</sub> = OriginalBild<sub>min</sub> - x \* ReflexBild<sub>min</sub>

wobei gilt:

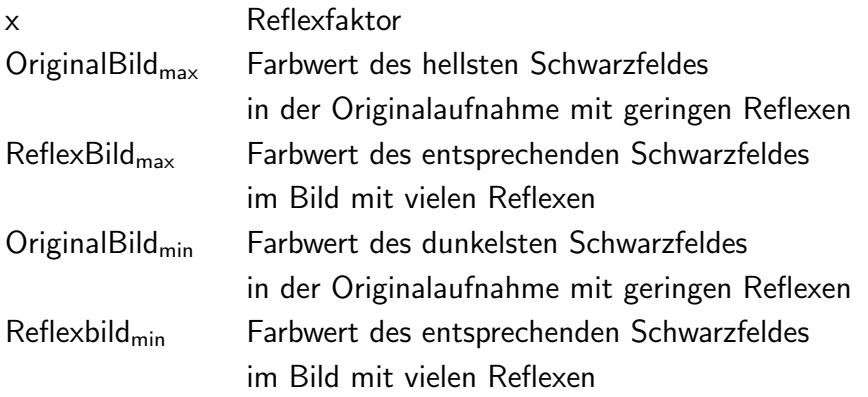

Die Gleichung nach x aufgelöst ermöglicht die Berechnung des Reflexfaktors. Der Reflexfaktor wurde von Frau Hintzen anhand der Werte des Rotkanals berechnet. Das Ergebnis der Berechnung ist in Abbildung 4.5 dargestellt und zeigt insbersondere im Rotund Grünkanal eine Verbesserung. Der Blaukanal hat ebenfalls einen glatteren Verlauf, unterscheidet sich aber noch deutlich von den anderen beiden. [9]

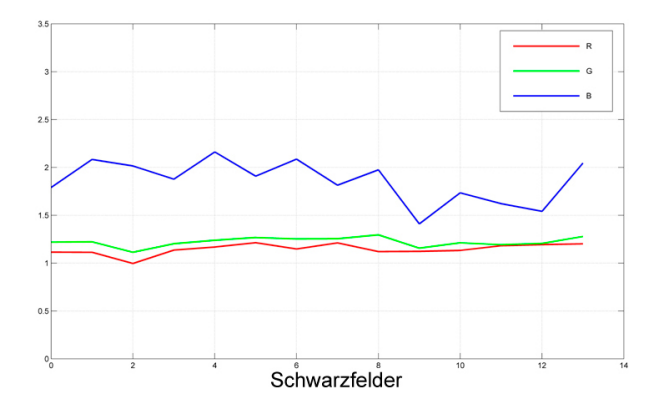

Abbildung 4.5: Schwarzfelder mit einem Faktor korrigiert

Als zusätzlichen Schritt zur Verbesserung der Daten, der über die Ausarbeitung von Isabel Hintzen hinausgeht, wird der Reflexabzug für jeden Kanal einzeln durchgeführt, um damit die Unterschiede zwischen Blaukanal und Rot- und Grünkanal zu verkleinern.

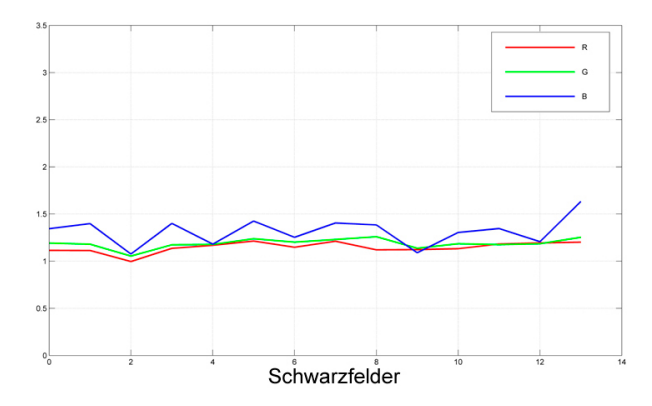

Abbildung 4.6: Schwarzfelder kanalweise korrigiert

Dafür wird der Reflexfaktor nach dem gleichen Prinzip wie vorher beschrieben für jeden Kanal berechnet und mit den RGB-Farbwerten der Aufnahme multipliziert. Setzt man jeweils die unnormierten 16 Bit Farbwerte in die Ausgangsgleichung ein, erhält man drei Reflexfaktoren:

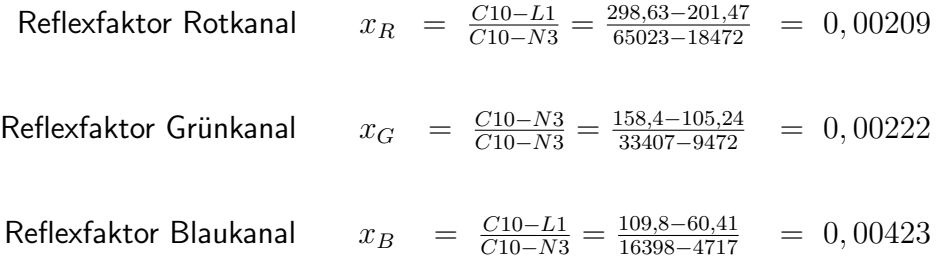
Nach Berechnung der korrigierten Werte im Matlab Programm "getCorrModImage.m" ist zu erkennen, dass die kanalweise Angleichung sinnvoll ist (siehe Abbildung 4.6). Der Verlauf der Helligkeit weist nur minimale Schwankungen auf und die RGB-Farbwerte der Schwarzfelder liegen im gleichen Verhältnis zueinander vor.

# 4.3.2 Weißabgleich

Die Aufnahme des Testcharts ist im RAW-Modus erfolgt, so dass das Bild vor der weiteren Bearbeitung weiß abgeglichen werden muss. Die Datei wird dazu im Matlab-Programm "whiteBalanceInteractive.m" eingelesen. In einem der weißen Felder, vorzugsweise im Feld E5, wird ein Rechteck aufgezogen, das mittig in dem Feld liegen sollte. Innerhalb des Rechtecks werden die Farbwerte für Rot, Grün und Blau ermittelt und daraus der Mittelwert gebildet. Der Quotient aus Farbwert und Mittelwert wird mit einem festgelegten Zielwert (z.B. 225/255 für eine 8 Bit Datei) multipliziert und ergibt so den neuen Farbwert für jeden Kanal. Das resultierende weiß abgeglichene Bild wird als neue Datei gespeichert.

## 4.3.3 Streulichtkorrektur

Als letzter Korrekturschritt wird eine Streulichtkorrektur durchgeführt, die das Streulicht, das unerwünscht seitlich in die Kameraoptik fällt, von der Aufnahme herunterrechnet. Die Berechnung der Streulichtkorrektur ist eine Linearisierung des Graukeils, in dem das Streulicht besonders stark auffällt. Dazu werden die Felder des Graukeils ausgewählt und die Ist-Werte der Kamera den Soll-Werten der I1 Messung gegenüber als Funktion aufgetragen. Nach Berechnung der Umkehrfunktion wird aus den einander entsprechenden Funktionswerten der Mittelwert gebildet, welcher den jeweils streulichtkorrigierten Grauwert angibt. Die Rechnung erfolgt für jeden Kanal einzeln, die entstandene Korrekturfunktion wird anschließend auf das ganze Bild übertragen.

In Matlab muß zuerst "analyzeTestchart.m" durchgefuhrt werden, wodurch die RGB- ¨ Farbwerte aller Testchartfelder bestimmt werden. Im Programm "insertRGBsSpectral.m" werden die ermittelten RGB-Werte eingelesen, ebenso die Referenzdatei der I1-Messung. Die Streulichtkorrektur wird berechnet und die geänderten RGB-Werte in eine Textdatei geschrieben, die als neue Messdatei gespeichert wird -erkennbar an der Endung '-New.txt'. Um ein ebenso streulichtkorrigiertes Bild zu erhalten, wird das Programm "imDoFlareCorrection.m" ausgeführt, das die Korrektur auf die Bilddatei überträgt und das geänderte Bild mit der Endung '-FlareCorr.tif' abspeichert.

# 4.4 Profilerstellung mit ProfileMaker

Die Kameraprofile werden mit dem Tool ProfileMaker Professional 5.0 erstellt. Dazu wird in der Auswahl "Kamera" die zuvor erstellte Referenzdatei und die Bilddatei des fotografierten und modifizierten Testcharts eingelesen. Um die Datensätze vergleichen zu können, wird das Testchart an den Ecken ausgewählt und so eine genaue Auswahl erzeugt. Die Software berechnet anschließend das Profil und speichert es als \*.icc Datei. Die Erstellung von Kameraprofilen erfolgt im ProfileMaker über mehrdimensionale LUTs. In dieser Arbeit liefern die im ProfileMaker erstellten Profile die Datenstruktur für die Erstellung eigener, aus der Fitberechnung resultierender Profile. Desweiteren dienen sie zum Vergleich der Güte der berechneten Profile. [19]

# Kapitel 5

# Fit Modelle zur Farbkorrektur mittels Approximation

Vor dem eigentlichen Ziel der Profilerstellung müssen zuerst die Methoden zur Farbkorrektur entwickelt werden. Sie müssen sozusagen "erlernt" werden, bevor sie im nächsten Schritt angewendet werden und die Farbkorrektur in die Berechnung eines Profils übertragen wird (siehe Abbildung 5.1). Im folgenden Kapitel werden drei Modelle vorgestellt, in denen die Farbkorrektur in den Farbräumen XYZ, Yxy und Lab mittels Approximation (wie in Kapitel 3.2 beschrieben) bestimmt wird.

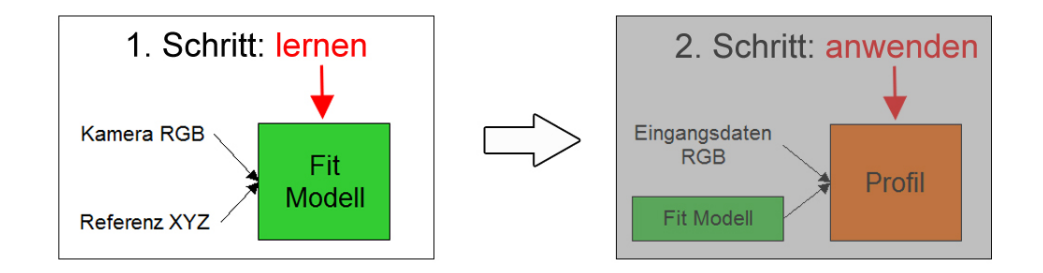

Abbildung 5.1: Schritt 1: Methoden lernen

Nachdem die Daten der Kamera bestmöglich vorverarbeitet sind und eine Referenzdatei mit Soll-Werten erstellt ist, können sie zur Berechnung der Farbkorrektur (Fit) benutzt werden. Dazu wird der Datensatz von RGB-Werten der Kamera geladen, sowie die XYZ-Werte aus der Referenzmessung. Beide Datensätze bestehen aus 140x3 Werten, entsprechend der Anzahl der Farbfelder des Testcharts mal der Anzahl der Farbkanäle.

# 5.1 Optimierung durch Ausschluß der Randfelder

Ungünstig für die Berechnung des Fits ist der Aufbau des Testcharts, dessen äußerer Rand aus abwechselnden Schwarz-, Weiß- und Graufeldern besteht (siehe Kapitel 4, Abbildung 4.1). Da Grau, Schwarz und Weiß mehrfach vorhanden sind, hätten sie dementsprechend größeren Einfluß auf die Berechnung des Fits und würden stärker gewichtet als die jeweils einfach vorkommenden Farbfelder. Vor allem in den dunkleren Schwarz- und Graufeldern sind Reflexe und damit Farbverschiebungen vorhanden, die durch die stärkere Gewichtung das Ergebnis des Fits negativ beeinflussen können.

Aus diesen Gründen werden die Randfelder des Testcharts in der Berechnung nicht berücksichtigt. Innerhalb der übrigen Farbfelder ist ein Graukeil einschließlich schwarzem und weißem Feld vorhanden, so dass die "unbunten" Farben ebenfalls einfach vorkommen und in die Fitberechnung mit einfließen. Nach Ausschluss der Randfelder wird der Fit anhand von 96 Farbproben berechnet.

## 5.2 Matlab Programm zur Fitberechnung

Die Grundstruktur aller zur Fitberechnung verwendeten Matlab Programme ist gleich und wird deshalb an dieser Stelle vorab erläutert.

Im ersten Schritt wird über Dialogfenster die Eingabe der Bilddaten sowie der Referenzdatei abgefragt. Sind die Datensätze geladen, beinhalten sie noch Farbwerte für alle 140 Felder des Testcharts, so dass vor der eigentlichen Fitberechnung die Randfelder eliminiert werden müssen. Je nach Fit Modell erfolgt an dieser Stelle die Umrechnung der Kamera- und Referenzwerte in den jeweiligen Farbraum, in dem gefittet werden soll (Yxy oder Lab). Für einen Fit in XYZ ist diese Umrechnung nicht nötig, die geladenen RGB-Daten werden ohne Änderung übernommen.

Anschließend werden die Eingangsvariablen sowie deren Kombination und die Höhe der Ordnung des Fits festgelegt. Bei einem 3D Fit, wie dem Fit in XYZ, sind drei Eingangsvektoren vorhanden, in diesem Fall die Farbwerte R, G und B der Kamera. In die Berechnung eines 2D Fits gehen entsprechend zwei Eingangsvektoren ein, zum Beispiel die Farbwerte r und g zur Berechnung von x und y im Fit Modell Yxy. Durch die Höhe der Fitordnung wird gleichzeitig die Kombination der Eingangswerte vorgegeben, denn im Programm werden die Terme der Eingangsvariablen automatisch in allen Kombinationen bis zur angegebenen Ordnung gemischt. Für einen 3D Fit 3. Ordnung in XYZ entstehen so 19 Kombinationen der Eingangswerte (z.B. R, R $^2$ , R $^3$ , entsprechend auch für G und B, sowie Mischterme wie RG, GB, RGB,  $G^2$ B, RGB $^2$  usw).

Nach Angabe der Werte, an die die Daten durch die Berechnung angeglichen werden sollen (OutputVector), werden die Optimierungsparameter (Koeffizienten) berechnet (siehe Kapitel 3.2). Die Multiplikation der Koeffizienten mit den zugehörigen kombinierten Eingangswerten und Addition der Terme ergibt die gefitteten Werte der Kamera. Liegen diese nicht automatisch -wie im XYZ Fit Modell- als XYZ-Werte vor, folgt eine Umrechnung der gefitteten Werte in XYZ-Werte.

Die Programme zur Berechnung der Fits sind entsprechend nach ihrem Fit Modell benannt: "FittingLab.m", "FittingYxy.m" und "FittingXYZ.m". Innerhalb der Programme folgt automatisch die Auswertung bzw. grafische Aufbereitung, so dass eine Beurteilung des berechneten Fits direkt möglich ist. Die Programme zur Fitberechnung, sowie alle weiteren Matlab Programme sind der CD im Anhang zu entnehmen.

# 5.3 Messtechnische Überprüfung des Fits

Die messtechnische Auswertung der korrigierten Daten nimmt das Matlab Programm "LabEvaluationFittedCam.m" vor. In diesem Programm werden die Referenzwerte der I1-Messung und die gefitteten Farbdaten der Kamera (XYZ-Werte) eingelesen. Anschliessend folgt eine Transformation nach Lab, während dieser die Daten weiß abgeglichen werden. Im Lab Farbraum können dann die Farbdifferenzen zwischen I1- und den Kamerawerten sowie die entstandenen Farbabstände ∆E berechnet werden (siehe Kapitel 2.1.3).

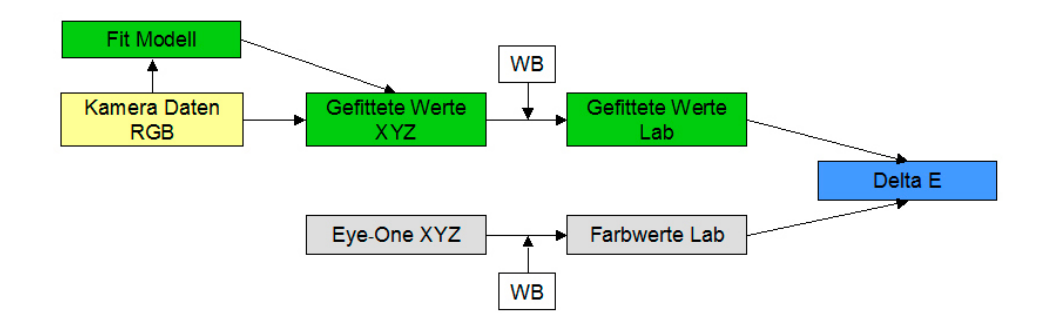

Abbildung 5.2: Messtechnische Auswertung der Fit Modelle

Zur grafischen Aufbereitung werden einerseits die Farbdifferenzen ∆E im Verhältnis zu ihrer relativen Häufigkeit aufgetragen. Aus dem entstehenden Histogramm kann die Verteilung der Abweichungen abgelesen werden. Um andererseits die Farbdifferenzen zu visualisieren wird ein Koordinatensystem bestehend aus a und b Achse mit jeweils Werten von -100 bis +100 aufgezogen. a und b sind Farbmaßzahlen, die eine Beurteilung

1  $\overline{1}$  $\mathbf{I}$  $\overline{1}$ 

der Farbtondifferenzen ohne Einfluss der Helligkeit erlauben. Innerhalb dieses Systems sind die I1-Referenzwerte als Punkte eingetragen, die mit dem zugehörigen im Fit errechneten Wert über eine Linie verbunden sind. Größe und Richtung der Farbverschiebung lassen sich so ablesen. Für den visuellen Vergleich der Farben wird zusätzlich die Struktur des Testcharts -genauer gesagt die Farbfelder mit den dazugehörigen Farbwertenerzeugt, wobei innerhalb jedes Farbfeldes die einander entsprechenden Werte des I1 und der Kamera gleichzeitig vorhanden sind. Die Kamerawerte liegen als kleinere Felder in der Mitte, die Farbwerte des I1 befinden sich um die inneren Felder außen herum. Selbst kleinste Farbverschiebungen sind in dieser Darstellung direkt zu erkennen.

# 5.4 3D Fit in XYZ

#### 5.4.1 Linearer Fit

Wie schon vorher erwähnt besteht ein mathematisch einfacher Zusammenhang zwischen  $XYZ$ - und RGB-Werten (siehe Kapitel 2.2.1.1 und 3.1.1). Uber die Multiplikation mit einer linearen Transformationsmatrix können die RGBs den XYZ-Werten angenähert werden:

$$
\left(\begin{array}{c} X \\ Y \\ Z \end{array}\right) = A * \left(\begin{array}{c} R \\ G \\ B \end{array}\right)
$$

mit

$$
A = \left(\begin{array}{c} a_{11} & a_{12} & a_{13} \\ a_{21} & a_{22} & a_{23} \\ a_{31} & a_{32} & a_{33} \end{array}\right)
$$

ergibt sich

$$
X = a_{11} * R + a_{12} * G + a_{13} * B
$$

$$
Y = a_{21} * R + a_{22} * G + a_{23} * B
$$

$$
Z = a_{31} * R + a_{32} * G + a_{33} * B
$$

Im konkreten Fall der Approximation der in der messtechnischen Vorverarbeitung optimierten Kamera-RGBs (16 Bit) an die XYZ-Werte der Referenzdatei, entstehen im linearen Fit folgende Koeffizienten, die auch in weiteren Berechnungen benötigt werden:

$$
A_{\text{LinFit}} = \begin{bmatrix} -0.000042451 & 0.00070487 & 0.00080975 \\ -0.00018228 & 0.0014514 & 0.00028067 \\ 0.0016659 & -0.00048908 & 0.000057653 \end{bmatrix}
$$

Alle berechneten XYZ-Werte sind im Detail der CD im Anhang zu entnehmen, da sie zu umfangreich für den gedruckten Anhang sind. An dieser Stelle erfolgt die Auswertung und grafische Aufbereitung, wie in Kapitel 5.3 beschrieben.

Nach Berechnung der gefitteten Werte werden diese nach Lab transformiert und die Abweichungen ∆E zwischen den gefitteten Werten und den Referenzwerten des I1 berechnet. Diese sind in Abbildung 5.3 im Verhältnis zu ihrer relativen Häufigkeit aufgetragen. Anhand des Kurvenverlaufs läßt sich ablesen, dass die lineare Transformation nicht sehr genau ist. Es gibt viele große ∆E's, deren Abweichungen bis uber einen Wert von 20 ¨ hinausgehen. Der Mittelwert aller  $\Delta E$  liegt bei 7,1, die größte Abweichung beträgt 55 im Feld L7 (Gelb/Grün). In den anderen beiden Abbildungen ist erkennbar, dass die großen Abweichungen hauptsächlich im Rot- und Grünbereich liegen. In Abbildung 5.5 werden die Farbmaßzahlen a und b gegeneinander aufgetragen. Die Soll Werte der I1-Messung sind als Punkte eingetragen, die zugehörigen gefitteten Werte werden über eine Linie mit den Punkten verbunden. Die Grauachse liegt als Punkt in der Mitte und weist nur geringe Abweichungen auf, während im Rot- und Blau/Grünbereich große Abweichungen erkennbar sind. Auch in Abbildung 5.3, in der die Kamerawerte als kleinere Felder in der Mitte jedes Feldes liegen, die Werte des I1 außen herum, sind im Graukeil kaum Abweichungen sichtbar. Deutliche Differenzen treten in mittleren Rot- und Grüntönen auf. Allgemein lässt sich aus den Abbildungen ablesen, dass ein linearer Fit nicht ausreicht, um eine zufriedenstellende Angleichung zu erreichen.

#### 5.4.2 Fit höherer Ordnungen

Ein Fit 2. Ordnung verbessert die Angleichung wenig. Das mittlere ∆E liegt dann bei 5,3, die größte Abweichung mit einem  $\Delta$ E von 33 kommt im Feld L5 (Rosa) vor. Die beste Angleichung in diesem Fit Modell wird mit einem Polynom 3. Ordnung erreicht. Die größte Differenz beträgt dann zwar immer noch 10,8  $\Delta E$  (Feld E3, Orange/Braun), die durchschnittliche Abweichung liegt aber bei recht guten 3,2. Der Anteil der ∆E bis 5 ist mit einem Anteil von bis zu 25% am häufigsten vertreten, siehe Abbildung 5.6. In Abbildung 5.8 sind die Linien zwischen I1-Werten und gefitteten Werten, die Größe und Richtung der Farbabweichung angeben, in den meisten Farbproben relativ klein. Auch in der Darstellung der Testchartfelder (Abbildung 5.7) sind kaum Unterschiede zwischen gefitteten Werten und Werten des I1 sichtbar. Die noch vorhandenen Abweichungen sind außerdem nicht auf bestimmte Farbbereiche bezogen, wie beim linearen Fit, sondern über alle Farbbereiche verteilt. Die Grauachse bleibt auch im Fit 3. Ordnung stabil und lässt so gut wie keine Abweichungen erkennen.

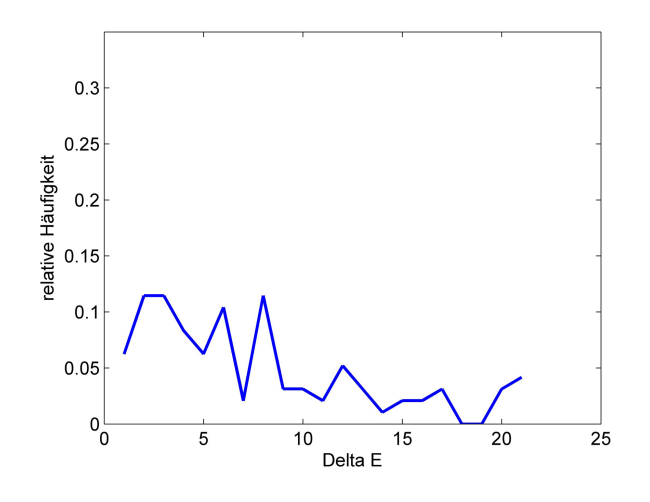

# Auswertung Linearer Fit XYZ

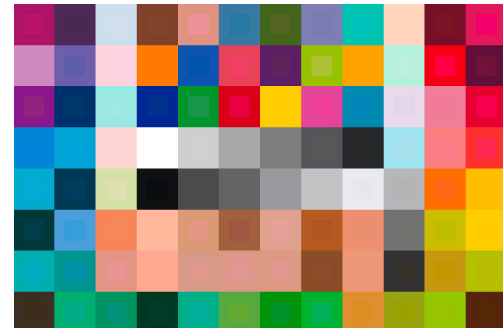

Abbildung 5.3: Histogramm ∆E Abbildung 5.4: Farbfelder Kamera/I1

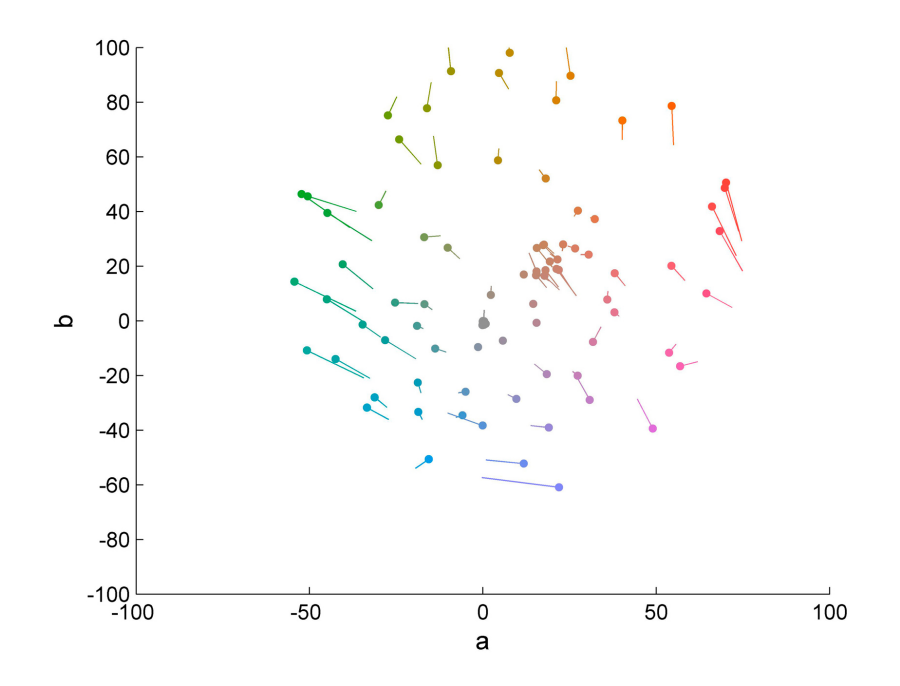

Abbildung 5.5: Farbdifferenzen ∆ab

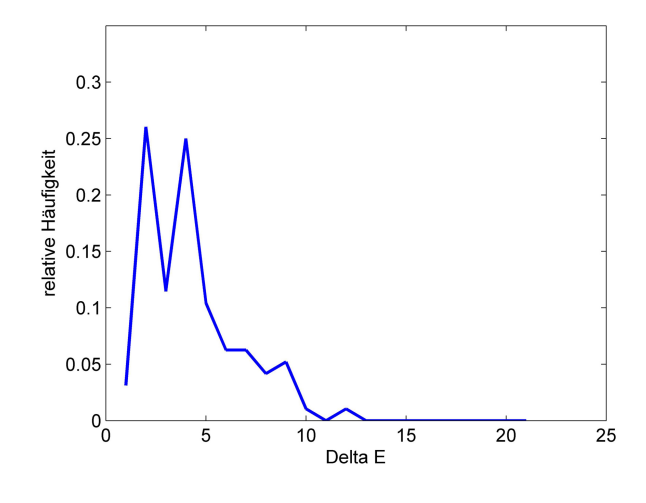

Auswertung XYZ Fit 3. Ordnung

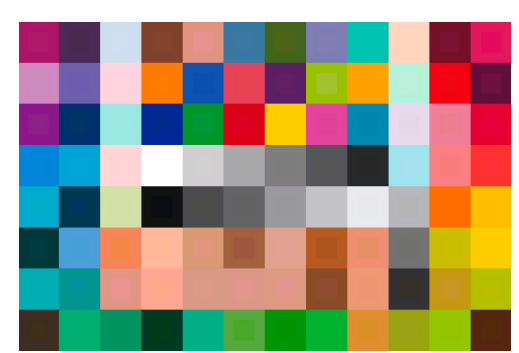

Abbildung 5.6: Histogramm ∆E Abbildung 5.7: Farbfelder Kamera/I1

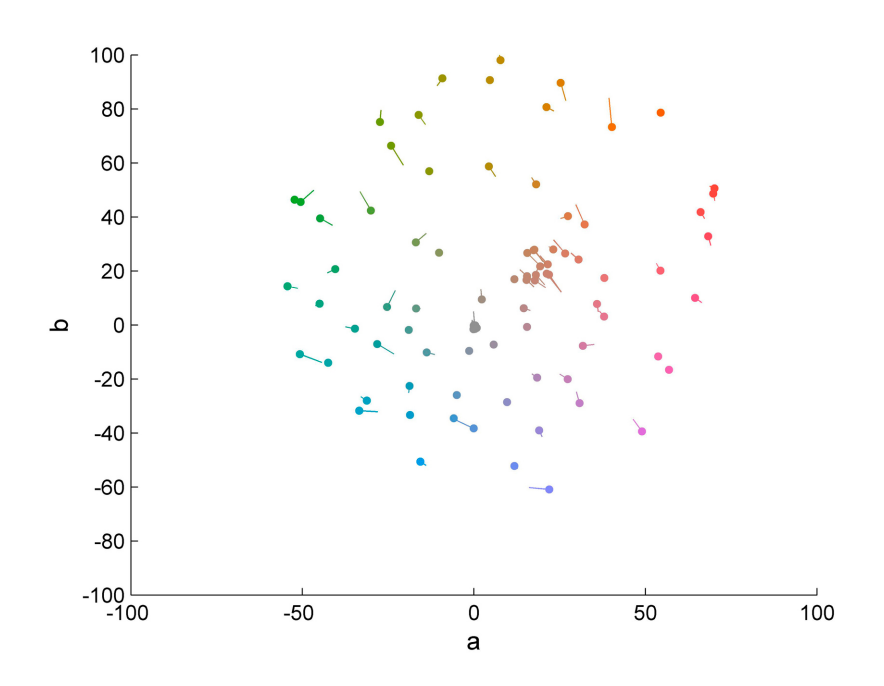

Abbildung 5.8: Farbdifferenzen ∆ab

#### 5.4.3 Fit in orthogonalen Koordinaten

Wie in der Abbildung der Normspektralwertkurven (Kapitel 2.1.2) erkennbar, liegen die Kurven und damit die Spektren von X, Y und Z dicht zusammen und sind stark voneinander abhängig. Auch in den Berechnungen beeinflussen sie sich gegenseitig. Für einen Fit ist es allerdings vorteilhafter, wenn die Spektren weiter voneinander entfernt sind, so dass X, Y und Z getrennt vorliegen und einzeln, ohne großen Einfluss der anderen Spektren bearbeitet werden können. Um das zu erreichen, werden die Spektralwerte als Vektoren angesehen und orthogonal zerlegt. Indem sie senkrecht aufeinander stehen, sind sie linear unabhängig voneinander.

#### 5.4.3.1 Orthogonalzerlegung und Fit

Mit Hilfe des Gram-Schmidt Orthogonalisierungsverfahren wird zu den Vektoren der Normspektralwerte ein Orthogonalsystem berechnet. Ausgangspunkt ist der y-Vektor, der zuerst auf die Länge 1 normiert wird. Der x-Vektor wird dazu senkrecht, indem er auf den normierten y-Vektor projiziert wird und das Ergebnis von x abgezogen wird. Der Ergebnisvektor x' muss anschließend ebenfalls normiert werden. Da die Berechnung auf normierten Vektoren beruht, wird das orthogonale System auch als Orthonormalsystem bezeichnet.

Normierung von y

\n
$$
\underline{y} = \frac{y}{\|y\|}
$$
\nOrthogonalisierung x  $\perp$  y

\n
$$
x' = x - (y * x) * y
$$

Nach dem gleichen Verfahren wird der zu y orthonormale z-Vektor berechnet, der ausserdem auch zum Vektor x' senkrecht sein muss, damit alle drei Vektoren senkrecht aufeinander stehen. [23]

Auch in diesem Fall besteht ein linearer Zusammenhang zwischen den berechneten orthogonalen Vektoren x', y', z' und den (nicht orthogonalen) Normspektralwertkurven. Uber ¨ die lineare Transformationsmatrix  $M_{ortho}$  können beide miteinander verrechnet werden:

$$
\begin{pmatrix} x' \\ y' \\ z' \end{pmatrix} = M_{ortho} * \begin{pmatrix} x \\ y \\ z \end{pmatrix}
$$

Ist die Transformationsmatrix bestimmt, können mit ihrer Hilfe die Normfarbwerte der I1-Referenz in das orthogonale System ubertragen werden. Nach Multiplikation der Ka- ¨ meradaten mit der Matrix aus dem linearen Fit in XYZ  $(A_{\text{LinFit}})$ , siehe Kapitel 5.4.1)

liegen auch die Kameradaten als XYZ-Werte vor und können ebenfalls über die Orthogonalmatrix  $M_{ortho}$  in das Orthonormalsystem transformiert werden. In Abbildung 5.9 ist der gesamte workflow für einen Fit in einem orthogonalen System veranschaulicht.

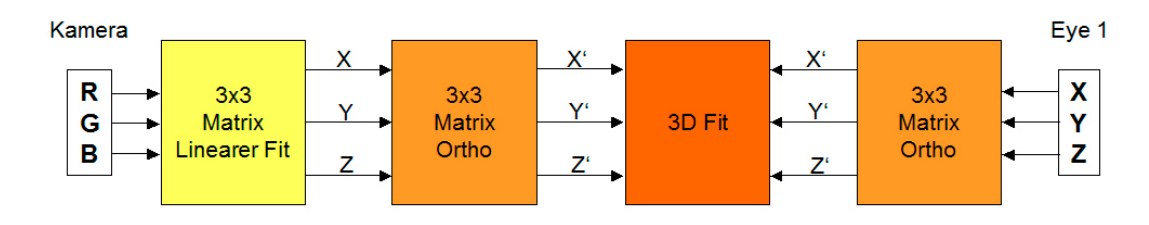

Abbildung 5.9: XYZ Fit in einem orthogonalen System

Die eigentliche Berechnung des Fits entspricht den vorhergehenden Fitberechnungen des XYZ Fit Modells. Die gefitteten Werte werden in 3. Ordnung in Abhängigkeit von den Farbwerten R, G und B berechnet.

Um die gefitteten orthogonalen Vektoren in nicht orthogonale XYZ-Werte zurück zu transformieren, werden sie mit der inversen Orthogonalmatrix ( $M_{ortho}$ ) $^{\text{-1}}$  multipliziert und können anschließend ausgewertet werden.

#### 5.4.3.2 Auswertung des Fits in orthogonalen Koordinaten

Ein XYZ Fit 3. Ordnung in einem orthogonalen System ergibt genau das gleiche Ergebnis, wie ein XYZ Fit 3. Ordnung ohne die Transformation in ein orthogonales System. Der Grund dafür liegt an der Angleichungsrechnung, die auf einer Polynomfunktion beruht. Wird ein anderer nichtlinearer Ansatz gewählt, werden die Ergebnisse unterschiedlich sein. Im Fall der polynomialen Angleichung ist allerdings die Mischung an Linearkombinationen, die einen bestimmten Punkt, also einen gefitteten Wert, ergibt, in einem orthogonalen System gleich den erforderlichen Linearkombinationen in einem nicht orthogonalen System. Der Abstand der Vektoren bzw. ihr Verhältnis zueinander bleibt in beiden Systemen gleich; die Basissysteme sind identisch. Eine Transformation in ein Orthogonalsystem bringt demnach bei diesem Ansatz keine Vorteile mit sich, das Ergebnis bleibt unverändert.

#### 5.4.4 Allgmeine Auswertung Fit Modell XYZ

Die besten Resultate in diesem Fit Modell liefert ein Fit 3. Ordnung, der die Kameradaten recht genau an die Referenzwerte angleicht. Ein paar Felder erscheinen mit  $\Delta E$ 's über 5 zwar nur ungenügend genau angeglichen, die Mehrheit der Differenzen liegt aber in einem Bereich, der für das menschliche Auge kaum erkennbar ist. Die verbleibenden Restfehler sind durch Metamerie erklärbar: unterschiedliche spektrale Zusammensetzungen können zu gleichen Farbeindrücken führen. Die Kamera nimmt -genau wie das menschliche Augenicht die spektrale Zusammensetzung, sondern einen Farbeindruck wahr. Sind auf dem Testchart metamere Farbfelder vorhanden, unterscheidet die Kamera nicht zwischen den spektral unterschiedlich zusammengesetzten Farben. Aufgrund ihrer spektralen Empfindlichkeit nimmt sie den gleichen Farbeindruck wahr. Folglich werden diese Farbfelder im Fit nur ungenügend korrigiert.

Der dreidimensionale Fit in XYZ hat außerdem einen entscheidenden Nachteil: er verfügt nicht uber eine Trennung von Luminanz und Chrominanz. Die Koeffizienten wirken global ¨ sowohl auf die Helligkeit als auch auf den Farbton, was zu unerwünschten Farbverschiebungen führen kann. Wird die Helligkeit eingangsseitig verändert, kann es passieren, dass die Ausgangswerte nicht nur in der Helligkeit verändert werden. Auch der Farbton kann verschoben werden, da Helligkeit und Farbton in Abhängigkeit voneinander optimiert sind.

# 5.5 2D Fit in Yxy

Ein Farbraum, in dem Informationen über Helligkeit und Farbe getrennt voneinander vorliegen, ist der Yxy Farbraum. Die Helligkeit wird ausschließlich durch die Y-Komponente definiert, so dass anhand des Y-Wertes direkt eine Aussage über die Helligkeit einer Farbe gemacht werden kann. Die gesamte Farbinformation (in Kombination mit der Sättigung) ist in den beiden Komponenten x und y enthalten. Ein Farbton wird mit nur diesen zwei Werten ausreichend beschrieben, da gilt  $x + y + z = 1$ . Der dritte Wert (z) kann aus den anderen beiden errechnet werden (siehe auch Kapitel 2.1.2.1). Der 2-dimensionale Fit in diesem Fit Modell kann so nur in Abhängigkeit von der Farbe und damit helligkeitsinvariant berechnet werden. Die Daten der Kamera und der Referenz müssen dafür in einen zweidimensionalen Farbraum transformiert werden.

#### 5.5.1 Umrechnung nach xy und Fit

Ausgehend von den jeweils drei Dimensionen sowohl im RGB- als auch im XYZ Farbraum, gelten für eine Überführung in zwei Dimensionen die folgenden Formeln zur Umrechnung:

$$
r = \frac{R}{R+G+B} \qquad \text{und} \qquad g = \frac{G}{R+G+B}
$$
  

$$
x = \frac{X}{X+Y+Z} \qquad \text{und} \qquad y = \frac{Y}{X+Y+Z}
$$

Vor der Berechnung des Fits werden die RGB-Werte der Kamera in r und g umgerechnet, die XYZ-Werte der I1-Messung entsprechend in x und y. Im anschließenden Fit wird die Korrekturfunktion f gesucht, die die eingehenden rg-Werte den xy-Werten der Referenz angleicht bzw. gefittete Kamera-Werte (xy) ausgibt. Die Helligkeit Y wird getrennt von den Farbkomponenten und entsprechend dem 3D Fit Modell XYZ in einer linearen Transformation bestimmt.

$$
x_{soll} = f_1(r, g)_{ist}
$$
  
\n
$$
y_{soll} = f_2(r, g)_{ist}
$$
  
\n
$$
Y_{soll} = f_3(R, G, B)_{ist}
$$

Das Matlab Programm "FittingYxy.m" errechnet, wie in Kapitel 5.2 erklärt, die gesuchten Korrekturfunktionen, bzw. deren Optimierungskoeffizienten, nach der Methode der kleinsten Fehlerquadrate. Diese ergeben mit den Kamerawerten verrechnet die gefitteten xy-Werte. Im Gegensatz zum 3D Fit in XYZ wird der Fit in Yxy mit einem Offset berechnet, also mit einem zusätzlichen konstanten Term.

Die gefitteten xy-Werte werden mit Hilfe der im linearen Fit berechneten Y-Werte nach XYZ zurückgerechnet.

$$
\frac{x}{y} = \frac{X}{Y} \qquad \Rightarrow \qquad X = Y * \frac{x}{y}
$$

$$
\frac{z}{y} = \frac{Z}{Y} \qquad \Rightarrow \qquad Z = Y * \frac{z}{y}
$$

Der Fit wird für Helligkeit und Farbe getrennt berechnet, eine Anderung der Helligkeit in den Eingangsdaten der Kamera bewirkt keine gleichzeitige Verschiebung im Farbton, sondern die gefitteten Werte sind ebenfalls nur in der Helligkeit verändert. Das Kriterium der Helligkeitsinvarianz ist somit erfüllt.

#### 5.5.1.1 Erhaltung der Grauachse

Besondere Beachtung erhält in diesem Fit Modell die Grauachse. In der messtechnischen Vorverarbeitung, genauer gesagt in der Streulichtkorrektur (Kapitel 4.3.3), wird der Graukeil des Testcharts linearisiert. Wird der Fit nicht linear berechnet, wird die vorherige Linearisierung aufgehoben. Die Daten werden verzerrt und im Graukeil können unerwünschte Verschiebungen auftreten. Um das zu verhindern, muss der Graupunkt unverändert erhalten bleiben.

Ein neutrales Grau ist durch gleiche Anteile von R, G und B bzw. entsprechend durch gleiche Anteile von r, g und b gekennzeichnet. Da gilt  $r + g + b = 1$ , folgt für rgb ein Graupunkt bei r=1/3; g=1/3; b=1/3. Durch die Umrechnung r' = r-1/3 (und g' = g-1/3) vor der Fitberechnung wird die Grauachse stabilisiert und im Fit auch mit steigender Fitordnung nicht verzerrt.

#### 5.5.2 Auswertung Fit Modell Yxy

In diesem Fit Modell wird ein Fit 3. Ordnung von rg nach xy gewählt, während die Y-Werte in einer linearen Transformation entstehen. Die Berechnung 3. Ordnung liefert einen guten Kompromiss zwischen ausreichend naher Angleichung und nicht zu großem Rechenaufwand. Je höher die gewählte Ordnung, desto besser der 2D Fit und desto größer der Rechenaufwand. Allerdings sind die Verbesserungen im Vergleich zur nächst höheren Ordnung ab der 3. Ordnung nur minimal, so dass die Berechnung in 4. Ordnung oder höher nicht lohnt. Wie in den Abbildungen 5.10, 5.11 und 5.12 erkennbar, liefert der Fit 3. Ordnung eine Angleichung ähnlich dem Fit 3. Ordnung in XYZ. Das mittlere ∆E beträgt 3,8; die maximale Abweichung liegt bei 16 im Feld H4 (Gelb). Sowohl in der Darstellung der Farbfelder (Abbildung 5.11), als auch in der Darstellung der Farbmaßzahlen (Abbildung 5.12) wird sichtbar, dass die größeren Abweichungen im Gelb/Grün Bereich und in den Hauttönen auftreten. Graukeil und blauer Bereich sind gut angeglichen, es sind kaum Differenzen zu den Werten der I1-Messung festzustellen.

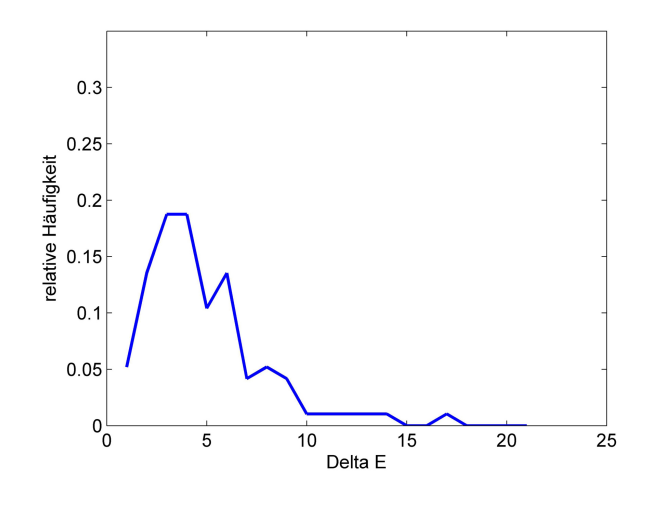

# Auswertung Yxy Fit 3. Ordnung

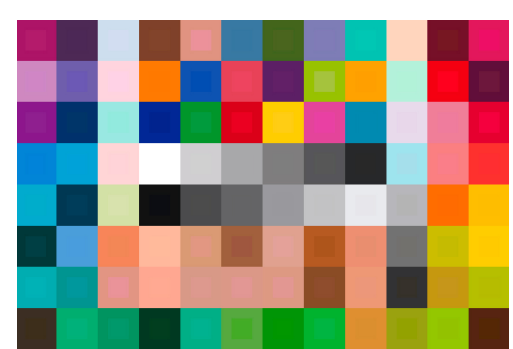

Abbildung 5.10: Histogramm ∆E Abbildung 5.11: Farbfelder Kamera/I1

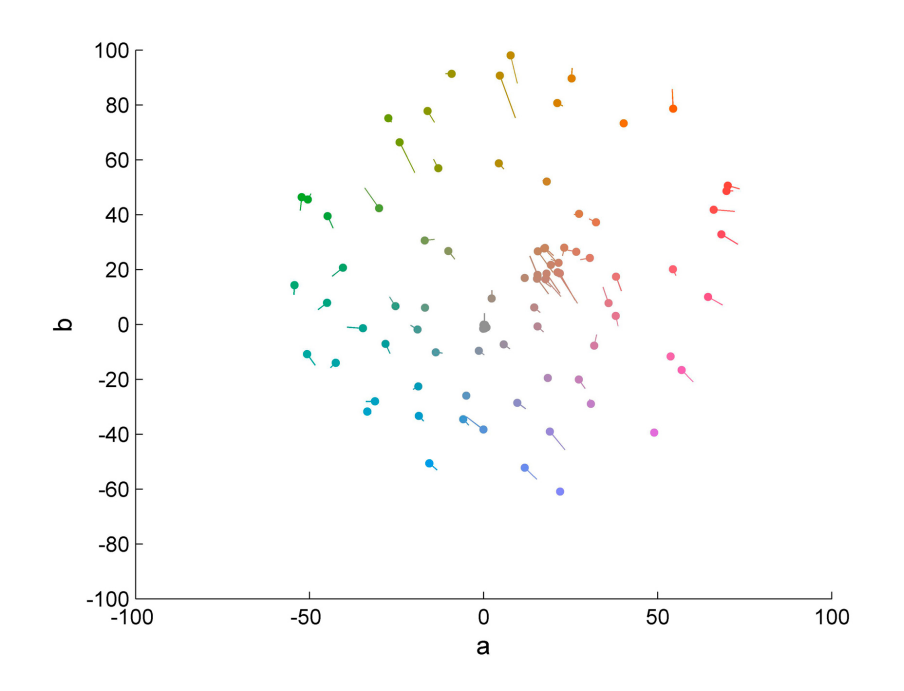

Abbildung 5.12: Farbdifferenzen ∆ab

# 5.6 2D Fit in Lab

Ein weiterer Farbraum, in dem Luminanz und Chrominanz getrennt voneinander vorliegen, ist der Lab Farbraum. Die Helligkeit wird durch den L-Wert beschrieben, während a und b Farbton und Buntheit definieren. Prinzipiell entstehen Lab-Werte in einer Transformation von XYZ-Werten nach Lab (siehe Kapitel 2.1.3). Aus dem geometrisch gleichabständigen XYZ Farbraum wird so der empfindungsgemäß gleichabständige Lab Farbraum. Allerdings liegen die Eingangsdaten der Kamera, die gefittet werden sollen, als RGB-Daten vor. Eine direkte Transformation von XYZ nach Lab ist demnach mit den gegebenen Formeln nicht möglich. Für die Transformation sowohl der Kameradaten als auch der I1-Referenzdaten nach Lab sind verschiedene Umrechnungsschritte nötig. Diese entsprechen nicht der von der CIE definierten Methode, führen aber ebenfalls zur Trennung von Luminanz und Chrominanz.

#### 5.6.1 Umrechnung der Daten nach Lab

In Abbildung 5.13 ist der gesamte workflow zur Umrechnung nach Lab und anschließendem Fit dargestellt.

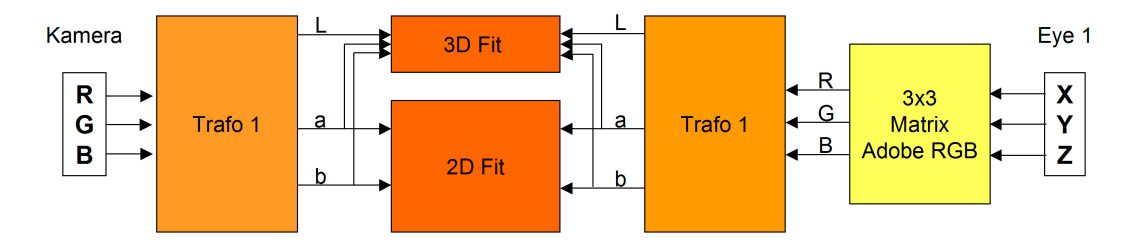

Abbildung 5.13: Schritte zur Berechnung des Fits in Lab

Die RGB-Daten der Kamera werden mit Algorithmen, die als "Trafo 1" zusammengefasst sind, in Lab-Werte transformiert. Die XYZ-Daten der Referenz müssen über eine Matrix in RGB-Werte umgerechnet werden, bevor sie ebenfalls im Trafo 1 in Lab-Werte weitergerechnet werden. Die verwendete Matrix für die Umrechnung ist im Adobe Standard für die Transformation von XYZ nach RGB definiert [22].

Allerdings entstehen bei der Transformation auch negative RGB-Werte. Da das Weiterrechnen mit negativen Werten im Trafo 1 nicht möglich ist, wird die Matrix leicht modifiziert, so dass keine negativen RGB-Werte entstehen. Die Modifikation ist den eingehenden Werten angepasst und geschieht nicht systematisch. Andere Eingangswerte können andere Veränderungen erfordern.

1  $\overline{1}$  $\overline{1}$  $\mathbf{I}$ 

$$
M_{\text{AdobeRGB}} = \begin{bmatrix} 1.96253 & -0.61068 & -0.34137 \\ -0.97876 & 1.91615 & 0.03342 \\ 0.02869 & -0.14067 & 1.34926 \end{bmatrix}
$$
  
\n
$$
\Rightarrow M_{\text{modifiziert}} = \begin{bmatrix} 1.96253 & -0.5 & -0.3 \\ -0.95 & 1.91615 & 0.03342 \\ 0.02869 & -0.1 & 1.34926 \end{bmatrix}
$$

Nachdem beide Datensätze als RGB-Werte vorliegen, berechnet der Trafo 1 die Transformation von RGB nach Lab. Dazu werden als erstes die linearen RGB-Daten logarithmiert.

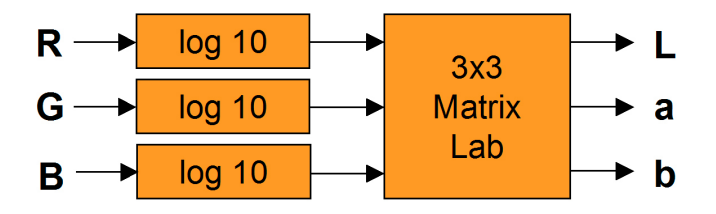

Abbildung 5.14: Trafo 1: Transformation von RGB nach Lab

Der Lab Farbraum ist wie erwähnt empfindungsgemäß gleichabständig und damit nicht linear. Durch logarithmieren werden die Kameradaten "entlinearisiert" und der Empfindlichkeit des Auges angepasst  $^1$ .

Uber Multiplikation mit einer weiteren Matrix  $M_{Lab}$  werden die Daten nach Lab transformiert.

$$
\begin{bmatrix} L \\ a \\ b \end{bmatrix} = \begin{bmatrix} 1/3 & 1/3 & 1/3 \\ 1/2 & -1/2 & 0 \\ 1/4 & 1/4 & -1/2 \end{bmatrix} * \begin{bmatrix} \log(R) \\ \log(G) \\ \log(B) \end{bmatrix}
$$

Die Matrix sorgt für die Gewichtung, mit der die Eingangswerte RGB zur Berechnung der Lab-Werte beitragen: die oberste Zeile der Matrix bildet die Helligkeitskomponente L zu gleichen Teilen aus R, G und B. Die mittlere Zeile definiert aus gleichen Anteilen von R und G die Komponente a des Lab Farbraumes, die einer Grün-Rot-Achse entspricht. Durch die unterschiedlichen Vorzeichen entstehen positive Werte für a (Rot) und negative Werte für a (Grün). Auf die gleiche Weise werden Werte für b gebildet. R und G werden zu den positiven b Werten, also Gelb, verrechnet, das negative Vorzeichen bei der Multiplikation mit B sorgt für negative Anteile an b, welche Blau entsprechen.

 $1$ Das menschliche visuelle System empfindet logarithmisch abgestufte physikalische Reize, wie z.B. Licht, als gleichförmig abgestuft. Weber-Fechner-Gesetz:  $\Delta$ log (Reiz)  $\approx \Delta$  (subjektive Reizempfindung)

#### 5.6.2 Fit in L und ab und Rücktransformation

Liegen Kamera- und Referenzwerte als Lab-Werte vor, kann der Fit berechnet werden. In einem 2D Fit werden die ab-Werte der Kamera den ab-Werten der I1 Messung angeglichen. Der Fit der Farbkomponenten erfolgt in 3. Ordnung. Die gefitteten L-Werte entstehen in Abhängigkeit von allen drei Eingangsvariablen a, b und L. Allerdings wird der Einfluss der Eingangswerte L minimiert und die Eingangsvariablen so kombiniert, dass die Helligkeitskomponente nur in einer linearen Transformation den L-Werten der Referenz angeglichen wird. Genau wie im Yxy Modell besteht so nicht die Gefahr des Oszillierens im Fit der Helligkeitskomponente. Das gesamte System wird dadurch stabiler. a und b Komponenten können auch in höheren Ordnungen in den Fit eingehen.

Nach dem Fit müssen die Werte für L, a und b in XYZ-Werte zurücktransformiert werden. Dazu werden die selben Schritte wie bei der Hintransformation in umgekehrter Reihenfolge durchgeführt: über die invertierte Matrix  $M_{Lab}$  und die Exponentialfunktion, also die Umkehrfunktion des Logarithmus, werden die Lab-Werte nach RGB transformiert (invertierter Trafo 1). Daraus entstehen XYZ-Werte, in dem die RGB-Daten mit der invertierten modifizierten Matrix  $M_{AdobeRGB}$  multipliziert werden.

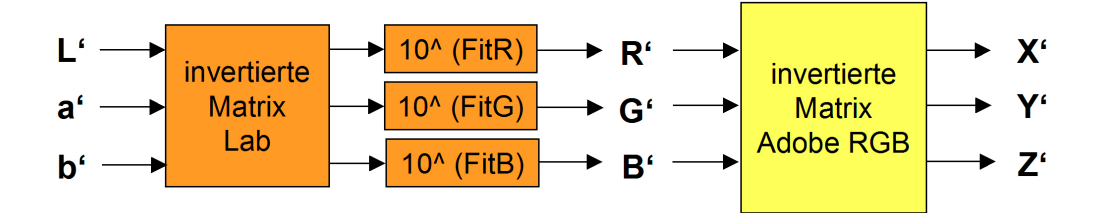

Abbildung 5.15: Rücktransformation Lab nach XYZ

#### 5.6.3 Auswertung Fit Modell Lab

Ein Fit im Lab Farbraum, berechnet durch ein Polynom 3. Ordnung, ist etwas schlechter, als die vergleichbaren Fits 3. Ordnung im XYZ oder Yxy Farbraum. Die größte Abweichung liegt mit 12,5 im Feld I3 (Gelb/Grün) zwar niedriger, als zum Beispiel im Yxy Fit Modell, die durchschnittliche Abweichung beträgt allerdings 4,6. Vor allem Farbdifferenzen im Bereich von 5 bis 8  $\Delta$ E sind mit bis zu 18% am häufigsten vertreten. Wie in den Abbildungen 5.17 und 5.18 zu sehen sind die Abweichungen nicht auf bestimmte Farbbereiche beschränkt, sondern sowohl in Blau- und Grüntönen, als auch im rötlichen Bereich verteilt. Die Grauachse ist in diesem Fit Modell ebenfalls stabil und weist nur minimale Differenzen auf, die kaum wahrnehmbar sind. In höheren Ordnungen bleibt der

Fit relativ stabil. Bis auf wenige Ausreißer verbessert sich die Angleichung durchschnittlich leicht, je höher die gewählte Fit Ordnung ist. Die verbleibenden Ausreißer sind durch die Metamerieempfindlichkeit des Kamerasensors erklärbar und werden auch in höheren Ordnungen nicht verbessert. Da der Rechenaufwand mit steigender Ordnung ebenfalls ansteigt, ist ein Fit 3. Ordnung ausreichend.

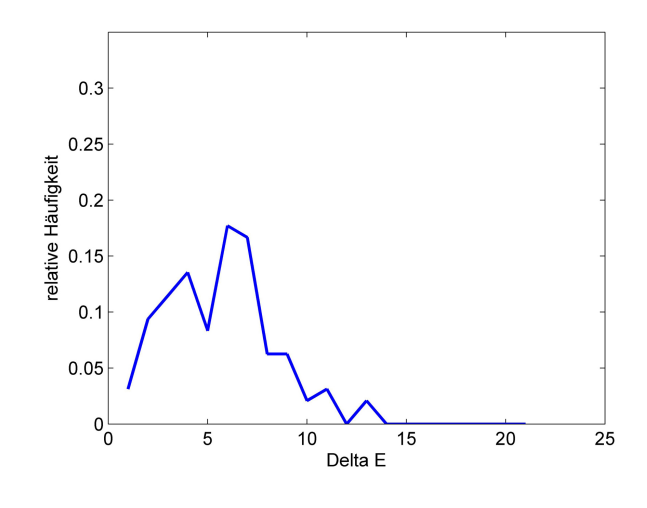

# Auswertung Lab Fit 3. Ordnung

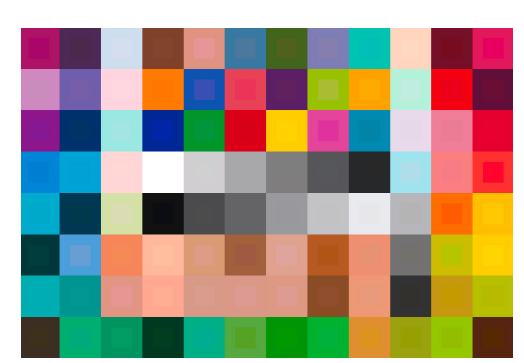

Abbildung 5.16: Histogramm ∆E Abbildung 5.17: Farbfelder Kamera/I1

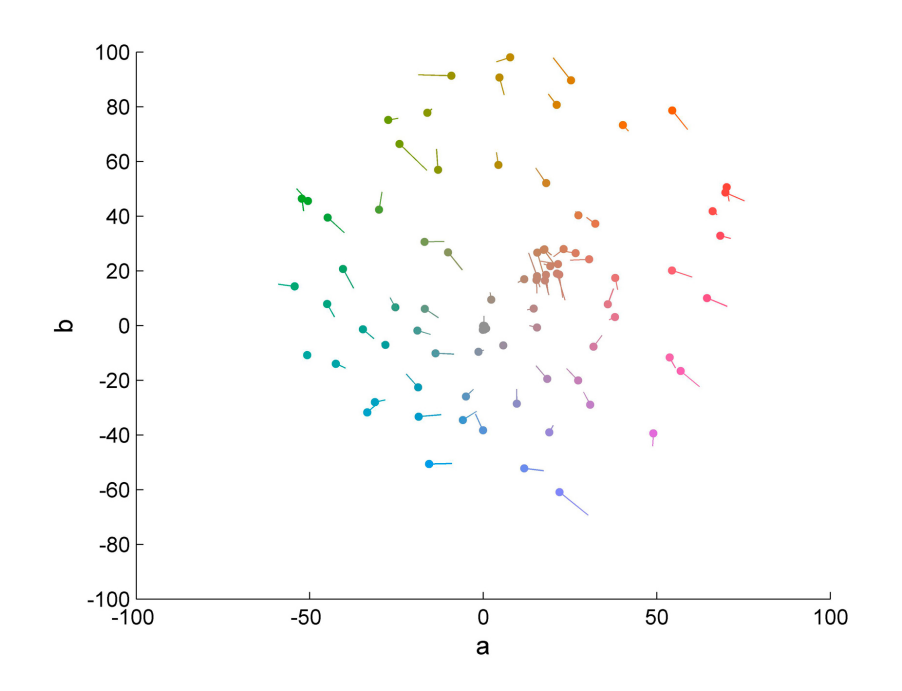

Abbildung 5.18: Farbdifferenzen ∆ab

# Kapitel 6

# Profilerstellung anhand der Fit Modelle

Nachdem die Methoden zur Farbkorrektur "erlernt" und die entwickelten Modelle ausgewertet sind (Kapitel 5), können sie, wie im folgenden Kapitel erklärt, angewendet werden. Konkret bedeutet das, die Fit Modelle in die Erstellung eines Profils zu übernehmen und somit die Farbkorrektur auf natürlichen Bildern anwenden zu können.

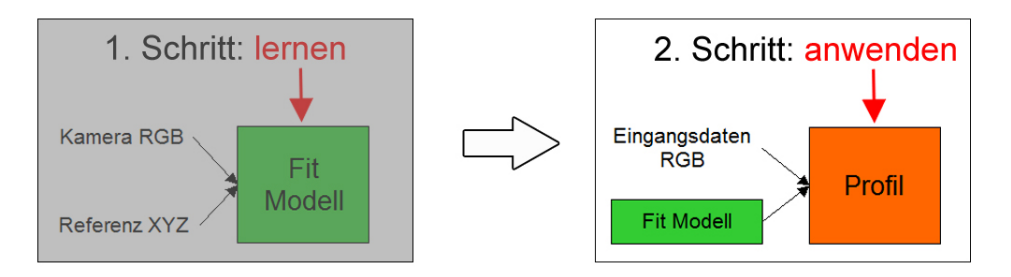

Abbildung 6.1: Schritt 2: gelernte Methoden anwenden

Die Berechnung zur Farbkorrektur der Kamera beruht auf den vom Testchart vorgegebenen 140 bzw. 96 Farbfeldern. Für diese definierten Farben kann die Kamera, wie in der Auswertung der Fit Modelle gesehen, farblich recht genau den Referenzwerten angeglichen werden. Ein natürliches Bild besteht allerdings aus wesentlich mehr als 96 Farbproben. Um die Berechnungen auch auf eine größere Anzahl an Farben anwenden zu können, muss die Korrekturfunktion in ein LUT basiertes ICC-Profil (siehe Kapitel 2.2.1) übertragen werden.

Ein auf Matrizen basierendes Profil arbeitet mit linearen Farbtransformationen. In der Auswertung des linearen Fits XYZ (Kapitel 5.4.1) wurde aber klar, dass eine lineare Transformation nicht ausreichend genau ist. Um die Güte der Farbanpassung, die ein Fit höherer Ordnung liefert, übernehmen zu können, wird ein Profil erstellt, das mit einer LUT zur Farbtransformation arbeitet und dadurch eine genauere Farbanpassung ermöglicht.

# 6.1 Profilberechnung

Wie auch in jedem anderen Programm zur Erstellung von Profilen muss zuerst eine Bilddatei und eine Referenzdatei angegeben werden. Die Bilddatei ist wieder die in der messtechnischen Vorverarbeitung optimierte Datei der Testchartaufnahme; als Referenzdaten werden die Werte der I1-Messung verwendet, die auch beide zur Fitberechnung benutzt wurden. Im nächsten Schritt wird die Farbanpassung in einem 2D Fit Yxy oder 3D Fit XYZ den Fit Modellen entsprechend berechnet.

Da der Fit im Lab Farbraum zwar über die Trennung von Luminanz und Chrominanz verfügt und auch als "Lab Farbraum" bezeichnet wird, genau genommen aber aufgrund der Umrechnung nicht dem von der CIE definierten CIELab Farbraum entspricht, wird dieses Fit Modell nicht in ein Profil übertragen.

Für den weiteren Verlauf werden nicht die gefitteten Werte XYZ der Kamera benötigt, sondern die nach der Methode der kleinsten Fehlerquadrate berechneten Optimierungskoeffizienten (siehe Abbildung 6.2). Die Koeffizienten und die zugehörige Kombination der Eingangsvariablen werden nach der Fitberechnung zur Erstellung des Profils übergeben. Aus ihnen kann der wesentliche Bestandteil eines Profils zur Steuerung der Farbanpassung, die LUT, berechnet werden. Über die LUT werden beliebigen eingehenden Kamerawerten Ausgangswerte zugeordnet, die der im Fit bestimmten Farbkorrektur entsprechen.

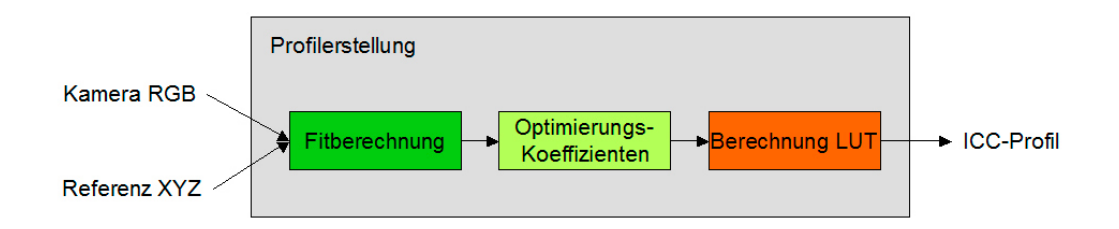

Abbildung 6.2: Workflow zur Profilerstellung

#### 6.1.1 Aufbau des Profils

Die Struktur von Profilen ist immer gleich, so dass diese von vorhandenen Profilen übernommen werden kann. Ein im ProfileMaker erstelltes Profil wird geladen, das mit einer LUT zur Farbtransformation arbeitet. Das Profil sollte mit den Parametern berechnet worden sein, von denen auch bei der Referenzmessung ausgegangen worden ist (D50, 2<sup>°</sup> Standardbeobachter). Dieses Profil liefert die Grundstruktur für das zu erstellende neue Profil und erfüllt automatisch alle vom ICC definierten Anforderungen und Vorgaben an Profile. [1]

Um mit dem berechneten Fit kompatibel zu sein, müssen allerdings an einigen Punkten Veränderungen vorgenommen werden. Die Struktur bzw. der Aufbau des Profils bleibt dabei erhalten, Anderungen werden ausschließlich an den Stellen vorgenommen, die direkten Einfluss auf die Farbanpassung haben oder sich auf die Berechnung der LUT beziehen. So bleiben beispielsweise der Inhalt des Header oder der vom ICC vorgegebene Weißpunkt mit [0,9642 ; 1 ; 0,82491] unverändert.

Der Punkt, der als erstes verändert werden muss, ist die Umstellung des Profile Connection Space (siehe Kapitel 2.2). Der ProfileMaker benutzt den Lab Farbraum, der Fit dagegen liefert XYZ-Daten, so dass der Verbindungsfarbraum in XYZ geändert wird.

Desweiteren besteht die Farbtransformation in LUT basierten Profilen nicht nur aus der eigentlichen LUT, sondern verfügt zusätzlich über In- und Outputkennlinen (siehe Kapitel 2.2.1.2), die in diesem Fall durch 2 $^9$ -1  $=511$  Stützstellen definiert sind. Die eingehenden Daten, die über die LUT transformiert werden sollen, würden durch diese nichtlinearen Kennlinien unerwünscht verzerrt. Um das zu verhindern, werden die Kurven neutralisiert indem die gekrümmte Kennlinie in eine Gerade geändert wird. Dadurch ist gewährleistet, dass die eingehenden Daten der Kamera ohne Anderung übernommen und nicht verzerrt werden. Die im Profil vorhandenen Automatiken zur Anpassung der Farbdaten sind nach der Neutralisation ausgeschaltet. Im Profil sind für die Umrechnung drei Tags für verschiedene Rendering Intents verzeichnet (AToB0, AToB1, AToB2), die jeweils Inputund Outputkurven für jeden Kanal beinhalten, so dass insgesamt 18 Kurven neutralisiert werden müssen.

#### 6.1.2 Berechnung der LUT

Die vorhandene 3D LUT des ProfileMaker Profils ist durch 16 Bit (65536 Stufen) definiert und verfügt über 33 Stützstellen für jeden der drei Kanäle. Diese Dimensionierung wird für die neue LUT übernommen, die Einträge müssen jedoch gemäß der im Fit berechneten Farbkorrektur verändert werden. Dafür werden synthetische Eingangswerte RIn, GIn, BIn erzeugt, die mit 33 gleichabständigen Werten von 0 bis  $2^{16}$  in allen Kombinationen miteinander vorkommen. Anschließend werden die Optimierungskoeffizienten aus dem Fit benötigt, die mit den Eingangswerten verrechnet werden (siehe Abbildung 6.3).

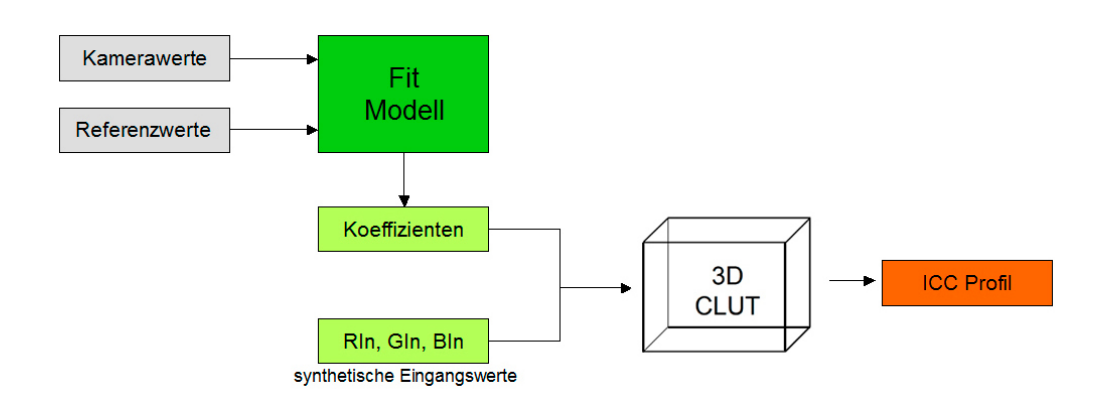

Abbildung 6.3: Workflow zur Berechnung der LUT

Im Prinzip erfolgt die gleiche Rechnung wie im Fit, also Multiplikation der Eingangswerte mit den zugehörigen Koeffizienten und Addition der Terme. Der Unterschied liegt lediglich darin, dass die Eingangsdaten nicht direkt aus der Kamera kommen und über den ganzen Messbereich verteilt sind, sondern die erzeugten, gleichabständigen Werte für RIn, GIn und BIn verwendet werden. An Stelle der gefitteten Werte XYZ, die ein Fit liefern würde, entstehen neue Einträge in die LUT. Dabei ist zu beachten, dass das ICC XYZ-Werte zwischen 0 und 1 fordert, die in der LUT auf 16 Bit normiert werden. Die Optimierungskoeffizienten wurden fur XYZ-Werte berechnet, deren Werte zwischen ¨ 0 und 100 liegen. Die berechneten Einträge für die LUT müssen demnach erst der geforderten Norm von 16 Bit angepasst werden, bevor sie in die LUT geschrieben werden. Zur Sicherheit wird eine Normierung mit 15 Bit (32768 Stufen) vorgenommen. Damit kann der maximal mögliche Wert von  $2^{16} = 65536$ , den ein Eintrag in der LUT annehmen darf, unabhängig von Eingangswerten und Koeffizienten nicht überschritten werden. Ist die LUT fertig berechnet, werden ihre Einträge auf die anderen beiden vorhandenen Tags ubertragen und das Profil unter neuem Namen gespeichert. Durch die neuen Ein- ¨ träge in der LUT liefert das Profil eine Farbtransformation, die in den Stützstellen der LUT der farblichen Angleichung des Fits entspricht. Für die zwischen den Stützstellen liegenden Werte werden die Ausgangswerte interpoliert, so dass jedem beliebigen Eingangswert ein entsprechender Ausgangswert zugeordnet werden kann.

## 6.2 Profil aus Fit in XYZ

Das Matlab Programm "DataFit3DProfileEvaluation.m" schreibt ein Profil, in dem die LUT mit den Optimierungsparametern aus einem Fit in XYZ berechnet wird. Die Vorgehensweise zur Berechnung des Fits und anschließende Profilerstellung entspricht den

oben beschriebenen Schritten. Die Ordnung, in der die Kameradaten der Referenz angeglichen werden, ist in der Fitberechnung einstellbar.

Auf dem Markt verfügbare Colormanagementsysteme arbeiten oftmals mit einer linearen Transformation, wie sie in einem linearen XYZ-Fit berechnet wird und liefern eine nicht sehr exakte Angleichung an die Referenzdaten. Denn wie bei der Fitberechnung steht auch die Güte der Profile im Zusammenhang zur gewählten Ordnung des Fits, der die Optimierungskoeffizienten zur Berechnung der LUT liefert. Da ein Fit 3. Ordnung die beste Farbangleichung liefert, wird ebenfalls ein Profil nach einem Fit 3. Ordnung geschrieben.

# 6.3 Profil aus Fit in Yxy

Um den Vorteil der Trennung von Luminanz und Chrominanz aus dem Fit auch in einem Profil nutzen zu können, wird die Farbkorrektur eines Fits in Yxy ebenfalls in ein Profil übertragen. Dafür müssen im Matlab Programm "DataFit2DProfileEvaluation.m" einige Veränderungen im Vergleich zur Profilerstellung aus einem Fit in XYZ vorgenommen werden. Der grundsätzliche Aufbau bleibt erhalten; zuerst werden Bild- und Referenzdaten geladen und der Fit wie in Kapitel 5.5 beschrieben berechnet. Die entstehenden Optimierungskoeffizienten für die Berechnung von  $x$ , y und Y übergibt das Programm für die folgende Berechnung des Profils.

Nachdem der Profile Connection Space in XYZ geändert ist und die Ein- und Ausgangskennlinien neutralisiert sind, erfolgt die erste Veränderung. Übernimmt man die Daten unverändert und berechnet das Profil mit den erklärten Algorithmen, wird spätestens bei der messtechnischen Auswertung des Profils ein Problem in dunklen Farbbereichen sichtbar. Dunkle Farbwerte können über die LUT nicht korrekt transformiert werden und weisen nicht tolerierbare Farbabweichungen von den Referenzwerten auf. Das Problem entsteht dadurch, dass die Farbkorrektur für niedrige Eingangswerte, die dunkler als die dunkelsten im Testchart vorkommenden Werte sind, nicht genau genug definiert ist. Außerhalb des durch das Testchart vorgegebenen Wertebereichs "bricht" die Funktion aus. Für die Einträge in der LUT, die die dunkelsten Farben transformieren (der erste "Wurfel", vom Nullpunkt ausgehend), sind keine konkreten Werte durch die Farbkorrek- ¨ turfunktion vorgegeben.

#### 6.3.1 Nichtlineare Verzerrung

Gelöst wird das Problem durch eine nichtlineare Verzerrung, einerseits als Eingangskennlinie vor der LUT und andererseits auf die Daten zur Berechnung der LUT direkt angewendet. Auf der Eingangsseite wird, wie in Abbildung 6.4 zu erkennen, eine Gammafunktion ( $\gamma=1/2.2$ ) zur Verzerrung verwendet. Die Funktion liegt als 1D Kennlinie vor, die dem im ProfileMaker erstellten Profil entsprechend aus 511 Stützstellen definiert ist und für die Verzerrung von eingehenden Bilddaten sorgt. Für die Berechnung der LUT an sich werden außerdem die Eingangsdaten RIn, GIn und BIn mit der Funktion verrechnet. Der dunkle Bereich wird durch die Verzerrung gespreizt, also durch mehr Stützstellen beschrieben, und kann so genauer definiert werden. Die damit einhergehenden Verluste in mittleren und großen Helligkeiten sind tolerierbar.

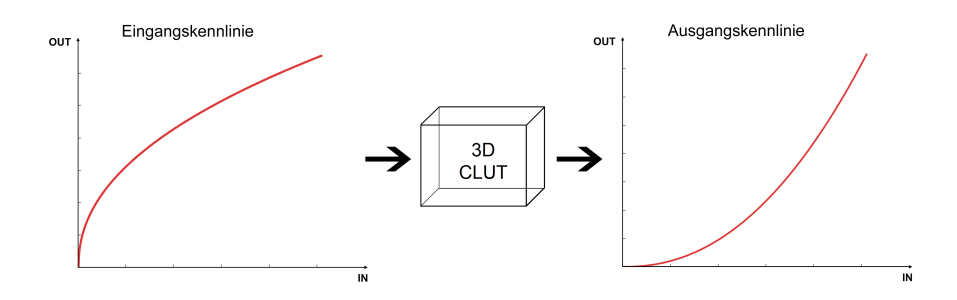

Abbildung 6.4: Kennlinien vor und nach der Berechnung der LUT

Nach der Vorverzerrung der Eingangswerte RIn, GIn und BIn folgt die Berechnung der LUT. Die Eingangswerte werden -wie auch in der Fitberechnung- nach rIn und gIn transformiert und mit den Koeffizienten des Fits zu x und y verrrechnet. Entsprechend dem Fit Modell entstehen in einer seperaten Rechnung Y-Werte in einer linearen Transformation der synthetischen Eingangswerte RIn, GIn und BIn. Alle Werte werden wie im Fit Modell beschrieben in XYZ-Werte zurückgerechnet. Damit bei der Normierung keine Werte außerhalb des gültigen Wertebereichs der LUT (von 0 bis  $2^{16})$  entstehen können, erfolgt eine Begrenzung der XYZ-Werte. Der untere Grenzwert ist 0, der Maximalwert beträgt 200. Alle Ergebnisse, die außerhalb des begrenzten Bereichs liegen, werden auf die Grenzwerte gesetzt. Anschließend folgt die Normierung auf 2<sup>15</sup> Bit, wie in Kapitel 6.1.2 beschrieben.

Um die Linearität der Gesamtübertragung, die vor allem auf der Grauachse wichtig ist, zu erhalten, muss die eingangsseitige Verzerrung invers auf die Ausgangsdaten angewendet werden. Auf die berechneten Einträge der LUT wird die Entzerrung direkt angewendet und eine Exponentialfunktion ( $\gamma$ =2.2) bildet die zur Eingangskennlinie inverse Ausgangskennlinie, siehe Abbildung 6.4.

Die Einträge in der LUT sowie Eingangs- und Ausgangskennlinien werden auf alle Tags übertragen und das Profil gespeichert.

# Kapitel 7

# Auswertung der Profile

Die Auswertung der Profile zur Überprüfung ihrer Güte erfolgt auf verschiedene Weisen. Zur messtechnischen Uberprüfung werden sie einerseits in Matlab auf die Daten des Testcharts angewendet und messtechnisch ausgewertet. Andererseits erfolgt eine visuelle Auswertung, bei der die Profile in Photoshop der Testchartaufnahme zugewiesen werden. In einem dritten Schritt kann die Profilgüte anhand von natürlichen Aufnahmen für die Praxis getestet werden.

# 7.1 Messtechnische Auswertung

Entsprechend der messtechnischen Auswertung der Fitberechnungen (siehe Kapitel 5.3) kann über das Programm "LabEvaluationCameraProfile.m" die Güte der erstellten Profile beurteilt werden. Hierbei werden die Referenzwerte geladen, sowie die messtechnisch vorverarbeiteten Daten der Kamera. Nach Angabe des gewünschten Profils, das aus der Berechnung des Fits erstellt wurde, wird dieses auf die Kameradaten angewendet.

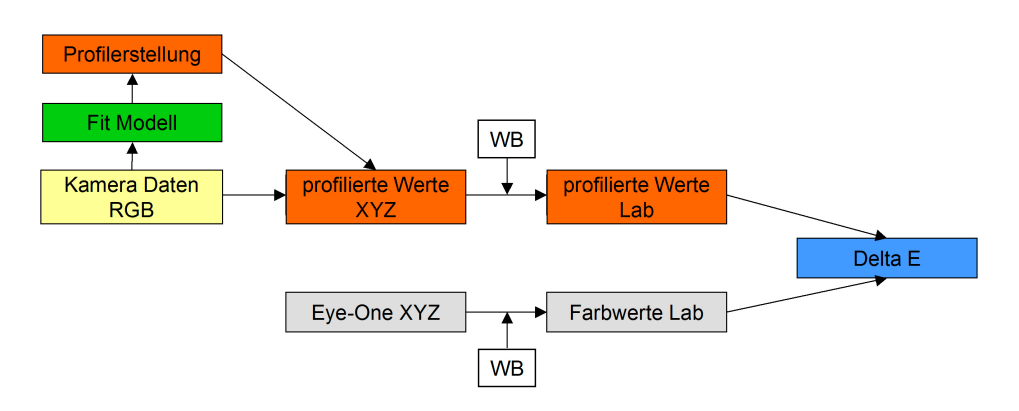

Abbildung 7.1: Messtechnische Auswertung der erstellten Profile

Uber das Profil werden die Daten nach Lab transformiert und dabei erneut weiß ab- ¨ geglichen (siehe Abbildung 7.1). Nach Berechnung der Farbabweichungen ∆E und der Farbtondifferenzen ∆ab werden diese grafisch, wie in Kapitel 5.3 erklärt, aufbereitet. Die Gegenüberstellung der Farbfelder von I1 und Kamera innerhalb einer Abbildung ist nicht nötig, da die Profile für die visuelle Auswertung direkt auf die Bilddatei angewendet werden.

Ausgewertet werden sowohl das Profil, das auf einem Fit in XYZ beruht, als auch das aus einem Fit Yxy berechnete Profil. In der Auswertung fällt auf, dass die Profile -auf die Kameradaten angewendet- fast die gleichen Resultate liefern, wie die Auswertung der Fit Modelle:

Die messtechnische Auswertung des Profils XYZ (Fit in 3. Ordnung berechnet) ergibt ein mittleres ∆E von 3,2, was genau der Auswertung des Fits entspricht (siehe Kapitel 5.4.2). Die maximale Differenz liegt mit 9,1 im gleichen Feld (E3, Orange) und ist etwas niedriger. Vergleicht man die profilierten XYZ-Werte der einzelnen Testchartfelder mit den entsprechenden gefitteten XYZ-Werten in jedem Feld, dann beträgt die Differenz durchschnittlich ca. 0,01%. Im Vergleich der Farbdifferenzen der Profilauswertung (Abbildung 7.3) mit den Farbdifferenzen der Fitauswertung (Abbildung 5.8) sind ebenfalls kaum Unterschiede erkennbar.

Auch der Vergleich der mit dem Profil Yxy profilierten Kamerawerte mit den Werten aus einem Fit 3. Ordnung in Yxy bringt ein ähnlich gutes Ergebnis. Das mittlere ∆E beträgt in der Profilanwendung 3,9, in der Auswertung des Fits liegt es bei 3,8 (siehe Kapitel 5.5.2). Das größte  $\Delta E$  kommt auch hier im Feld H4 (Gelb) vor und beträgt 16. Vergleicht man die Auswertungen der Farbdifferenzen (Abbildung 7.5), sind nur minimale Unterschiede zur Fitauswertung (Abbildung 5.12) sichtbar. Größe und Richtung der Farbverschiebungen sind in der Auswertung des Profils fast identisch mit denen in der Fitauswertung. Dass die Profilierung vergleichbare Ergebnisse wie der Fit liefert, wird auch im Histogramm  $\Delta$ E deutlich. Die Verteilung der relativen Häufigkeit aller  $\Delta$ E (Abbildung 7.4) ergibt einen ähnlichen Kurvenzug, wie die Verteilung der relativen Häufigkeit in der Fitauswertung (Abbildung 5.10). Die Differenzen der einzelnen XYZ-Werte zueinander betragen durchschnittlich weniger als 0,01%.

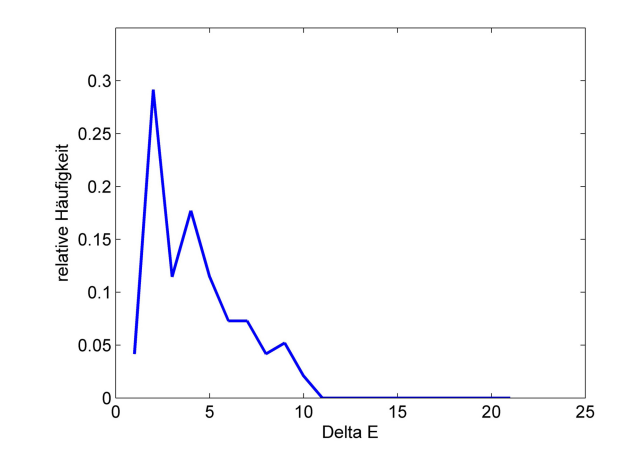

Auswertung Profil aus Fit XYZ 3. Ordnung

Abbildung 7.2: Histogramm ∆E (Profil aus Fit XYZ)

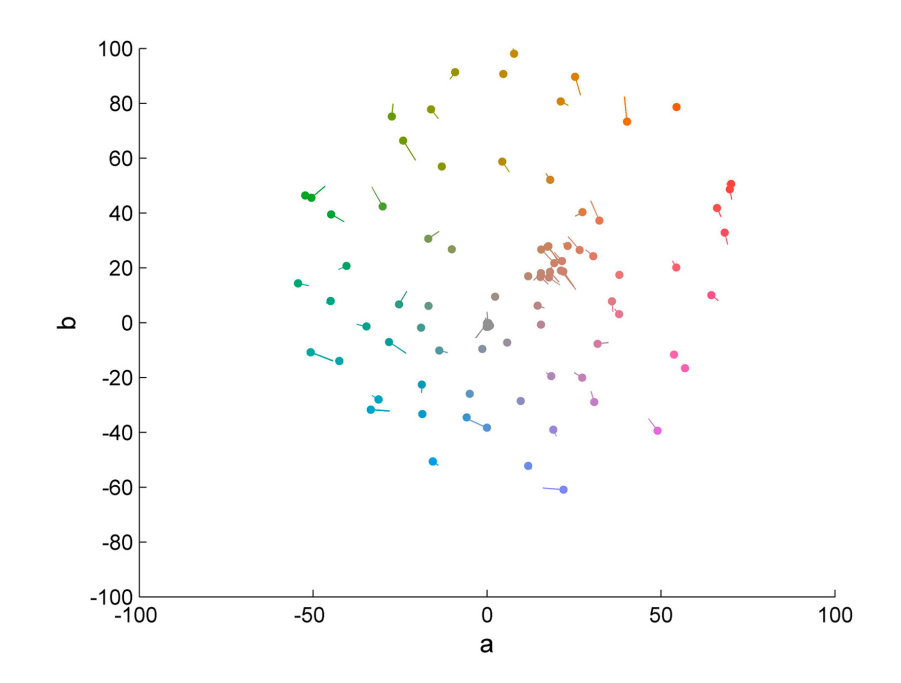

Abbildung 7.3: Farbdifferenzen ∆ab (Profil aus Fit XYZ)

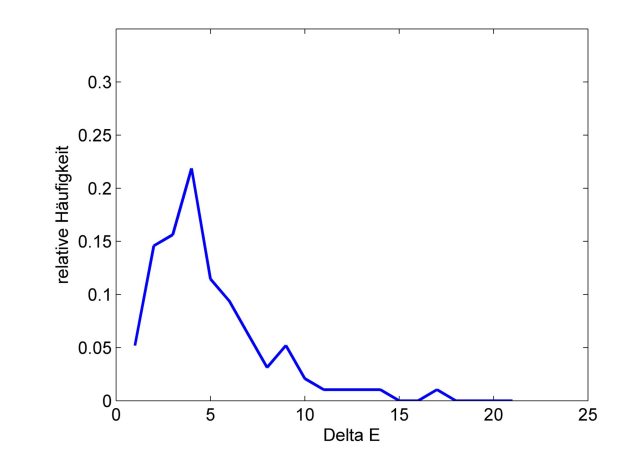

# Auswertung Profil aus Fit Yxy 3. Ordnung

Abbildung 7.4: Histogramm ∆E (Profil aus Fit Yxy)

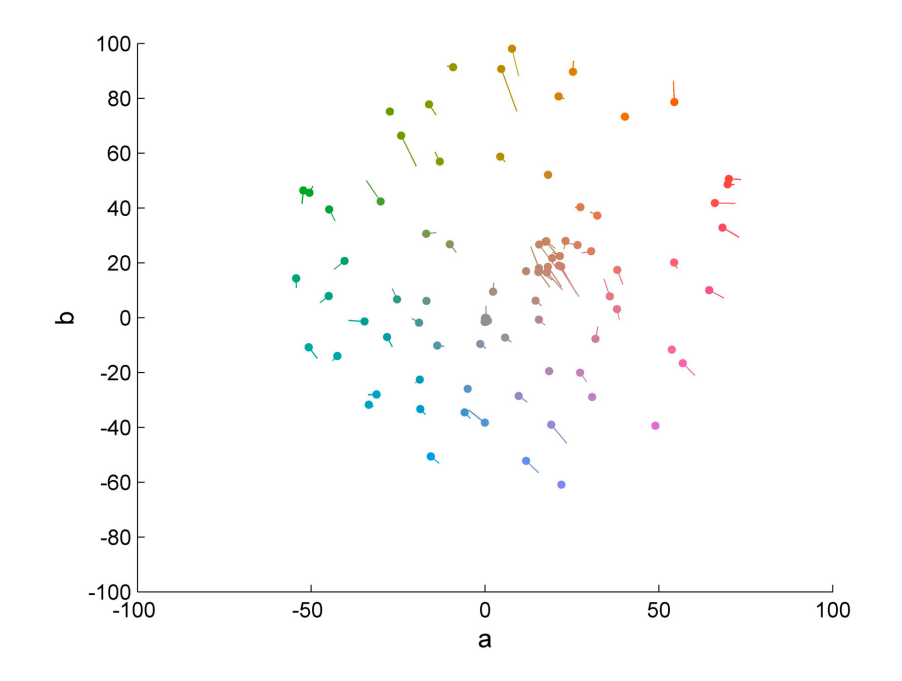

Abbildung 7.5: Farbdifferenzen ∆ab (Profil aus Fit Yxy)

Aus den geringen Unterschieden zwischen den Auswertungen der Fits und den profilierten Kameradaten wird ersichtlich, dass die Farbkorrekturen aus beiden Modellen sehr genau in die Profile übertragen werden. Mit den Profilen ist für die Farbwerte der Testchartfelder eine Farbangleichung an die Referenz möglich, die der im Fit bestimmten Farbkorrekturfunktion entspricht. Auch Profile, die aus anderen Fitordnungen resultieren (wie z.B. ein Profil aus einem linearen Fit in XYZ), ubernehmen die im Fit berechneten ¨ Farbkorrekturen ohne auffallende Änderungen in die Profilberechnung.

# 7.2 Visuelle Auswertung

Zur visuellen Auswertung wird den Aufnahmen des Testcharts sowie natürlichen Testbildern, die mit Reflexen überlagert sind, das Profil Yxy zugewiesen. Für alle Bilder gilt, dass sie im RAW-Modus der Kamera aufgenommen sein mussen, damit der Weißabgleich ¨ manuell durchgefuhrt werden kann. Mit einem automatischen Weißabgleich kann unter ¨ Umständen auf einen falschen Weißwert abgeglichen werden und das Ergebnis von der gewünschten Farbkorrektur abweichen. Vor dem Weißabgleich werden die RAW-Daten der Kamera in DC-Raw, einem Programmcode zur Konvertierung vieler Rohdatentypen verschiedener Kameras <sup>1</sup>, in lineare 16 Bit RGB-Daten konvertiert und als \*.ppm Dateien abgespeichert. Beim Offnen in Photoshop wird das gewünschte Profil auf die Datei angewendet, bevor diese auf Weiß (oder alternativ auf neutrales Grau) abgeglichen wird.

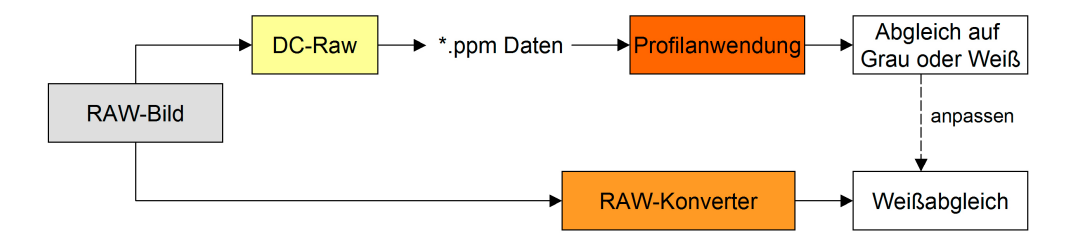

Abbildung 7.6: Workflow zur visuellen Auswertung

Zum Vergleich erfolgt der Weißabgleich der RAW-Daten im Camera-RAW-Plugin von Photoshop, das ab der Version CS im Lieferumfang von Photoshop enthalten ist. Mit den Einstellungen einer linearen Gradation und dem Ausschalten der Tiefenkompression (Tiefen  $= 0$ ) kann die Datei weiß abgeglichen und geöffnet werden.

Auf dem in dieser Arbeit benutzten kalibrierten Monitor werden die Bilder visuell verglichen. Anhand der verbleibenden Unterschiede zwischen profilierten und im Photoshop Konverter weiß abgeglichenen Bildern lässt sich die Güte der Profile erkennen.

 $^1$ frei verfügbarer Rohdatenkonverter, entwickelt von David Coffin, http://cybercom.net/ $\sim$ dcoffin/

#### 7.2.1 Testchartbilder

Werden die Profile auf die Aufnahme des Testcharts angewendet, sind in der visuellen Auswertung kaum Unterschiede zwischen den Profilen erkennbar. Im Vergleich zum Bild, das im Photoshop Konverter weiß abgeglichen wurde (Abbildung 7.9) fällt auf, dass die bunten Felder nach der Profilierung gesättigter sind. Vor allem im roten Bereich und in orangen Feldern sind Unterschiede in der Sättigung gut erkennbar. Die Helligkeitswiedergabe dagegen ist in allen Bildern gleich gut; der Graukeil und die Felder der Umrandung weisen keine Unterschiede untereinander auf. Hält man das eigentliche Testchart daneben, scheint die Farbangleichung der Profile durchaus gelungen, sichtbare Unterschiede sind höchstens in manchen Rottönen (Feld G4, L3, M4) erkennbar, die leicht übersättigt sind.

## 7.2.2 Natürliche Testbilder

Um eine fundierte Aussage über die Güte der erstellten Profile machen zu können, wird das Profil Yxy zusätzlich auf natürliche Bilder angewendet: Anhand der verwendeten Motive fällt allgemein auf, dass die Farben hauptsächlich in Rot- und Orangetönen zu stark gesättigt sind. Vor allem in den Hauttönen fallen im Vergleich zum Photoshop Konverter die zu hohen Rotanteile negativ auf (Bilder 7.10 und 7.11). Das profilierte Bild wirkt übersättigt und deshalb unnatürlich. Dunkle Farben und Grautöne werden -wie schon in der Auswertung der Testchartbilder festgestellt- gut wiedergegegeben. In der Jacke sind beispielsweise kaum Unterschiede erkennbar.

Auch bei den Stiften, die mit Kunstlicht vor einem neutralen Hintergrund fotografiert wurden, sind Rot- und vor allem Orangetöne zu stark gesättigt (Bilder 7.12 und 7.13). In den blauen Farben treten farbliche Unterschiede auf: Im Photoshop Konverter erscheinen die Stifte, die zwischen blauen und grünen Stiften liegen, eher blau, während sie im Profil Yxy Richtung Cyan tendieren. Hält man die Stifte daneben, werden die Farben durch das Profil Yxy besser wiedergegeben. Grüne Farben dagegen sind etwas zu wenig gesättigt. Im weißen Stift, in dem das Bild leicht übersteuert ist, "frisst" die Helligkeit im Profil Yxy aus, während der Photoshop Konverter noch Zeichnung erkennen lässt.

Das mit Kunstlicht vor neutralem Hintergrund fotografierte Obst weist starke Beleuchtungsreflexe auf (Bilder 7.14 und 7.15). In diesen Reflexen (auf dem vorderen Apfel) "frisst" die Helligkeit im Profil Yxy aus, die Reflexe wirken eher grünlich, statt wie im Photoshop Konverter neutral Weiß. Auch hier ist im Rot des Apfels und vor allem in der Orange zu starke Sättigung zu erkennen, während Grüntöne grau wirken und weniger

gesättigt sind. Allgemein wirkt das Bild mit dem Profil Yxy kontrastarm und dadurch unnatürlich. Da keine ausreichende Begründung für den geringen Kontrast ersichtlich ist, wird zum weiteren Vergleich ein Profil aus einem linearen Fit in XYZ auf das Bild angewendet (Bild 7.16). Dieses liefert, wie nach der messtechnsichen Fitauswertung (siehe Kapitel 5.4.1) zu vermuten, eine relativ schlechte Farbwiedergabe. Orange- und Rottöne sind sehr stark gesättigt, während die Grüntöne weniger gesättigt sind. Allerdings sind in diesem Bild mehr Kontraste vorhanden, als im Bild mit dem Profil Yxy. Wie im Vergleich der drei Bilder zu erkennen, liefern die Profile bei schwierigen Lichtverhältnissen (Kunstlicht und starke Beleuchtungsreflexe) keine zufriedenstellende Farbtransformation.

Zur genaueren Beurteilung sind die profilierten Bilder als Tiff-Dateien auf der CD im Anhang verfügbar.

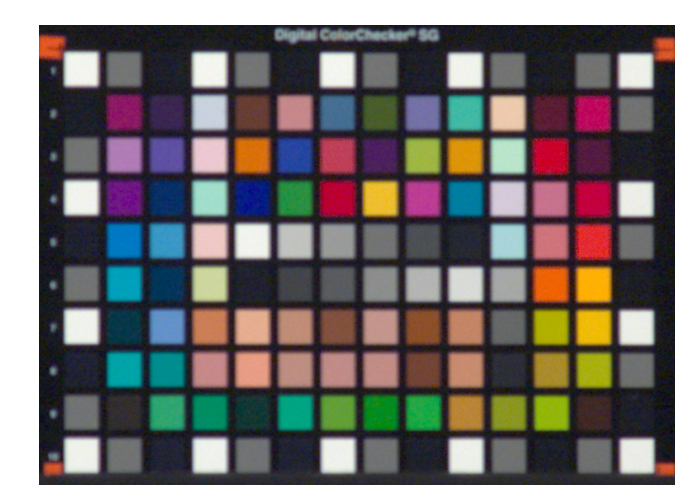

Abbildung 7.7: Testchart, Profil Yxy

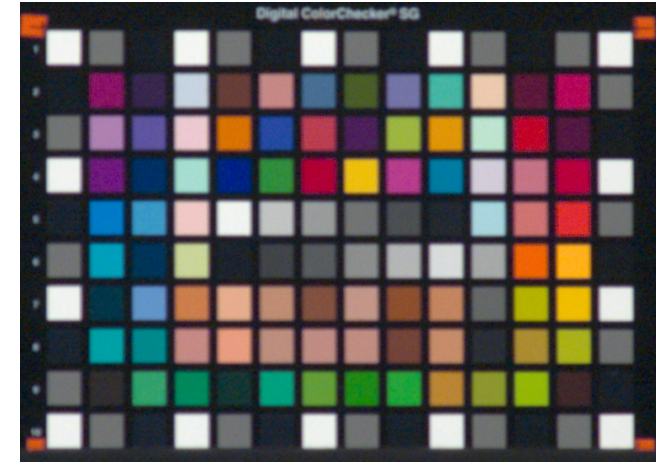

Abbildung 7.8: Testchart, Profil XYZ

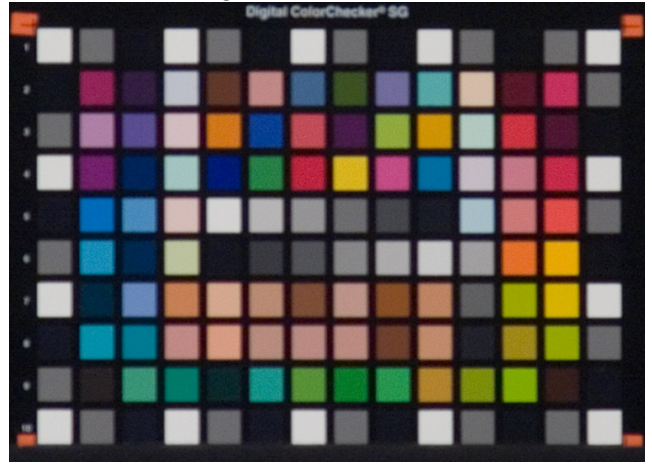

Abbildung 7.9: Testchart, Photoshop Konverter

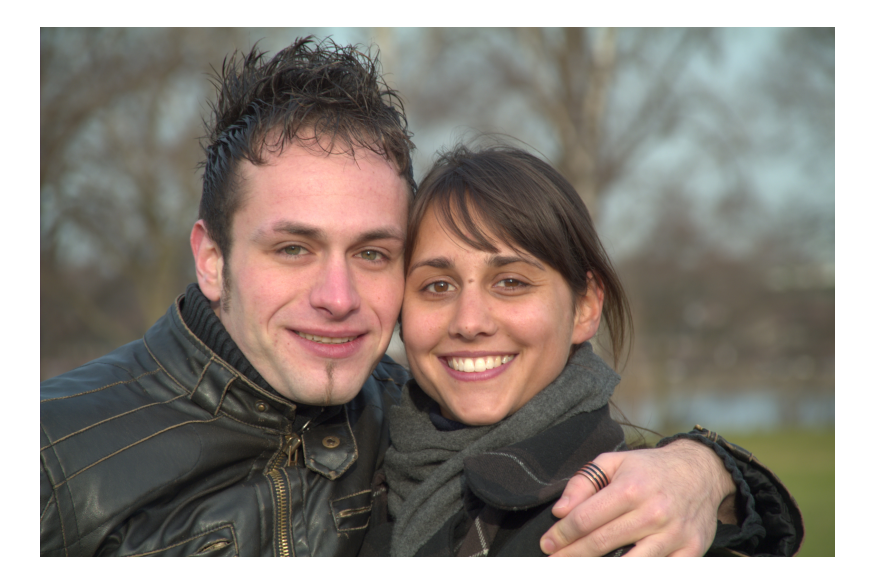

Abbildung 7.10: Hauttöne, Profil Yxy

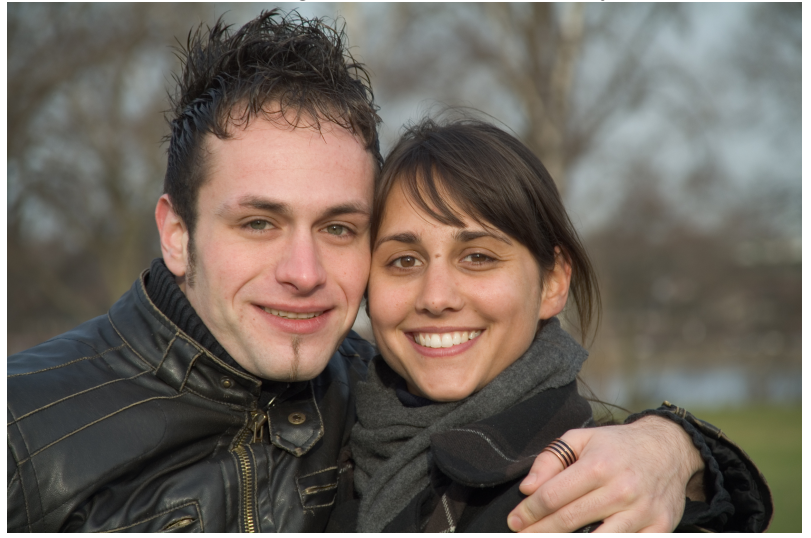

Abbildung 7.11: Hauttöne, Photoshop Konverter

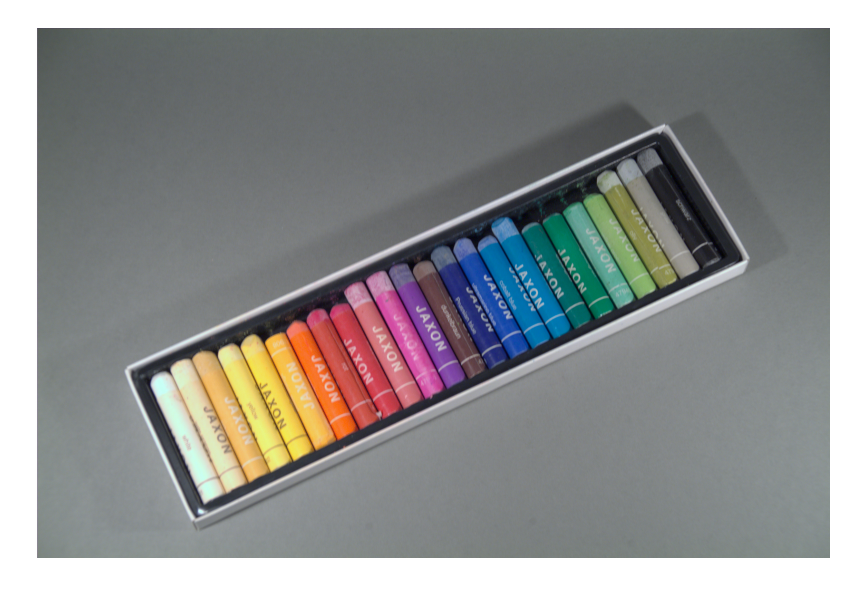

Abbildung 7.12: Stifte, Profil Yxy

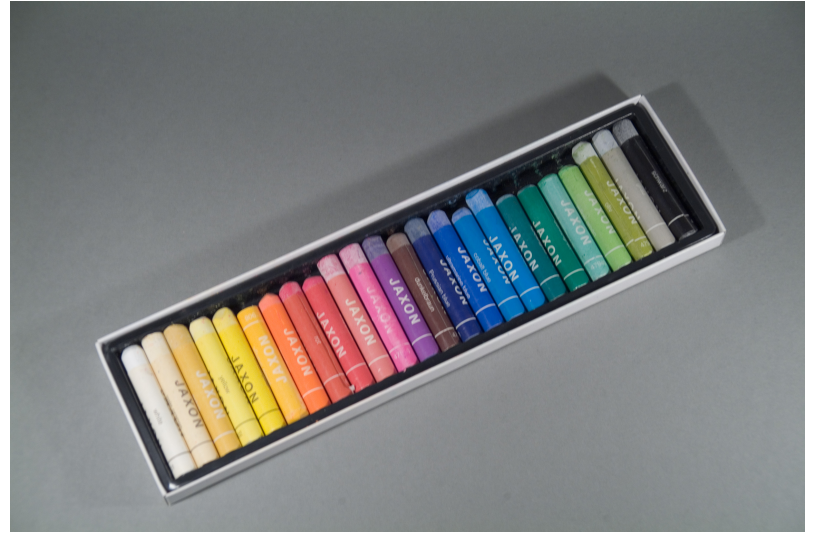

Abbildung 7.13: Stifte, Photoshop Konverter
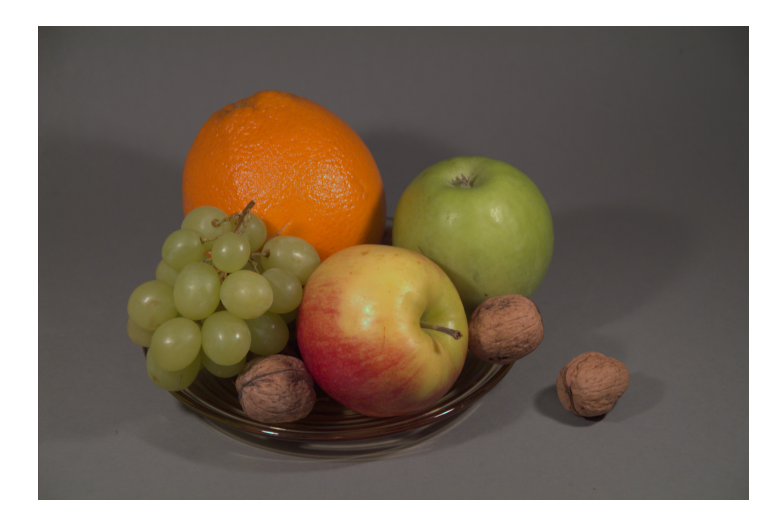

Abbildung 7.14: Obst, Profil Yxy

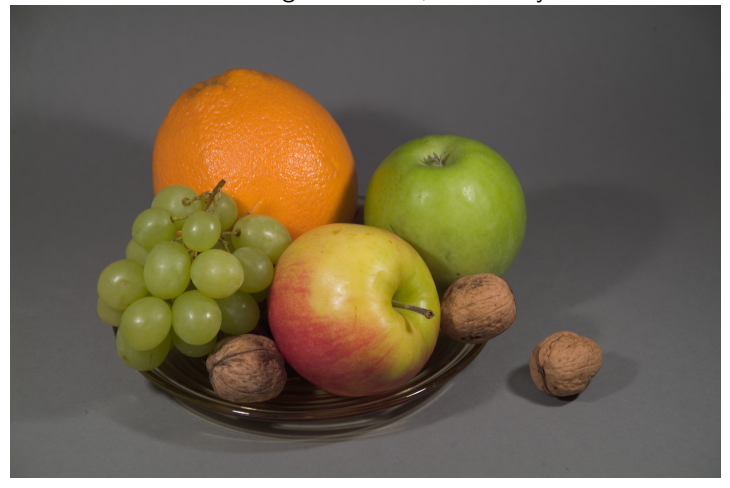

Abbildung 7.15: Obst, Photoshop Konverter

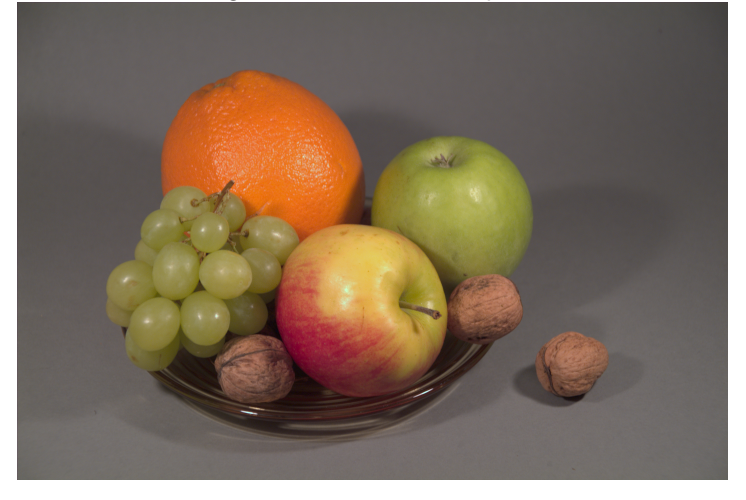

Abbildung 7.16: Obst, Profil XYZ linear

## Kapitel 8

## Zusammenfassung und Ausblick

Verfügbare Programme zur Profilerstellung liefern oft nur ungenügend genaue Profile, die für eine farbgetreue Profilierung einer Digitalkamera nicht ausreichend sind. Das Ziel dieser Arbeit bestand deshalb in der Erstellung eines Farbprofils für eine Digitalkamera, das auf einer mathematisch bestimmten Farbkorrektur der Kamera durch Angleichung an Referenzwerte beruht.

Gegeben waren eine Referenzdatei, die aus der Messung eines Testcharts mit einem Spektralfotometer resultierte, sowie die Kameraaufnahme des selben Testcharts. Beide Datensätze stammten aus der vorhergehenden Diplomarbeit von Isabel Hintzen [9] und wurden mit kleinen Veränderungen in der messtechnischen Vorverarbeitung (Reflexabzug) übernommen.

Rein mathematisch wurde eine Farbkorrektur bestimmt, in der die Daten der Kamera den Daten der Referenz angeglichen wurden. Zur Angleichung wurde eine Approximation nach der Methode der kleinsten Fehlerquadrate durchgeführt, so dass eventuelles Rauschen in der Bilddatei die Korrekturfunktion nicht verfälschte.

Drei Modelle wurden entwickelt, die die Angleichung, die auch als Fit bezeichnet wird, in verschiedenen Farbräumen berechnen. Im ersten Modell wurden die Farbdaten der Testchartfelder aus der Kameraaufnahme (RGB-Daten) den Referenzwerten der Testchartfelder (XYZ-Daten) zuerst in einem linearen Fit uber Multiplikation mit einer 3x3 ¨ Matrix angeglichen. Da diese lineare Transformation nicht sehr genau war und zu viele große Farbdifferenzen in der Auswertung auftraten, wurde eine höhere Fitordnung verwendet. Mit einer polynomialen Korrekturfunktion 3. Ordnung konnten die Farbdifferenzen zwischen Kamera- und Referenzwerten auf eine durchschnittliche Abweichung von  $\Delta E = 3.2$  reduziert werden.

Vorteilhaft für die Bestimmung einer Farbkorrektur ist die Trennung von Luminanz- und Chrominanzinformationen, die im ersten Fit Modell im XYZ Farbraum nicht gegeben war. Im zweiten Fit Modell wurde deshalb der Yxy Farbraum verwendet, in dem Helligkeitsund Farbinformationen linear unabhängig voneinander gefittet werden konnten. Vor der Fitberechnung wurde eine Farbraumtransformation der Kamera RGB's nach r und g und der XYZ-Werte der Referenz nach x und y durchgeführt. Die Helligkeit Y wurde getrennt davon in einer linearen Transformation in Abhängigkeit von den Farbwerten R, G und B bestimmt. Dieses Fit Modell Yxy lieferte eine Farbkorrektur, die für die Farbkomponenten ebenfalls mit 3. Ordnung berechnet wurde und durchschnittliche Farbdifferenzen von  $\Delta E = 3.8$  ergab.

Ein drittes Fit Modell transformierte beide Datensätze nach Lab und berechnete den Fit in einem Lab Farbraum. In diesem Farbraum lagen Helligkeits- und Farbinformationen ebenfalls getrennt von einander vor. Die Helligkeitskomponente L wurde in einer linearen Transformation bestimmt; mit dem Fit der Farbkomponenten a und b in 3. Ordnung ergaben sich Farbdifferenzen mit einem Mittelwert von  $\Delta E = 4.6$ .

Alle Fit Modelle hatten gemeinsam, dass die Felder im Graukeil sehr genau an die Werte der Referenz approximiert wurden, während in den Farbfeldern teilweise nicht tolerierbare Abweichungen bis zu  $\Delta E = 16$  auftraten. Die Helligkeit wurde demnach gut angepasst. Die restlichen vorhandenen Abweichungen in den Farbfeldern waren durch Metamerie auf Seite der Kameraempfindlichkeit erklärbar. Auffällig waren vor allem die Felder 13 (Gelbgrün) und F2 (dunkel Rosa/Haut), in denen in allen Fit Modellen Abweichungen ≥ 8 auftraten.

Die in der Fitberechnung entstandenen Optimierungsparameter wurden anschließend zur Erstellung eines LUT basierten ICC-Profils verwendet. Die Struktur des Profils wurde von bestehenden Profilen übernommen, die Einträge in der LUT jedoch gemäß der Korrektur des Fits geändert. Die im Fit berechnete Farbkorrektur konnte so auf natürliche Bilder übertragen werden. Durch eine zusätzliche nichtlineare Verzerrung der Eingangsdaten konnten mit den Profilen die gleichen messtechnischen Ergebnisse erzielt werden, die auch die messtechnischen Auswertungen der Fits ergaben. Über die Profile war demnach eine Farbkorrektur möglich, die der im Fit bestimmten Angleichung an die Referenzwerte entsprach.

Das Profil, das aus dem Fit Modell Yxy resultierte, wurde anschließend zur visuellen Auswertung einerseits auf die Testchartbilder und andererseits auf natürliche Bilder angewendet. Die RAW-Daten der Bilder wurden zusätzlich im Photoshop Konverter weiß abgeglichen und ein Vergleich zu den profilierten Bildern möglich. Die visuelle Auswertung ergab, dass das Profil dunkle Farben und Grauabstufungen gut transformiert. Rötliche

Farben, vor allem Orange, wurden allerdings zu stark gesättigt wiedergegeben, während im Grünbereich die Sättigung teilweise zu gering war. Ein großes Problem waren die Hauttöne, die zu rötlich wiedergegeben wurden und dadurch unnatürlich wirkten. Bei starken Reflexen in der Aufnahme war die Farbtransformation ebenfalls nicht zufriedenstellend.

Das allgemeine Ziel dieser Arbeit ist erreicht: es wird ein Profil erstellt, das eine weitestgehend genaue Farbtransformation liefert. Von der zu hohen Sättigung in roten Farben abgesehen, können mit den entwickelten Methoden qualitativ gute Profile erstellt werden.

Auf der geschaffenen Basis kann die Profilerstellung weiterhin modifiziert werden, um die vorhandenen Schwachstellen auszugleichen und die Profilgüte zu verbessern.

So kann zum Beispiel die Fitberechnung verbessert werden. In den vorgestellten Modellen wird jedes Testchartfeld gleich gewichtet und geht einfach in die Fitberechnung ein. Wichtige Farbproben, wie die Hauttöne, in denen relativ große Differenzen zu den Referenzwerten vorhanden sind, können stärker gewichtet werden, um die Angleichung in diesen Feldern zu verbessern.

Eine weitere Möglichkeit zur Verbesserung besteht in der Verwendung eines anderen Testcharts, das keine metameren Farben enthält. Die vorhandenen Restfehler im Fit sind hauptsächlich durch die Metamerieempfindlichkeit des Kamerasensors begründet. Ein absolut metameriefreies Testchart wurde diese "Fehler" verhindern und eine bessere ¨ Farbangleichung ermöglichen.

Um die entwickelten Methoden zur Profilerstellung allgemein nutzen zu können, muss das Programm außerdem anwenderfreundlicher gestaltet werden. Momentan ist es ausschließlich in Matlab nutzbar, wobei der Anwender direkt im Quellcode die erforderlichen Anderungen (wie z.B. die Änderung des Profilnamens oder die Ordnung des Fits) eingeben muss. Ist das Programm aber auch außerhalb von Matlab ausführbar und die Einstellungsmöglichkeiten zum Beispiel über Dialogfenster abfragbar, dann wird es für den Anwender wesentlich attraktiver und einfacher zu benutzen.

Unter Berücksichtigung der vorgeschlagenen Möglichkeiten zur Verbesserung ist die beschriebene Profilerstellung durchaus mit auf dem Markt verfügbaren Programmen zur Profilierung einer Digitalkamera vergleichbar. Sie bietet eine alternative Methode zur Erstellung von Kameraprofilen.

## Kapitel 9

# Profilerstellung und Profilanwendung in der Praxis

#### 9.1 Workflow zur Erstellung eines Kameraprofils

Mit den beschriebenen Mitteln kann fur jede Kamera und unterschiedliche Lichtsituatio- ¨ nen ein individuelles Kameraprofil in Matlab erstellt werden. Dazu wird eine Referenzdatei (mit einem Spektralfotometer ausgemessen oder alternativ vom Hersteller mitgeliefert) und eine Bilddatei benötigt. Für die Aufnahme muss das Testchart reflexfrei ausgeleuchtet werden. Da dies nicht vollständig möglich ist, sollten die noch vorhandenen Reflexe in der messtechnischen Vorverarbeitung (siehe Kapitel 4.3) reduziert werden, die Daten weiß abgeglichen und anhand des Graukeils linearisiert werden (Streulichtkorrektur).

Um von dem optimierten Bild einen Datensatz an RGB-Werten zu erhalten, muss nach der messtechnischen Vorverarbeitung "analyzeTestchart.m" durchgefuhrt werden, wo- ¨ durch eine \*.mat Datei der Farbwerte aller Testchartfelder erzeugt wird. Nach Aufruf des Matlab-Programms "DataFit2DProfileEvaluation.m" (oder je nach gewunschtem ¨ Fit Modell "DataFit3DProfileEvaluation.m", siehe Kapitel 6) wird der Fit berechnet. Automatisch werden die Optimierungskoeffizienten zur Profilerstellung weitergegeben, die LUT berechnet und das Profil gespeichert. Der Name des Profils muss an den dafür vorgesehenen Stellen direkt im Programmcode geändert werden.

Sämtliche Matlab Programme, Bild- und Referenzdaten sind im selben Ordner gespeichert. Das Profil muss in den Unterordner "ICCProfiles" kopiert werden, wenn es messtechnisch ausgewertet werden soll. Die Matlab Programme sind mit Kommentaren zur einfacheren Anwendung versehen und auf der CD im Anhang verfügbar.

#### Profilerstellung im Überblick:

- Aufnahme und Speicherung eines Testchartbildes im RAW-Modus, siehe Kapitel 4.1
- Konvertierung in lineare RGB-Daten über DC-Raw, siehe Kapitel 7.2
- messtechnische Vorverarbeitung, siehe Kapitel 4.3:
	- kanalweiser Reflexabzug ("getCorrModImage.m")
	- Weißabgleich ("whiteBalanceInteractive.m")
	- Streulichtkorrektur ("analyzeTestchart.m", "insertRGBsSpectral.m", "imDoFlareCorrection.m")
- Auslesen der korrigierten Bilddatei (\*.Tiff oder \*.ppm) in eine \*.mat Datei ("analyzeTestchart.m")
- Erstellung einer Referenzdatei im \*.txt Format, siehe Kapitel 4.2
- Profilerstellung (je nach gewunschtem Fit Modell "DataFit2DProfileEvaluation.m" ¨ oder "DataFit3DProfileEvaluation.m"), siehe Kapitel 6; Fitordnung und Profilname sind individuell im Programmcode zu ändern

#### 9.2 Workflow zur Profilanwendung

Die so erstellten Kameraprofile können auf jedes beliebige Bild, das mit der gleichen Kamera aufgenommen wird, angewendet werden. Die Aufnahme muss im RAW-Modus erfolgen und der Weißabgleich ist für jedes Bild individuell durchzuführen. Ebenso ist die Lichtsituation bei der Aufnahme zu beachten und es muss getestet werden, ob das verwendete Profil mit dem gegebenen Licht zu guten Ergebnissen fuhrt. Bis auf den ¨ Weißabgleich ist keine weitere messtechnische Vorverarbeitung der Bilddaten nötig, da in natürlichen Bildern immer Reflexe vorkommen, die nicht vom Bild heruntergerechnet werden dürfen.

Anschließend kann das gewünschte Profil in jedem Programm, das die Möglichkeit dazu bietet, der Bilddatei zugewiesen werden. In Photoshop zum Beispiel geschieht die Zuweisung über den Befehl " Profil  $\rightarrow$  zuweisen". Damit Photoshop auf das Profil zugreifen kann, muss es vorher auf Betriebssystemebene in den entsprechenden Ordner für Profile kopiert werden. In Windows (XP, Vista) ist dies der Ordner:

C:Windows\System32\spool\drivers\color.

Apple (Mac OsX) arbeitet mit dem Colormanagementsystem ColorSync, in dem die Profile gespeichert und organisiert werden.

Das Profil ist somit in die Bilddatei eingebettet und das profilierte Bild kann nach dem Weißabgleich in den gewünschten Ausgabefarbraum, z.B. sRGB zur Speicherung oder einen Druckerfarbraum für den Druck, konvertiert werden.

#### Profilanwendung im Überblick:

- Aufnahme und Speicherung eines Bildes im RAW-Modus
- Konvertierung in lineare Daten über DC-Raw, siehe Kapitel 7.2
- Profil zuweisen und individueller Weißabgleich (z.B. in Photoshop)
- Konvertierung in den gewünschten Ausgabefarbraum

Kapitel 10

# Anhang

| Info Tags        | ProfileDescriptionTag  | Profile name for display                                                                                                    |  |
|------------------|------------------------|----------------------------------------------------------------------------------------------------|--|
|                  | DeviceMfgDescTag       | Displayable description of device manufacturer                                                                                 |  |
|                  | DeviceModelDescTag     | Displayable description of device model                                                                                        |  |
|                  | CopyrightTag           | 7-bit ASCII profile copyright information                                                                                      |  |
|                  | CalibrationDateTimeTag | Profile calibration date and time                                                                                              |  |
|                  | CharTargetTag          | Characterization target such as IT8/7.2                                                                                        |  |
|                  | technologyTag          | Device technology information                                                                                                  |  |
|                  |                        | such as LCD, CRT, Dye Sublimation, etc.                                                                                        |  |
|                  | ucrbgTag               | Under color removal and black generation description                                                                           |  |
| Matrix Tags      | redMatrixColumnTag     | Relative XYZ values of red phosphor or colorant<br>(The first column used in TRC/matrix transforms)                            |  |
|                  | GreenMatrixColumnTag   | Relative XYZ values of green phosphor or colorant                                                                              |  |
|                  |                        | (The second column used in TRC/matrix transforms)                                                                              |  |
|                  | BlueMatrixColumnTag    | Relative XYZ values of blue phosphor or colorant                                                                               |  |
|                  |                        | (The third column used in TRC/matrix transforms)                                                                               |  |
|                  | redTRCTag              | Red channel tone reproduction curve                                                                                            |  |
|                  | GreenTRCTag            | Green channel tone reproduction curve                                                                                          |  |
|                  | <b>BlueTRCTag</b>      | Blue channel tone reproduction curve                                                                                           |  |
|                  | GrayTRCTag             | Gray tone reproduction curve                                                                                                   |  |
|                  | AToBO / A2BO Tag       | LUT structure; Device to PCS, Intent perceptual                                                                                |  |
|                  | AToB1 / A2B1 Tag       | LUT structure; Device to PCS, Intent colorimetric                                                                              |  |
| .UT Tags         | AToB2 / A2B2 Tag       | LUT structure; Device to PCS, Intent saturation                                                                                |  |
|                  | BToA0 / B2A0 Tag       | LUT structure; PCS to Device, Intent perceptual                                                                                |  |
|                  | BToA1 / B2A1 Tag       | LUT structure; PCS to Device, Intent colorimetric                                                                              |  |
|                  | BToA2 / B2A2 Tag       | LUT structure; PCS to Device, Intent saturation                                                                                |  |
| Whitepoint       | ChromaticAdaptationTag | Converts XYZ color from the actual illumination source to PCS<br>illuminant. (Required only if illumination source is not D50) |  |
|                  | MediaWhitePointTag     | Media XYZ white point                                                                                                    |  |
|                  | MediaBlackPointTag     | Media XYZ black point                                                                                                    |  |
| Post script Tags | ps2CRD0Tag             | PostScript Level 2 color rendering dictionary: perceptual                                                                      |  |
|                  | ps2CRD1Tag             | PostScript Level 2 color rendering dictionary: colorimetric                                                                    |  |
|                  | ps2CRD2Tag             | PostScript Level 2 color rendering dictionary: saturation                                                                      |  |
|                  | ps2CRD3Tag             | PostScript Level 2 color rendering dictionary: ICC-absolute                                                                    |  |
|                  | ps2CSATag              | PostScript Level 2 color space array                                                                                           |  |
|                  | ps2RenderingIntentTag  | PostScript Level 2 Rendering Intent                                                                                            |  |

Abbildung 10.1: wichtige Tags nach ICC-Spezifikation [10], siehe Abschnitt 2.2.1

| $x(\lambda)*10^4$ | $y(\lambda)*10^4$ | $z(\lambda)*10^4$ | $r(\lambda)$   | $g(\lambda)$ | $b(\lambda)$ |
|-------------------|-------------------|-------------------|----------------|--------------|--------------|
| 0.001368          | 3.9e-005          | 0.00645           | 0.00038632     | 1.7577e-005  | 0.00017389   |
| 0.004243          | 0.00012           | 0.02005           | 0.001201       | 5.4824e-005  | 0.00053923   |
| 0.01431           | 0.000396          | 0.06785           | 0.0040646      | 0.00018614   | 0.0018183    |
| 0.04351           | 0.00121           | 0.2074            | 0.012428       | 0.00057605   | 0.0055233    |
| 0.13438           | 0.004             | 0.6456            | 0.038707       | 0.0018459    | 0.017018     |
| 0.2839            | 0.0116            | 1.3856            | 0.083222       | 0.0043616    | 0.035626     |
| 0.34828           | 0.023             | 1.7471            | 0.1053         | 0.0065227    | 0.042853     |
| 0.3362            | 0.038             | 1.7721            | 0.10747        | 0.0084126    | 0.03983      |
| 0.2908            | 0.06              | 1.6692            | 0.10227        | 0.010818     | 0.031857     |
| 0.19536           | 0.09098           | 1.2876            | 0.080557       | 0.01311      | 0.016937     |
| 0.09564           | 0.13902           | 0.81295           | 0.053539       | 0.016203     | 0.00051353   |
| 0.03201           | 0.20802           | 0.46518           | 0.034558       | 0.021111     | $-0.012612$  |
| 0.0049            | 0.323             | 0.272             | 0.026046       | 0.030234     | $-0.024347$  |
| 0.0093            | 0.503             | 0.1582            | 0.02389        | 0.04472      | $-0.036527$  |
| 0.06327           | 0.71              | 0.07825           | 0.02391        | 0.060322     | $-0.043442$  |
| 0.1655            | 0.862             | 0.04216           | 0.024456       | 0.070055     | $-0.03926$   |
| 0.2904            | 0.954             | 0.0203            | 0.023892       | 0.074011     | $-0.02731$   |
| 0.43345           | 0.99495           | 0.00875           | 0.022287       | 0.073073     | $-0.0089115$ |
| 0.5945            | 0.995             | 0.0039            | 0.0197         | 0.068094     | 0.015176     |
| 0.7621            | 0.952             | 0.0021            | 0.016005       | 0.059206     | 0.043417     |
| 0.9163            | 0.87              | 0.00165           | 0.011492       | 0.047358     | 0.072536     |
| 1.0263            | 0.757             | 0.0011            | 0.0067311      | 0.034177     | 0.097345     |
| 1.0622            | 0.631             | 0.0008            | 0.0026719      | 0.022145     | 0.11204      |
| 1.0026            | 0.503             | 0.00034           | $-9.9132e-005$ | 0.012867     | 0.11261      |
| 0.85445           | 0.381             | 0.00019           | $-0.0014268$   | 0.0068301    | 0.0995       |
| 0.6424            | 0.265             | 5e-005            | $-0.0016796$   | 0.0032741    | 0.076395     |
| 0.4479            | 0.175             | 2e-005            | $-0.0014457$   | 0.0014356    | 0.053988     |
| 0.2835            | 0.107             | $\boldsymbol{0}$  | $-0.0010214$   | 0.00058186   | 0.034451     |
| 0.1649            | 0.061             | 0                 | $-0.00062881$  | 0.00023112   | 0.02013      |
| 0.0874            | 0.032             | 0                 | $-0.00034256$  | 9.378e-005   | 0.010694     |
| 0.04677           | 0.017             | $\boldsymbol{0}$  | $-0.00018679$  | 3.9426e-005  | 0.0057317    |
| 0.0227            | 0.00821           | 0                 | $-9.1808e-005$ | 1.5578e-005  | 0.002785     |
| 0.011359          | 0.004102          | 0                 | $-4.6118e-005$ | 7.2479e-006  | 0.0013941    |
| 0.0057903         | 0.002091          | 0                 | $-2.3509e-005$ | 3.6947e-006  | 0.00071063   |
| 0.0028993         | 0.001047          | 0                 | $-1.1771e-005$ | 1.85e-006    | 0.00035582   |
| 0.00144           | 0.00052           | 0                 | $-5.8462e-006$ | 9.1881e-007  | 0.00017672   |

Tabelle 10.1: spektrale Empfindlichkeit Auge und Kamerasensor, siehe Abschnitte 2.1.2 und 3.1.1

| Feld            | R      | G      | B      |
|-----------------|--------|--------|--------|
| A <sub>2</sub>  | 216.53 | 119.07 | 77.855 |
| A <sub>5</sub>  | 251.35 | 136.06 | 95.955 |
| A8              | 272.39 | 147.11 | 102.86 |
| C1              | 224.42 | 119.84 | 81.778 |
| C10             | 298.63 | 158.4  | 109.08 |
| F1              | 235.77 | 124.81 | 83.086 |
| F <sub>10</sub> | 276.71 | 148.57 | 101.2  |
| 11              | 225.22 | 118.73 | 77.245 |
| 110             | 237.52 | 134.39 | 89.023 |
| l 1             | 201.47 | 106.08 | 60.406 |
| L10             | 217.55 | 117.47 | 75.288 |
| N3              | 203.65 | 105.24 | 66.052 |
| Nб              | 213.98 | 110.49 | 65.247 |
| N9              | 225.85 | 121.11 | 85.379 |
| Bezugsfeld E5   | 14089  | 7228.3 | 3494.8 |

Tabelle 10.2: unnormierte Schwarzfelder im Originalbild ohne Reflexe, siehe Abschnitt 4.3.1

| Feld            | R     | G      | B      |
|-----------------|-------|--------|--------|
| A2              | 29176 | 15176  | 7576.1 |
| A5              | 46007 | 23244  | 11400  |
| A8              | 64077 | 32339  | 15871  |
| C1              | 31597 | 16160  | 8046.3 |
| C10             | 65023 | 33407  | 16398  |
| F1              | 31826 | 16284  | 8109.9 |
| F10             | 55903 | 28195  | 13876  |
| 11              | 26909 | 13796  | 6895   |
| 110             | 38902 | 19925  | 9870.2 |
| $\overline{1}$  | 21374 | 11080  | 5545.4 |
| L <sub>10</sub> | 28487 | 14685  | 7294.3 |
| N3              | 18472 | 9471.9 | 4717.2 |
| N6              | 22715 | 11542  | 5689   |
| N9              | 27848 | 14127  | 6945.8 |
| Bezugsfeld E5   | 56143 | 27137  | 12714  |

Tabelle 10.3: unnormierte Schwarzfelder im Originalbild mit Reflexen, siehe Abschnitt 4.3.1

| Feld           |               | R      | G      | B      |
|----------------|---------------|--------|--------|--------|
| A <sub>2</sub> |               | 156.08 | 87.617 | 62.215 |
| A <sub>5</sub> |               | 155.85 | 87.832 | 72.401 |
| A8             |               | 139.41 | 79.98  | 70.032 |
| C1             |               | 159    | 86.426 | 65.229 |
| C10            |               | 163.56 | 89.009 | 75.118 |
| F1             |               | 169.82 | 91.075 | 66.32  |
| F10            |               | 160.63 | 90.027 | 72.494 |
| 11.            |               | 169.54 | 90.181 | 63.039 |
| 110            |               | 156.81 | 93.091 | 68.612 |
| l 1            |               | 157.16 | 83.075 | 48.995 |
| L10            |               | 158.56 | 87.061 | 60.27  |
| N3             |               | 165.46 | 85.667 | 56.342 |
| N6             |               | 167.04 | 86.63  | 53.549 |
| N9             |               | 168.22 | 91.866 | 71.061 |
|                | Bezugsfeld E5 | 14001  | 7186.7 | 3475.6 |

Tabelle 10.4: unnormierte Schwarzfelder, mit einem Reflexfaktor korrigiert, siehe Abschnitt 4.3.1

| Feld            | R      | G      | B      |
|-----------------|--------|--------|--------|
| A2              | 156.08 | 85.619 | 46.447 |
| A5              | 155.85 | 84.741 | 48.32  |
| A8              | 139.41 | 75.698 | 37.163 |
| C1              | 159    | 84.283 | 48.388 |
| C10             | 163.56 | 84.549 | 40.778 |
| F1              | 169.82 | 88.905 | 49.254 |
| F10             | 160.63 | 86.299 | 43.313 |
| 11.             | 169.54 | 88.356 | 48.544 |
| 110             | 156.81 | 90.449 | 47.821 |
| $\overline{11}$ | 157.16 | 81.658 | 37.637 |
| L <sub>10</sub> | 158.56 | 85.098 | 45.066 |
| N3              | 165.46 | 84.429 | 46.497 |
| N6              | 167.04 | 85.093 | 41.685 |
| N9              | 168.22 | 89.995 | 56.42  |
| Bezugsfeld E5   | 14001  | 7184.1 | 3455.8 |

Tabelle 10.5: unnormierte Schwarzfelder, kanalweise Korrektur, siehe Abschnitt 4.3.1

# Abbildungsverzeichnis

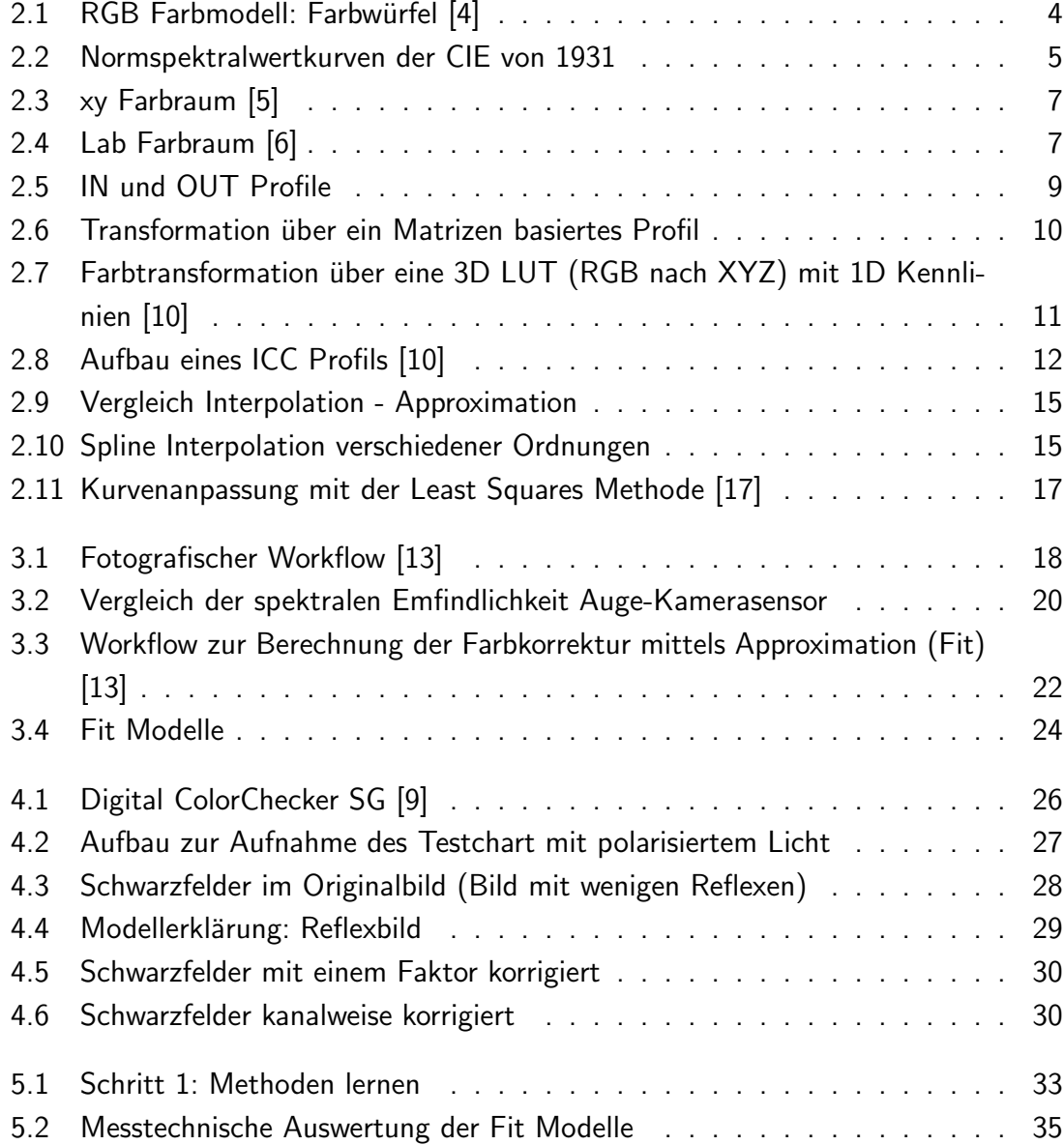

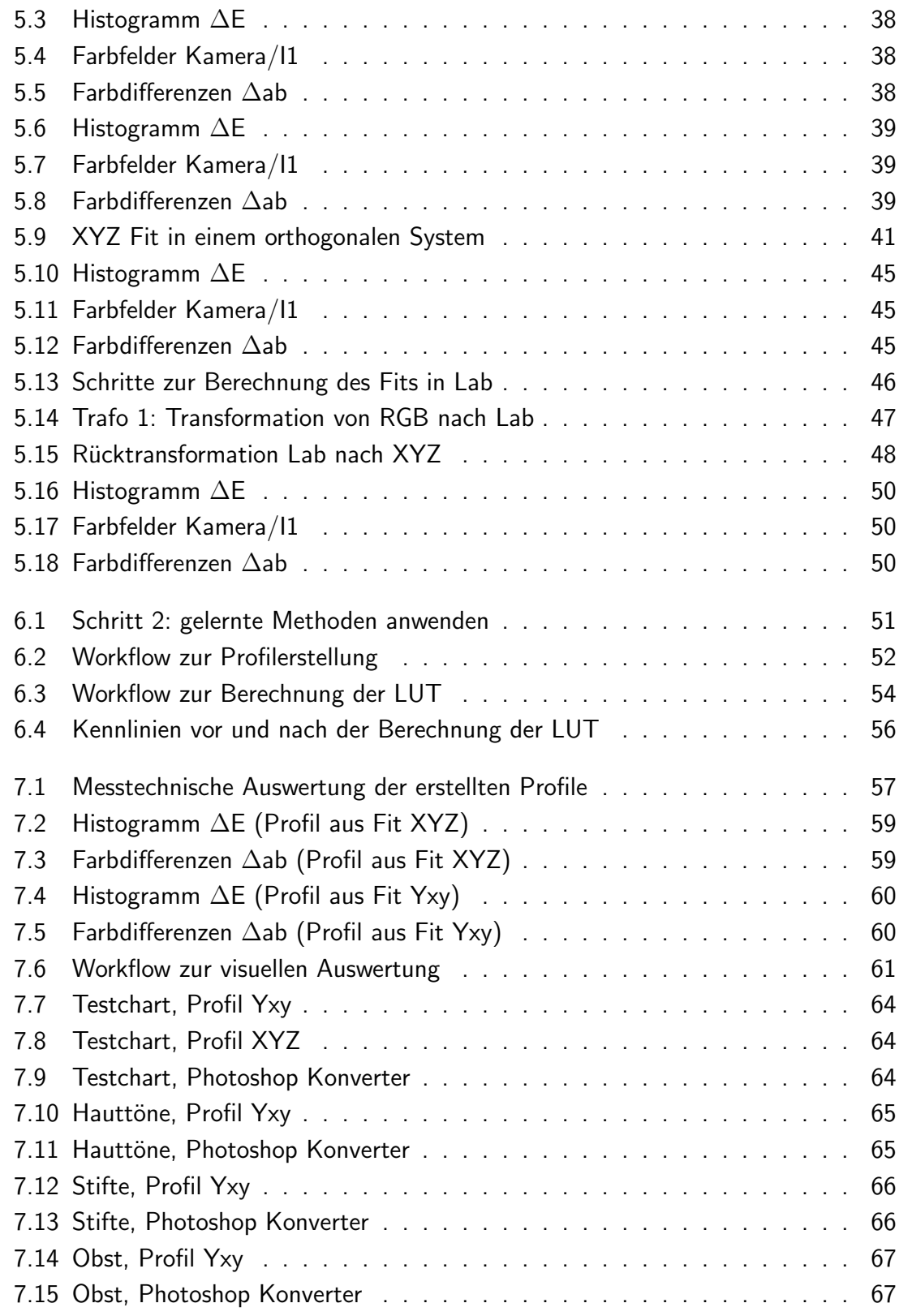

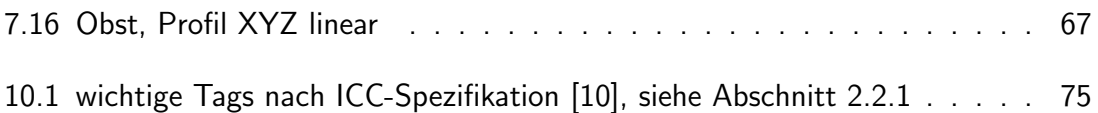

## Literaturverzeichnis

- [1] International Color Consortium: Specification ICC.1:2004-10 (Profile Version 4.2.0.0); Image technology color management - Architecture, profile format, and data structure; http://www.color.org; Oktober 2007
- [2] Marchesi, Jost J.: Photokollegium Band 3; Verlag Photographie, Gilching; 1. Auflage 2003
- [3] Kunert, Andreas: Farbmanagement in der Digitalfotografie; mitp-Verlag, Bonn; 1. Auflage 2004
- [4] Wikipedia, Die freie Enzyklopädie: RGB Farbraum; http://www.de.wikipedia.org/wiki/RGB-Farbraum.htm; Dezember 2007
- [5] Perret Augenoptiker: Abbildung CIExy Farbraum; http://www.perret-optic.ch/optometrie/Vision\_des\_coleurs/vis-coleur\_d.htm; Dezember 2007
- [6] Service&Print Group Haberbeck: Abbildung CIELab Farbraum; http://www.haberbeck.de/pages/de/premedia/colomanagement.html; Dezember 2007
- [7] Pavlidis, Theo: Algorithms for Graphics and Image Processing; Verlag Heinz Heise GmbH & Co. KG, Hannover; deutschsprachige Ausgabe 1990
- [8] Giorgianni, Edward J., Madden, Thomas E.: Digital Color Management, Encoding Solutions; Eastman Kodak Company; 1. Auflage 1997
- [9] Hintzen, Isabel: Untersuchung zum Einfluss der Beleuchtungsgeometrie auf die Profilierung von Digitalkameras; Diplomarbeit, Fachhochschule Köln; Mai 2007
- [10] Huneke, Tobias: Internetseite zur Visualisierung von ICC-Profilen mit Hilfe von 3D-Farbraummodellen http://www.iccview.de; Diplomarbeit, Fachhochschule Köln; Juli 2002
- [11] Cattarozzi, Marco: Kein Farbmanagement ohne Rendering Intents; Colormanagement mit ICC-Profilen in der Praxis; SmartBooks Verlag; veröffentlicht unter http://www.publisher.ch/helft/022/renderingintents.pdf; 2002
- [12] Lang, Heinwig: Farbwiedergabe in den Medien; Muster-Schmidt Verlag, Göttingen, Zürich; 1995
- [13] Fischer, Gregor: Vorlesungen Phototechnik und ImageEnhancement; Fachhochschule Köln; Stand Wintersemester 2007/2008
- [14] Matt, Steffen; mattcolor: Colormanagement-Beratung-Training; http://www.mattcolor.de/content/blogcategory/15/33; Oktober 2007
- [15] Wallner, Dawn: Building ICC Profiles the Mechanics and Engineering; International Color Consortium ICC-Book1; http://www.color.org; April 2002
- [16] Vogt, Thomas: Approximation Interpolation; Facharbeit, BSZ fur Technik; ¨ http://www.hausarbeiten.de/faecher/hausarbeit/ma5/23491.html; November 2003
- [17] Wikipedia, Die freie Enzyklopädie: Methode der kleinsten Fehlerquadrate; http://www.de.wikipedia.org/wiki/Methode\_der\_kleinsten\_Quadrate; Oktober 2007
- [18] CES Karlsruhe: Interpolation und Approximation; http://ces.karlsruhe.de/culm/mathematik/kurven/grundlagen.htm; November 2007
- [19] GretagMacbeth: ProfileMakerProfessional 5.0, Hilfe; Anwendungssoftware; Juli 2007
- [20] Wueller, Dietmar u.a.: Digipix3-Leitfaden digitale Fotografie; uberarbeitete Ausgabe ¨ 3.01; http://www.eci.org; November 2004
- [21] GretagMacbeth: Benutzerhandbuch ProfileMaker; Spektralfotometer S.383; http://www3.canon.de/images/pro/solutions/file/ProfileMaker-Benutzerhandbuch.pdf; Oktober 2007
- [22] Adobe Systems Incorporated: Adobe RGB (1998) Color Image Encoding; Version 05-2005; http://www.adobe.com; Mai 2005
- [23] Wikipedia, Die freie Enzyklopädie: Orthogonalisierungsverfahren; http://www.de.wikipedia.org/wiki/Gram-Schmidtsches Ortogonalisierungsverfahren; Dezember 2007

### Eidesstattliche Erklärung

Ich versichere hiermit, die vorgelegte Arbeit in dem gemeldeten Zeitraum ohne fremde Hilfe verfasst und mich keiner anderen als der angegebenen Hilfsmittel und Quellen bedient zu haben.

Köln, den 21. Januar 2008

(Nina Kürten)

### Sperrvermerk

Die vorgelegte Arbeit unterliegt keinem Sperrvermerk

### Weitergabeerklärung

Ich erkläre hiermit mein Einverständis, dass das vorliegende Exemplar meiner Diplomarbeit oder eine Kopie hiervon für wissenschaftliche Zwecke verwendet werden darf.

Köln, den 21. Januar 2008

(Nina Kürten)